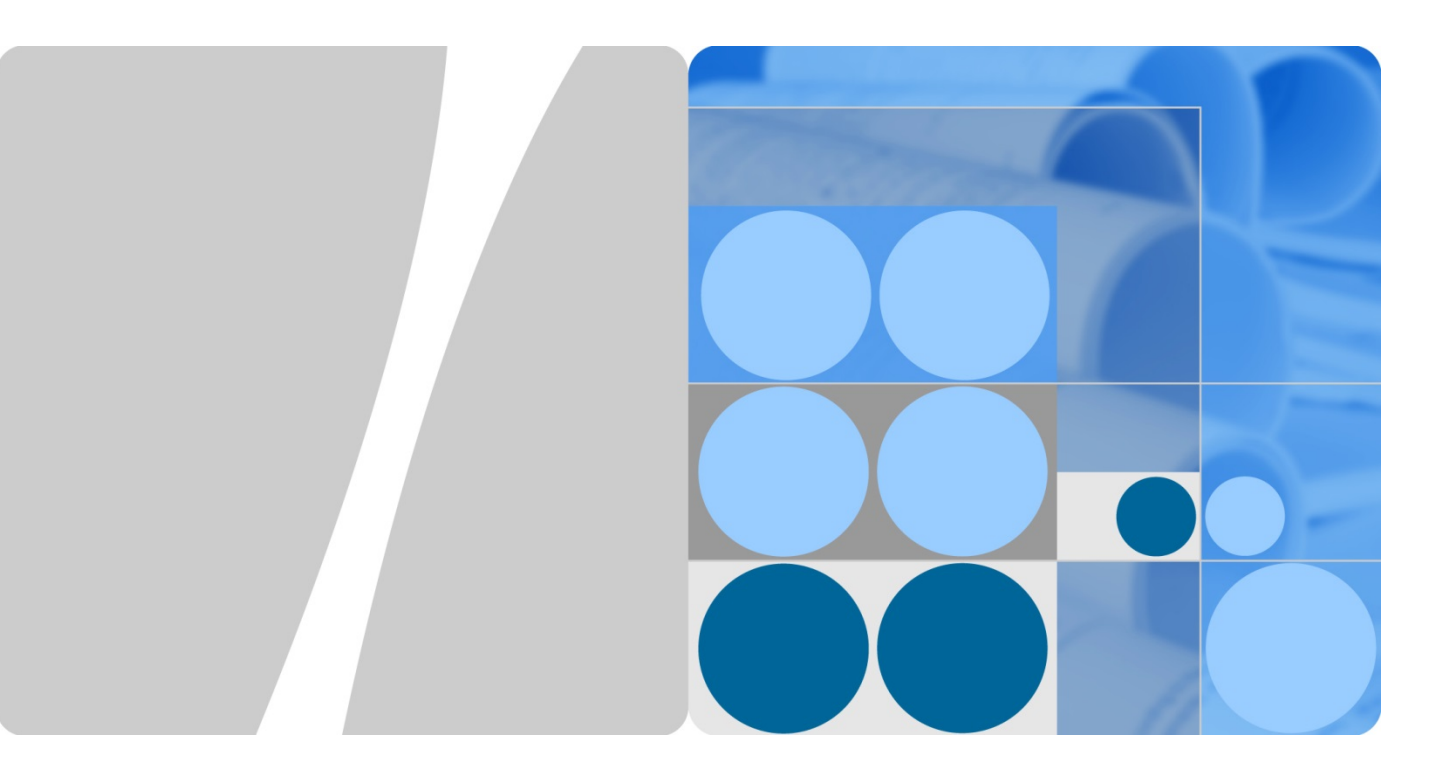

## **SUN2000-(8KTL-20KTL)-M2**

## **Ръководство за потребителя**

**Брой 01 Дата 02.07.2020**

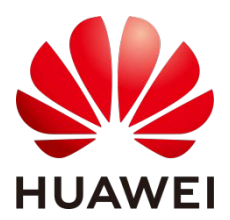

**HUAWEI TECHNOLOGIES CO., LTD.**

#### **Copyright © Huawei Technologies Co., Ltd. 2020. Всички права запазени.**

Никоя част от този документ не може да бъде възпроизвеждана или предавана под каквато и да е форма или по какъвто и да е начин без предварително писмено съгласие на Huawei Technologies Co, Ltd.

#### **Търговските марки и разрешителни**

**нилует както и други търговски марки на Huawei представляват търговски марки на Huawei** Technologies Co., Ltd.

Всички други търговски марки и търговски наименования, упоменати в настоящия документ, са собственост на съответните им собственици.

#### **Известие**

Закупените продукти, услуги и функции се определят в договор, сключен между Huawei и клиента. Всички или част от продуктите, услугите и функциите, описани в настоящия документ, може да не попадат в обхвата на покупката или използването. Освен ако друго не е посочено в договора, всички твърдения, информация и препоръки, съдържащи се в този документ, се предоставят както са, без никакви договорни гаранции и други уверения за обстоятелства от всякакъв вид, преки или косвени.

Информацията, съдържаща се тук, може да бъде променяна без предизвестие. При подготовката на този документ бяха положени всички усилия, за да се гарантира точността на съдържанието му, но всички твърдения, информация и препоръки, съдържащи се тук, не представляват никаква гаранция, пряка или косвена.

## **Huawei Technologies Co., Ltd.**

Адрес: Huawei индустриална база Бантиан, област Лонгганг Шенжен 518129 Китайска Народна Република

Уебсайт: [https://e.huawei.com](https://e.huawei.com/)

## **За този документ**

## <span id="page-2-0"></span>**Цел**

Този документ описва SUN2000-8KTL-M2, SUN2000-10KTL-M2, SUN2000-12KTL-M2, SUN2000-15KTL-M2, SUN2000-17KTL-M2, и UN2000-20KTL-M2 (съкратено SUN2000) по отношение на инсталацията, електрическите връзки, въвеждане в експлоатация, поддръжка и отстраняване на неизправности. Прочетете този документ до края, разберете информацията за безопасност и се запознайте с функциите и характеристиките на SUN2000, преди да я инсталирате и работите с нея.

#### **ПО ЗАБЕЛЕЖКА**

Инверторите SUN2000-8KTL-M2 и SUN2000-10KTL-M2 са приложими само за Австралия.

## **Целева аудитория**

Този документ е предназначен за:

- Монтажници
- Потребители

## **Легенда**

Символите, които могат да бъдат открити в този документ, се определят по следния начин.

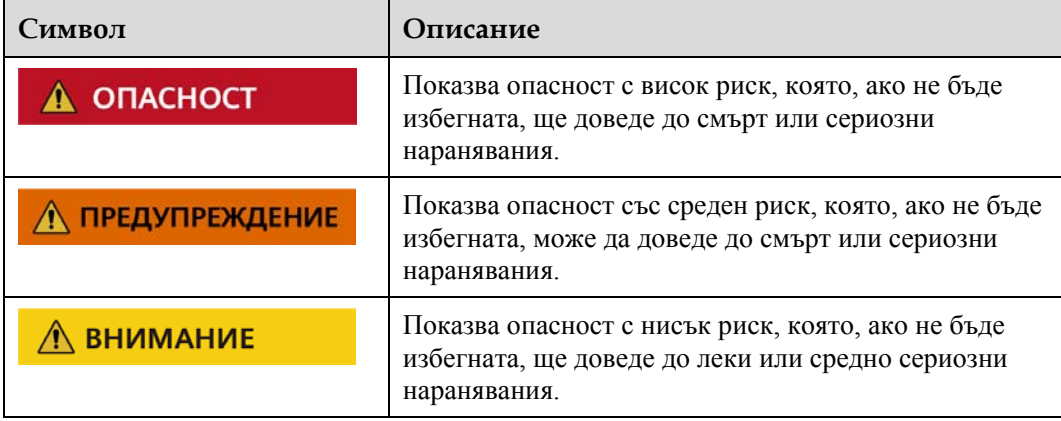

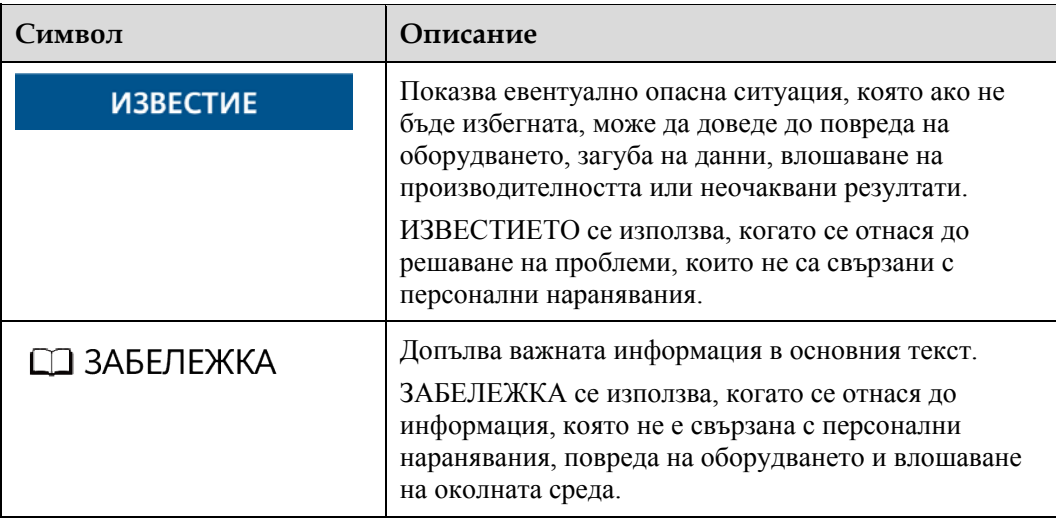

## **История на промените**

Промените между изданията на документи са кумулативни. Последният брой на документа съдържа всички актуализации, направени в предишните броеве.

### **Брой 01 (02-07-2020)**

Този брой се използва за производствено изпитване (FOA).

## Съдържание

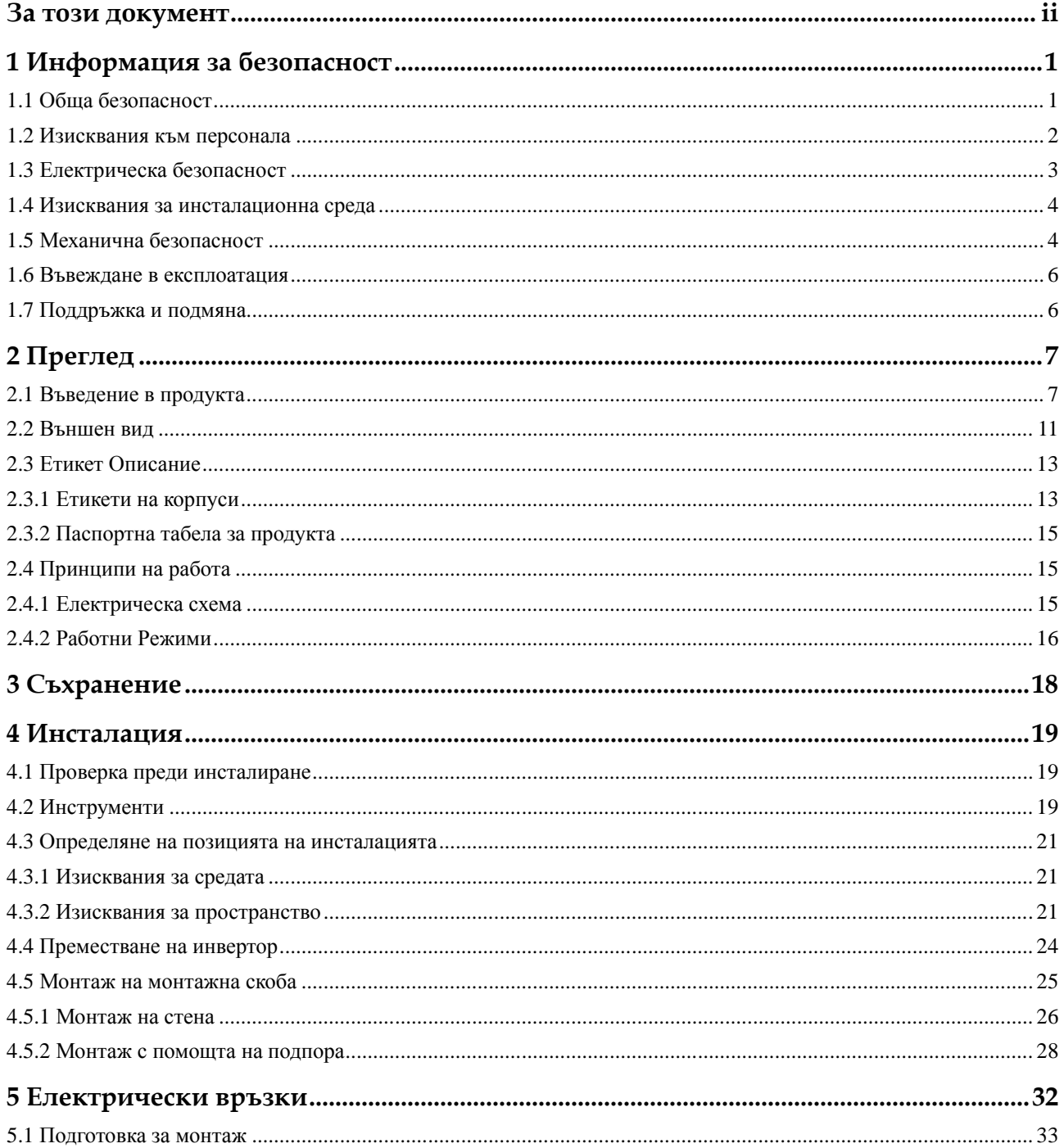

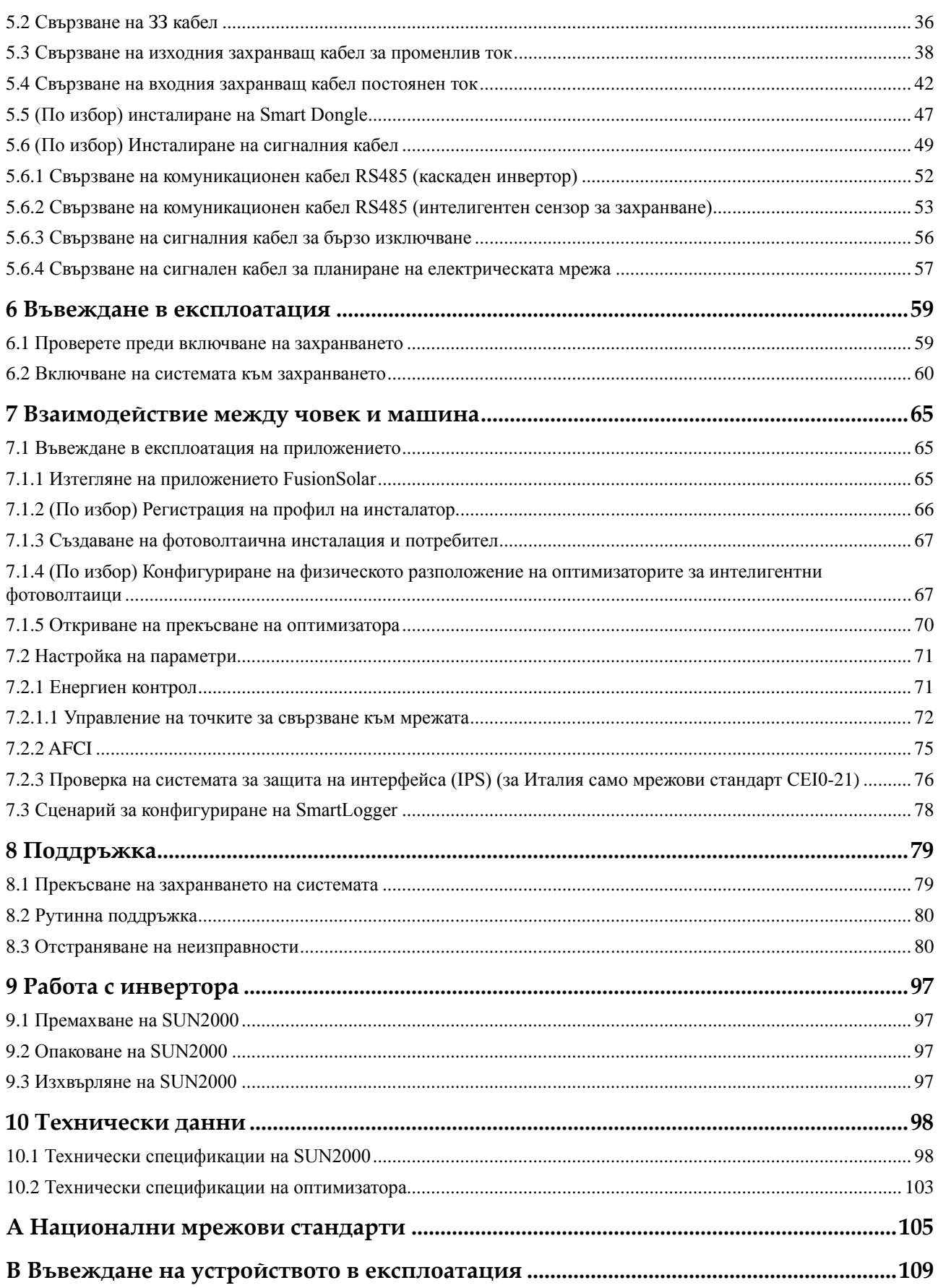

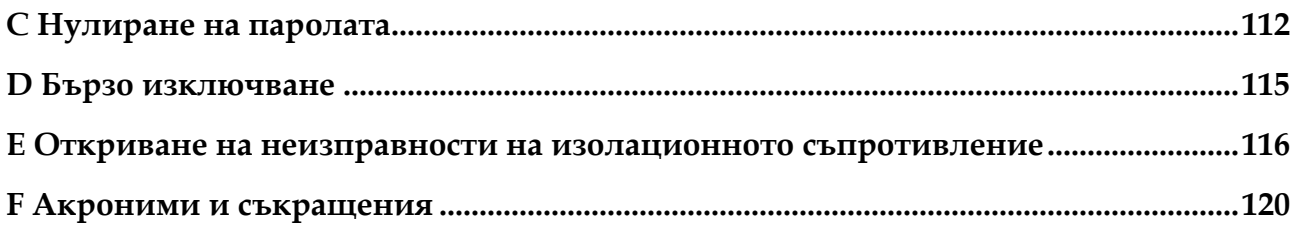

## <span id="page-7-0"></span>**1 Информация за безопасност**

## <span id="page-7-1"></span>**1.1 Обща безопасност**

#### **Становище**

Преди инсталирането, експлоатацията и поддръжката на оборудването, моля, прочетете този документ и спазвайте всички инструкции за безопасност на оборудването и в този документ.

"ИЗВЕСТИЕ", "ВНИМАНИЕ", "ПРЕДУПРЕЖДЕНИЕ" и "ОПАСНОСТ" в този документ не обхващат всички инструкции за безопасност. Те са само допълнение към инструкциите за безопасност. Huawei не носи отговорност за каквито и да било последици, причинени от нарушаване на общите изисквания за безопасност или стандартите за безопасност при проектирането, производството и използването.

Уверете се, че оборудването се използва при условия, съответстващи на неговите проектни характеристики. В противен случай оборудването може да е неизправно, а произтичащата от това неизправност на оборудването, повреда на елементите, персонални наранявания или материални щети не се покриват от гаранцията.

При инсталирането, експлоатацията и поддръжката на оборудването спазвайте местните закони и разпоредби. Инструкциите за безопасност, съдържащи се тук, са само допълнения към местните закони и разпоредби.

Huawei не носи отговорност за последствията от следните обстоятелства:

- Експлоатация извън условията, посочени тук
- Инсталиране или използване при условия, които не са посочени в съответните международни или национални стандарти
- Неоторизирани изменения на продукта или софтуерния код или отстраняване на продукта
- Неспазване на инструкциите за употреба и безопасност на продукта и в този документ
- Повреда на оборудването в резултат на форсмажорни обстоятелства като земетресения, пожари и бури
- Щети, причинени от Клиента при транспортиране
- Условия за съхранение, които не отговарят на изискванията, посочени тук

#### **Общи Изисквания**

#### А ОПАСНОСТ

Не работете с включено захранване по време на инсталацията.

- Не инсталирайте, не използвайте и не експлоатирайте външно оборудване и кабели (включително, но не само, преместване на съоръжения, работа с оборудване и кабели, поставяне на съединители към или премахване на съединители от портове за сигнал, свързани към външни съоръжения, работа на височина и изпълнение на външен монтаж) при тежки метеорологични условия, като мълнии, проливен дъжд, сняг, вятър от степен 6 или по-силен.
- След като оборудването бъде инсталирано, отстранете ненужните опаковъчни материали от района на оборудването, като кашони, пяна, пластмаса и кабелни връзки.
- В случай на пожар незабавно напуснете сградата или областта на оборудването и включете пожарната аларма или направете спешно повикване. Не влизайте в горяща сграда в никакъв случай.
- Не драскайте, не увреждайте и не блокирайте предупредителните етикети на оборудването.
- Когато инсталирате оборудването, затегнете винтовете с инструменти.
- Разберете елементите и как функционира свързаната с електроенергийната мрежа фотоволтаична система и съответните местни стандарти.
- Своевременно пребоядисвайте всички драскотини по боята, възникнали по време на транспортирането или монтажа на оборудването. Надраскано оборудване не може да бъде изложено на външни условия за продължителен период от време.
- Не отваряйте главния панел на оборудването.

#### **Лична Безопасност**

- Ако има вероятност от персонално нараняване или повреда на оборудването по време на работа, незабавно прекратете дейностите, уведомете ръководителя за случилото се и предприеме целесъобразни защитни мерки.
- Използвайте инструментите правилно, за да не нараните хора или да повредите оборудването.
- Не докосвайте оборудването, което е под напрежение, тъй като повърхността е гореща.

## <span id="page-8-0"></span>**1.2 Изисквания към персонала**

- Персоналът, който планира инсталирането или поддръжката на оборудването на Huawei, трябва да получи задълбочена подготовка, да разбира всички необходими предпазни мерки и да може да изпълнява правилно всички дейности.
- Инсталирането, експлоатацията и поддръжката на оборудването се разрешава само на квалифицирани специалисти или обучен персонал.
- Само квалифицирани специалисти имат право да отстранят предпазните средства и да инспектират оборудването.
- Персоналът, който ще се използва оборудването, включително оператори, обучен персонал и експерти, трябва да притежават съответната необходима държавна квалификация в специални дейности, като например високонапреженови дейности, работа на височина и дейности със специално оборудване.
- Замяната на оборудването или елементи от него (включително софтуер) е разрешена само за специалисти или упълномощен персонал.

#### **ПО ЗАБЕЛЕЖКА**

- Специалисти: персонал, който е обучен или има опит в работата с оборудването и има представа за източниците и степента на различните потенциални опасности при монтажа, експлоатацията и поддръжката на оборудването.
- Обучен персонал: персоналът, който е технически обучен, има необходимия опит, наясно е с възможните опасности за себе си в определени дейности и може да предприеме защитни мерки, за да сведе до минимум опасностите за себе си и другите
- Оператори: оперативен персонал, който може да влезе в контакт с оборудването, освен обучения персонал и специалистите

## <span id="page-9-0"></span>**1.3 Електрическа безопасност**

#### **Заземяване**

- За оборудването, което трябва да бъде заземено, първо инсталирайте заземителния кабел, когато инсталирате оборудването и отстранете заземителния кабел последен, когато премахнете оборудването.
- Не повреждайте заземяващия проводник.
- Не използвайте оборудването при липса на правилно монтиран заземяващ проводник.
- Уверете се, че оборудването е постоянно свързано към защитното заземяване. Преди да започнете работа с оборудването, проверете електрическата му връзка, за да сте сигурни, че е надеждно заземена.

#### **Общи Изисквания**

#### **А ОПАСНОСТ**

Уверете се, че оборудването не е повредено, преди да свържете кабелите. В противен случай може да възникне токов удар или пожар.

- Уверете се, че всички електрически връзки отговарят на съответните електрически стандарти.
- Преди да използвате оборудването в свързан с мрежата режим, получете одобрение от местната електрическа компания.
- Уверете се, че кабелите, които сте подготвили, отговарят на държавните разпоредби.
- Когато извършвате високонапреженови дейности, използвайте специални изолирани инструменти.

#### **Променливотокова и постояннотокова мощност**

#### А ОПАСНОСТ

Не свързвайте или изключвайте захранващите кабели при включено захранване. Преходният контакт между сърцевината на захранващия кабел и проводника ще генерира електрически дъги или искри, които могат да доведат до пожар или нараняване.

- Преди да извършите електрически връзки, изключете прекъсвача на оборудването във възходящо направление, за да изключите захранването, ако хората могат да докоснат елементи, които са под напрежение.
- Преди да свържете захранващ кабел, проверете дали маркировката на захранващия кабел е правилна.
- Ако оборудването има няколко входа, изключете всички входове, преди да започнете да работите с оборудването.

#### **Окабеляване**

- Когато поставяте кабели, уверете се, че разстоянието между кабелите и топло-генериращите елементи или области е най-малко 30 мм. Това предотвратява увреждането на изолационния слой на кабелите.
- Свържете кабелите от един тип заедно. Когато поставяте кабели от различни видове, уверете се, че те са на разстояние най-малко 30 мм един от друг.
- Уверете се, че използваните кабели в мрежовата eлектроволтаична енергийна система, са правилно свързани и изолирани и отговарят на техническите изисквания.

## <span id="page-10-0"></span>**1.4 Изисквания за инсталационна среда**

- Уверете се, че оборудването е инсталирано на добре проветриво място.
- За да предотвратите пожар поради висока температура, уверете се, че вентилационните отвори или системата за разсейване на топлината не са блокирани по време на работа на оборудването.
- Не излагайте оборудването на запалими или експлозивни газове или дим. Не извършвайте никакви дейности с оборудването при такива условия.

## <span id="page-10-1"></span>**1.5 Механична безопасност**

#### **Използване на стълби**

- Използвайте дървени стълби или от фибростъкло, когато трябва да изпълните работа под напрежение на височина.
- Когато използвате стълба, уверете се, че дърпащите въжета са здраво закрепени и стълбата се държи здраво.
- Преди да използвате стълба, уверете се, че е здрава и се уверете в товароносимостта ѝ. Не я претоварвайте.
- Уверете се, че по-широкият край на стълбата е в долната част или че са предприети защитни мерки в долната част, за да се предотврати плъзгането на стълбата.
- Уверете се, че стълбата е поставена надеждно. Препоръчителният ъгъл на стълбата към пода е 75 градуса, както е показано на следващата фигура. За измерване на ъгъла може да се използва ъгломер.

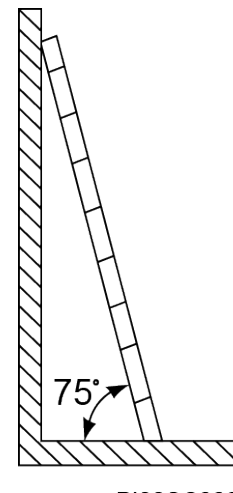

PI02SC0008

- Когато се качвате по стълба, вземете следните предпазни мерки, за да намалите риска и да осигурите безопасност:
	- − Дръжте тялото си стабилно.
	- Не се изкачвайте над четвъртото стъпало на стълбата отгоре.
	- − Уверете се, че центърът на тежестта на тялото ви не се измества извън стъпалата на стълбата.

#### **Пробиване на дупки**

Когато пробивате дупки в стената или пода, спазвайте следните предпазни мерки:

- Когато пробивате дупки, носете предпазни очила и ръкавици.
- Когато пробивате дупки, защитете оборудването от стружки. След пробиване почистете всички стружки, които са се натрупали вътре или извън оборудването.

#### **Преместване на тежки предмети**

 Бъдете внимателни, за да избегнете наранявания при преместване на тежки предмети.

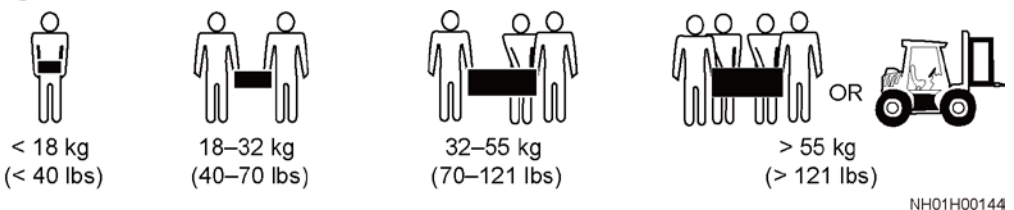

 Когато премествате оборудването ръчно, носете предпазни ръкавици, за да избегнете наранявания.

## <span id="page-12-0"></span>**1.6 Въвеждане в експлоатация**

Когато за първи път включите захранването на оборудването, уверете се, че специализиран персонал правилно е задал параметрите. Неправилните настройки могат да доведат до несъответствие с местните изисквания за сертифициране и да повлияят на нормалната работа на оборудването.

## <span id="page-12-1"></span>**1.7 Поддръжка и подмяна**

#### А ОПАСНОСТ

Високо напрежение, генерирано от оборудването по време на работа, може да доведе до токов удар, което може да доведе до смърт, сериозни наранявания или сериозни имуществени щети. Преди да започнете ремонтни дейности, изключете оборудването от захранването и спазвайте стриктно предпазните мерки, посочени тук и съответните документи.

- Обслужвайте технически оборудването с достатъчно познания за този документ и използвайте подходящи инструменти, както и изпробвайте оборудването.
- Преди да извършите ремонт на оборудването, изключете го от захранването и следвайте инструкциите на етикета за забавяне на разреждането, за да сте сигурни, че оборудването е изключено от захранването.
- Поставете временни предупредителни знаци или поставете високи ограждения, за да предотвратите неоторизиран достъп до мястото за техническа поддръжка.
- Ако оборудването е дефектно, свържете се с вашия доставчик.
- Оборудването може да бъде включено към захранването само след отстраняване на всички неизправности. Неспазването на това изискване може да доведе до неизправности или повреда на оборудването.

# **2 Преглед**

## <span id="page-13-1"></span><span id="page-13-0"></span>**2.1 Въведение в продукта**

#### **Работа**

SUN2000 е трифазен, свързан с мрежата инвертор за фотоволтаичен стринг, който преобразува постояннотоковата енергия, генерирана от фотоволтаични стрингове, в променлив ток и подава енергията към електрическата мрежа.

#### **Модели**

Този инструмент включва следните модели продукти:

- $\bullet$  SUN2000-8KTL-M2
- SUN2000-10KTL-M2
- SUN2000-12KTL-M2
- SUN2000-15KTL-M2
- SUN2000-17KTL-M2
- SUN2000-20KTL-M2

#### **Ш ЗАБЕЛЕЖКА**

Инверторите SUN2000-8KTL-M2 и SUN2000-10KTL-M2 са приложими само за Австралия.

**Фигура 2-1** Описание на модела (като пример се използва SUN2000-20KTL-M2)

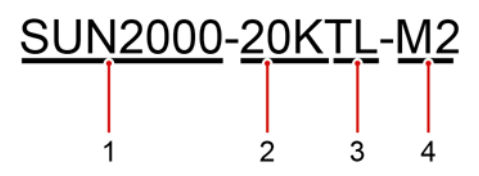

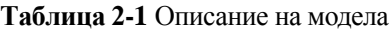

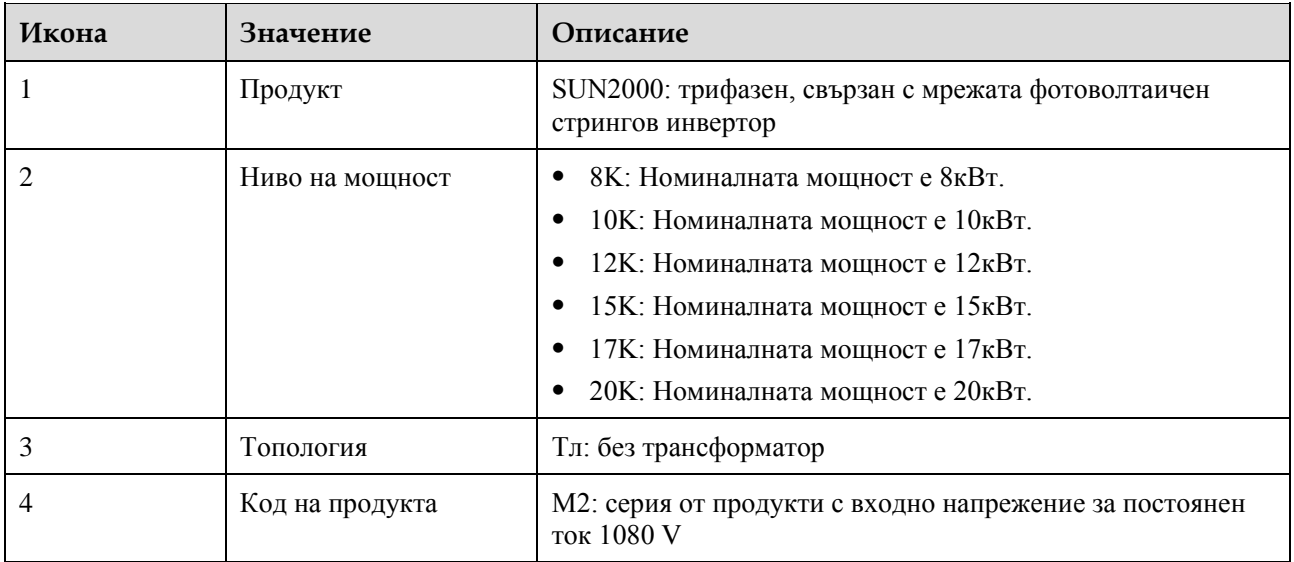

#### **Мрежово приложение**

SUN2000 се прилага към свързани към мрежата фотоволтаични системи за жилищни покриви и малки наземни инсталации. Обикновено една система, свързана към мрежата се състои от фотоволтаичен стринг, SUN2000, превключвател за променлив ток и разпределителен блок за променлив ток (ACDU).

**Фигура 2-2** Приложение за работа в мрежа - сценарий с един инвертор (по избор в пунктирани полета)

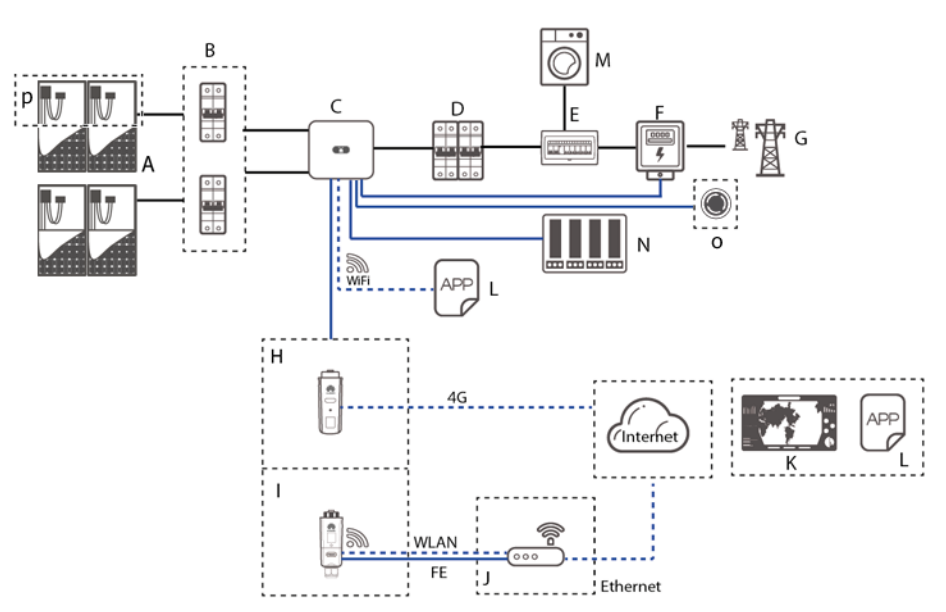

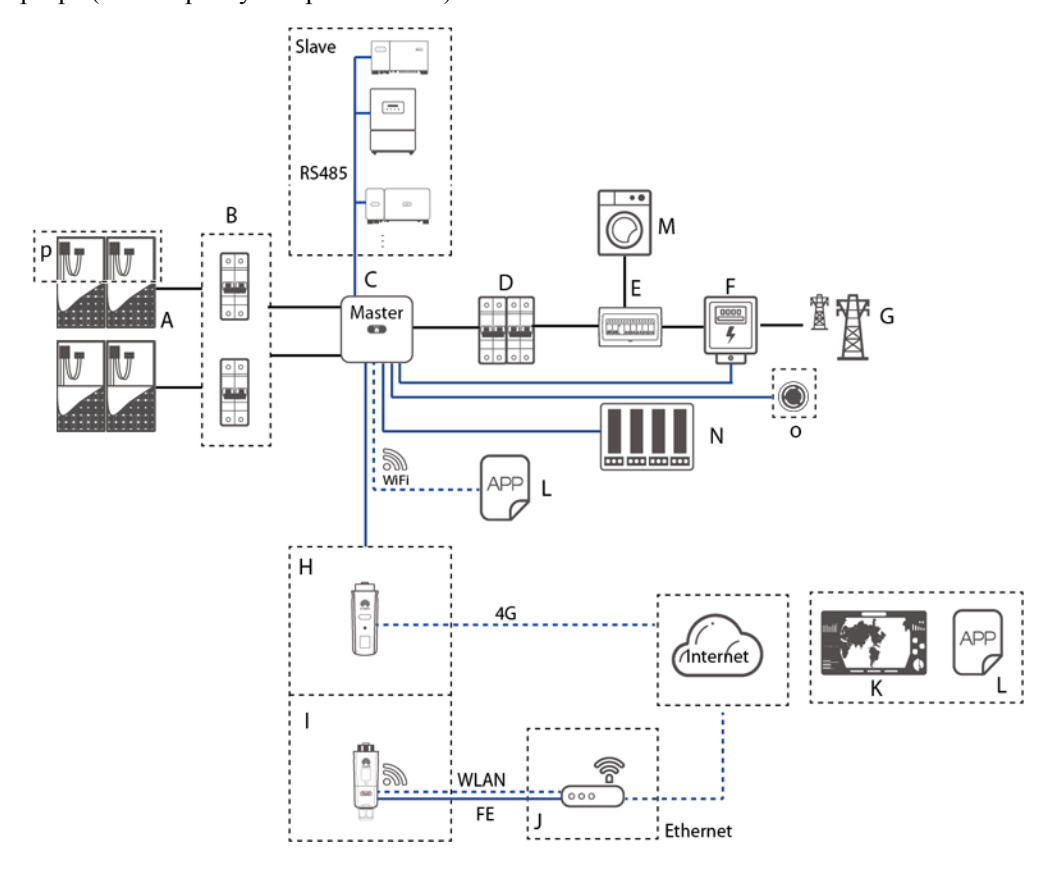

#### **Фигура 2-3** Приложение за работа в мрежа - сценарий на каскадно разполагане на инвертора (по избор в пунктирани полета)

#### П ЗАБЕЛЕЖКА

- — показва захранващ кабел, показва сигнален кабел, показва безжична връзка.
- Ако инверторът е свързан към приложението FusionSolar чрез вградена Wi-Fi мрежа, можете да извършите само локално пускане в експлоатация.
- В каскадната комуникационна мрежа RS485, моделът на главния инвертор е SUN2000-(3KTL-20KTL)-M2 и SUN2000-(3KTL-20KTL)-М0, а моделът на вторичния инвертор може да бъде SUN2000-(3KTL-20KTL)-M2, SUN2000-(3KTL-20KTL)-M0, SUN2000-50KTL/60KTL/65KTL-M0, SUN2000-29.9 KTL/36KTL или SUN2000-33KTL-А.

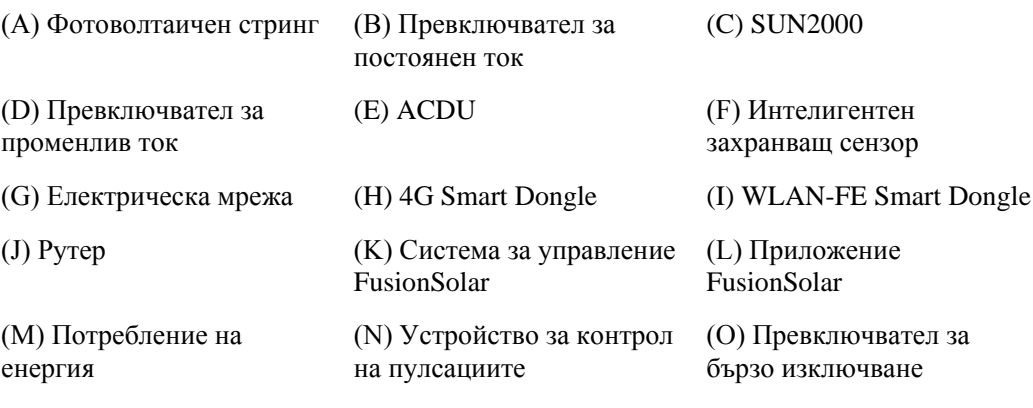

(P) Интелигентен оптимизатор на фотоволтаик

#### **Поддържани електрически мрежи**

Видовете електрически мрежи, поддържани от SUN2000, включват TN-S, TN-C, TN-C-S, TT и IT.

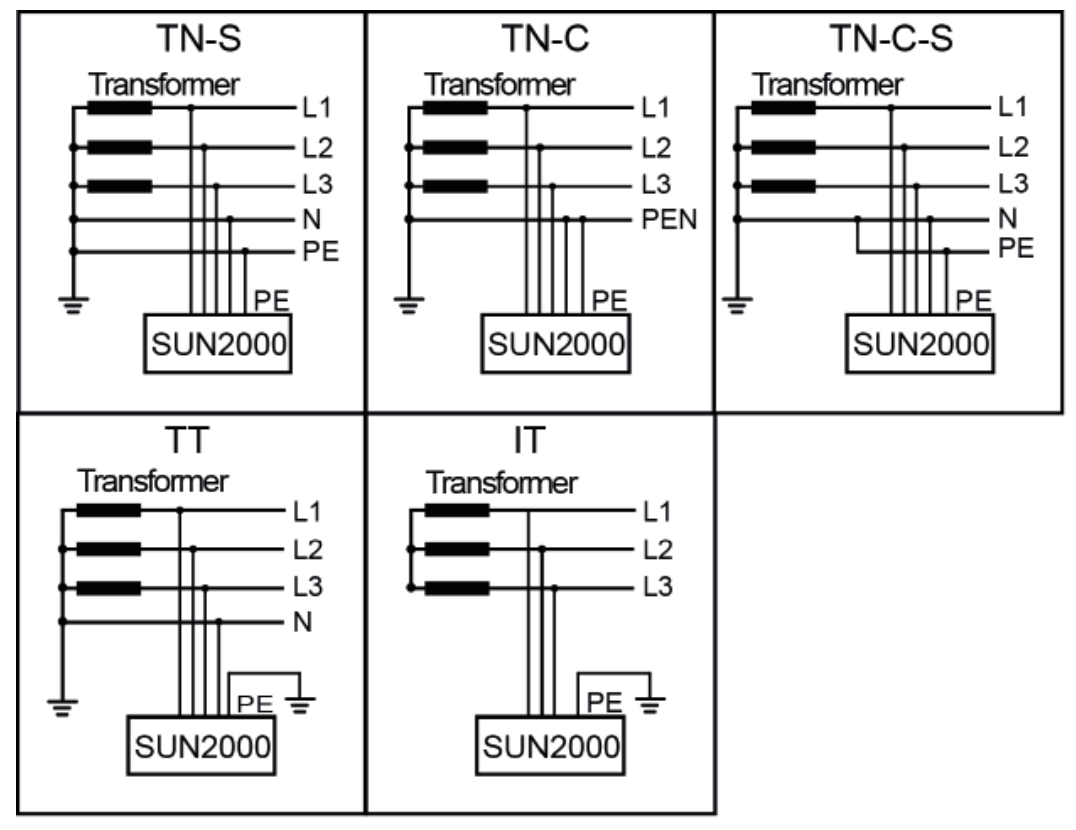

**Фигура 2-4** Поддържани електрически мрежи

IS01S10001

#### П ЗАБЕЛЕЖКА

- В електрическата мрежа TT напрежението N-ЗЗ трябва да бъде под 30V.
- В ИТ електрическата мрежа трябва да зададете **настройките на изолацията** на **входът не е заземен, с трансформатор.**

## <span id="page-17-0"></span>**2.2 Външен вид**

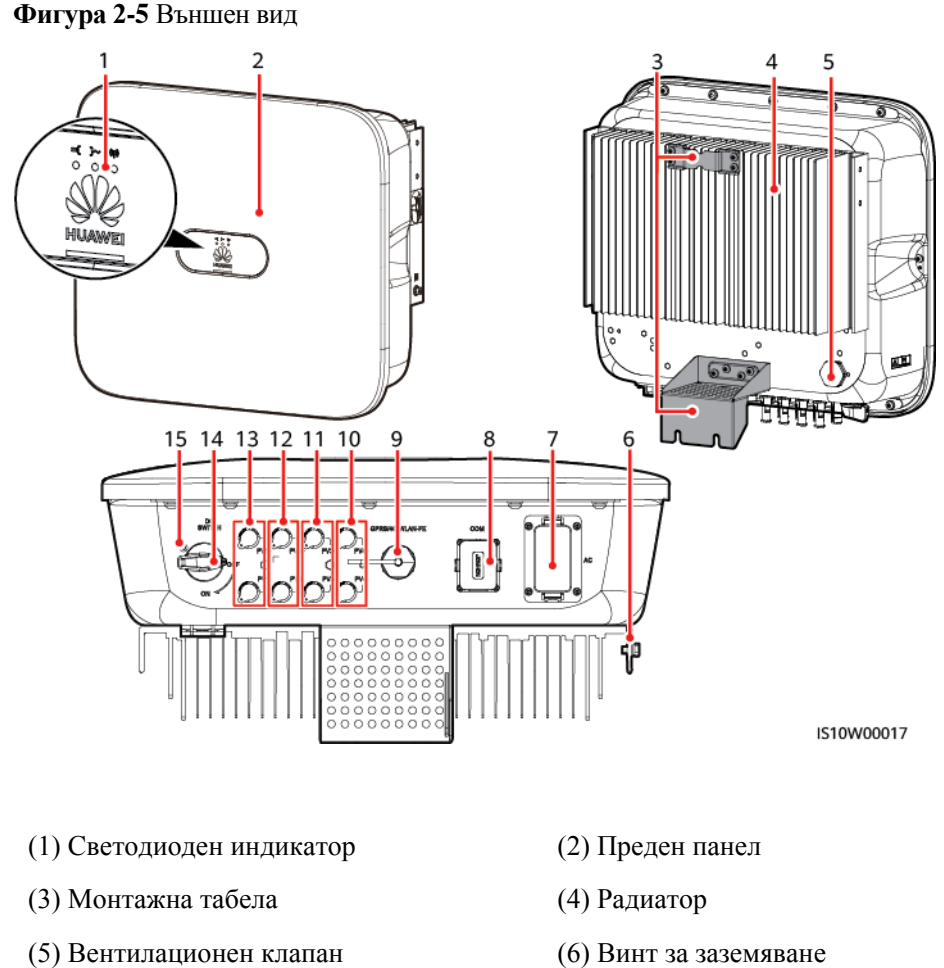

(7) Променливотоков изходен порт (AC) (8) Комуникационен порт (COM)

(9) Smart Dongle порт (GPRS/4G/WLAN-FE)

(11) Входящи клеми за постоянен ток (PV3+/PV3–)

(13) Постояннотокови входящи клеми (PV1+/PV1–)

(10) Входящи клеми за постоянен ток

 $(PV4+/PV4-)$ 

(12) Постояннотокови входящи клеми (PV2+/PV2–)

(14) Постояннотоков превключвател (DC SWITCH)

(15) Отвор за винт за превключвател за постоянен ток (само за Австралия)

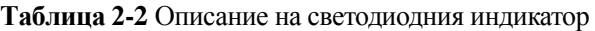

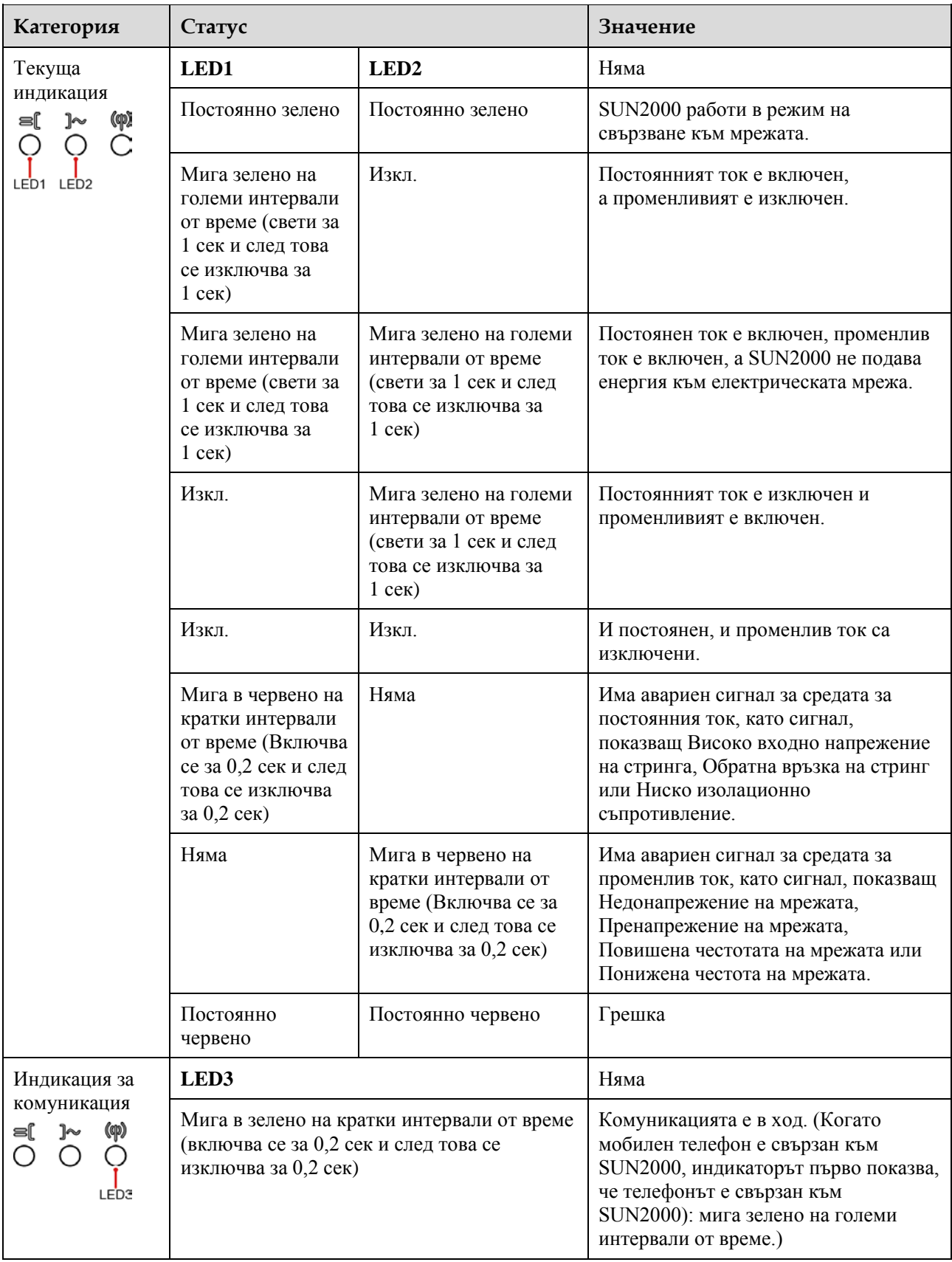

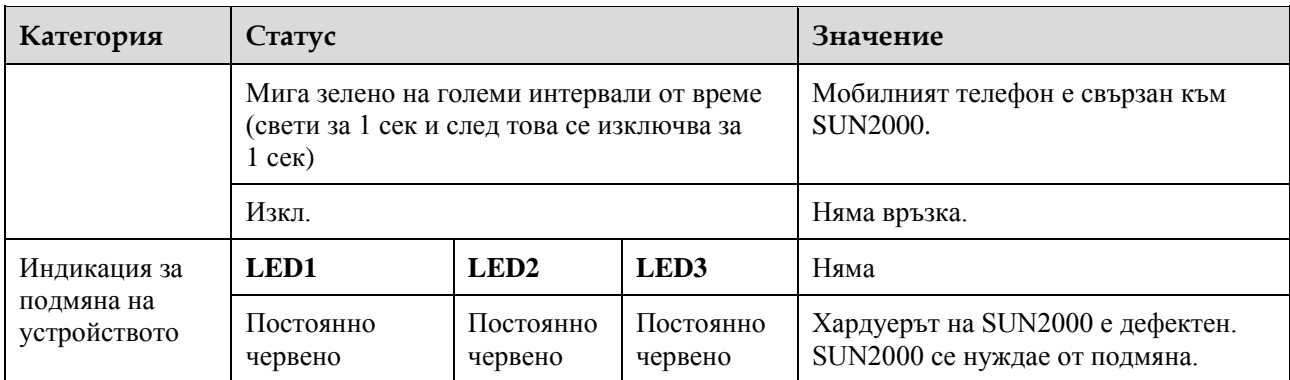

## <span id="page-19-0"></span>**2.3 Етикет Описание**

## <span id="page-19-1"></span>**2.3.1 Етикети на корпуси**

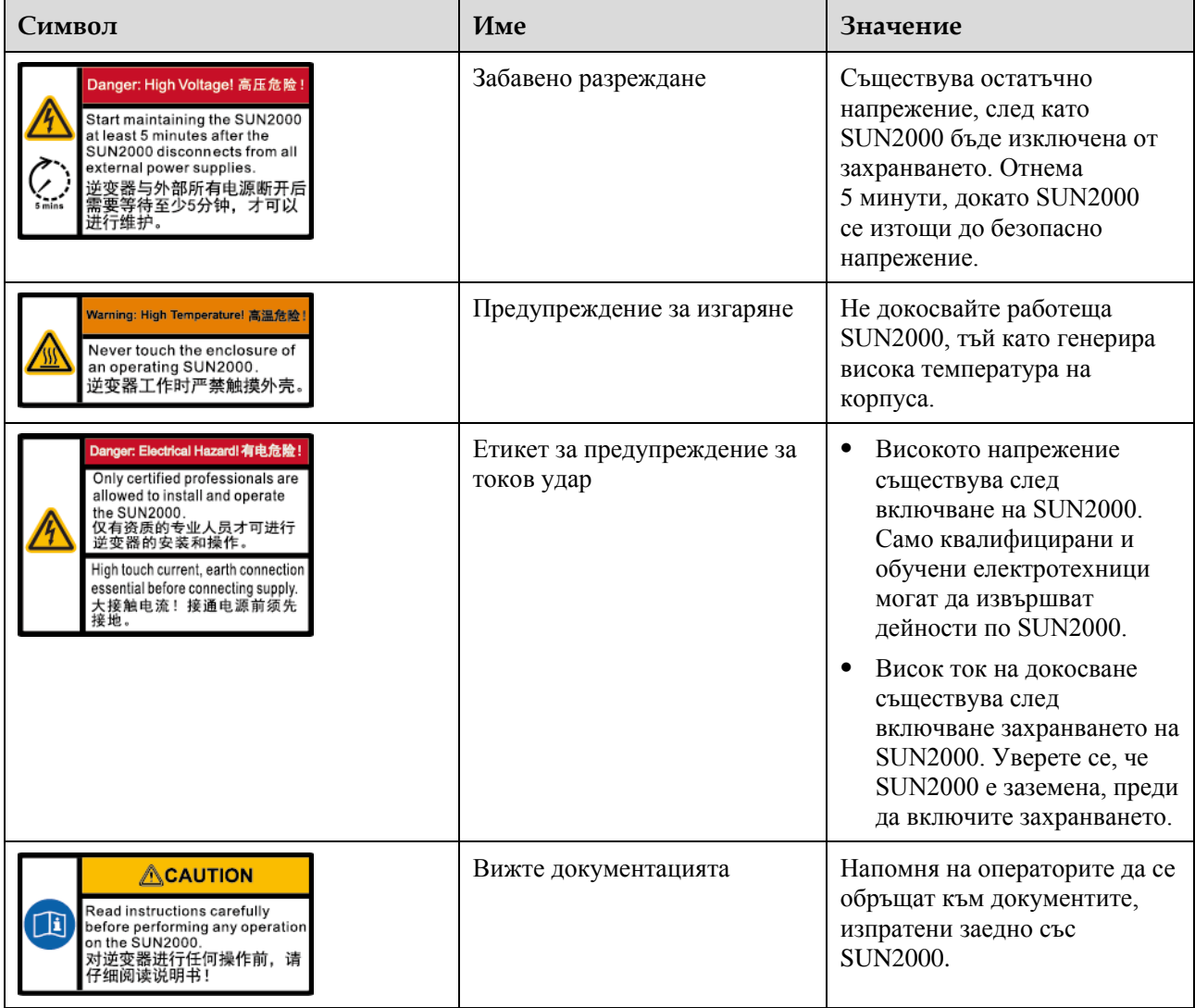

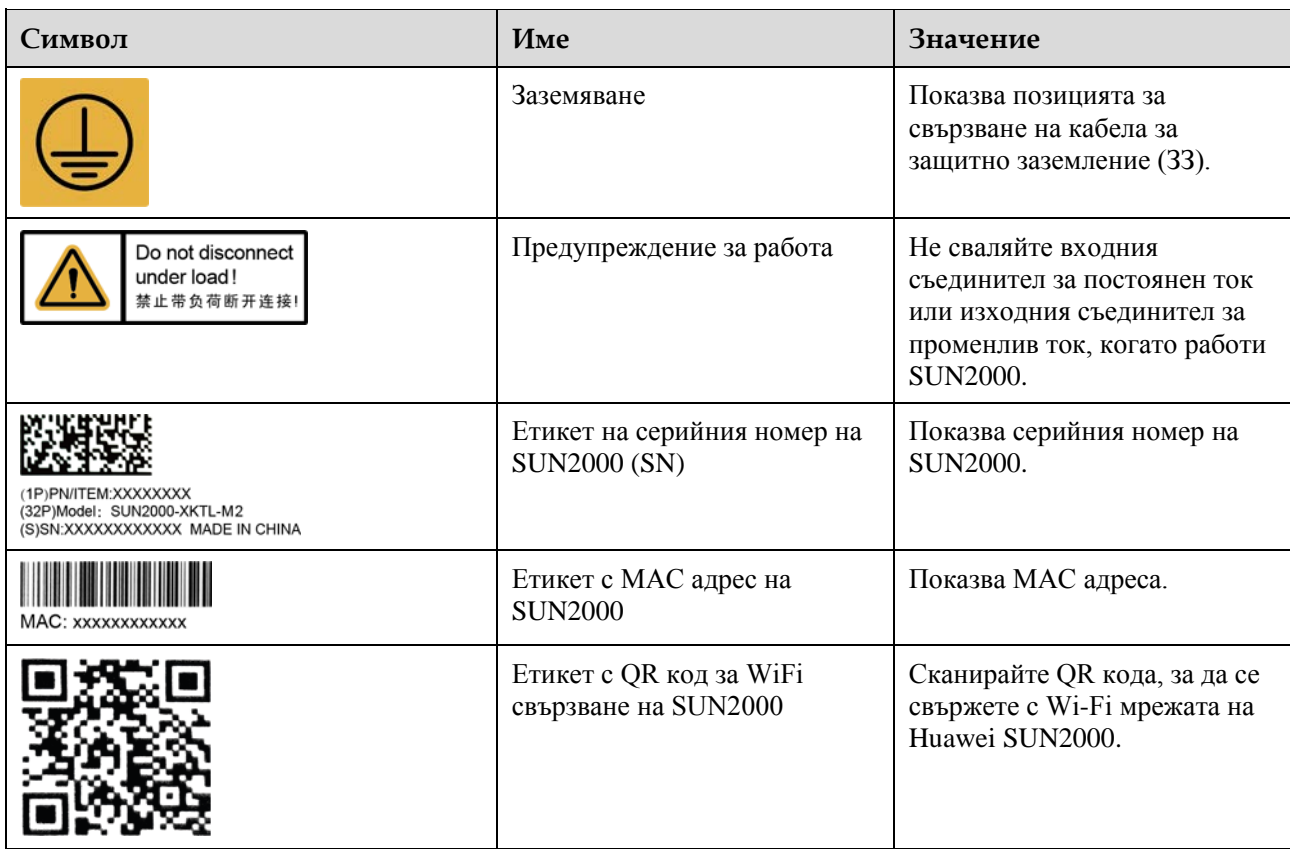

## <span id="page-21-0"></span>**2.3.2 Паспортна табела за продукта**

**Фигура 2-6** Табелка с наиенованието (SUN2000-20KTL-M2 например)

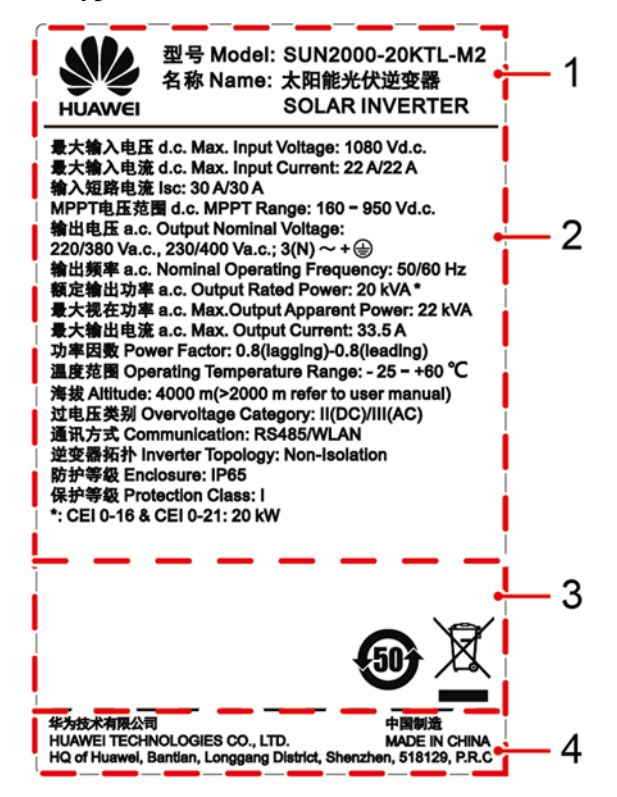

(1) Търговска марка и модел на продукта

(2) Важни технически спецификации

(3) Символи за съответствие (4) Име на фирмата и страна на производство

#### **Ш ЗАБЕЛЕЖКА**

Фигурата на паспортната табела е само за справка.

## <span id="page-21-1"></span>**2.4 Принципи на работа**

### <span id="page-21-2"></span>**2.4.1 Електрическа схема**

Четири фотоволтаични стринга се свързват със SUN2000 и техните максимални точки на мощност се проследяват от две вериги за проследяване на максималната мощност (MPPT). SUN2000 преобразува постояннотокова енергия в трифазен променлив ток чрез инверторна верига. Защитата от пренапрежение се поддържа както от страната на постоянния ток, така и от страната на променливия ток.

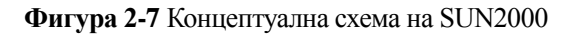

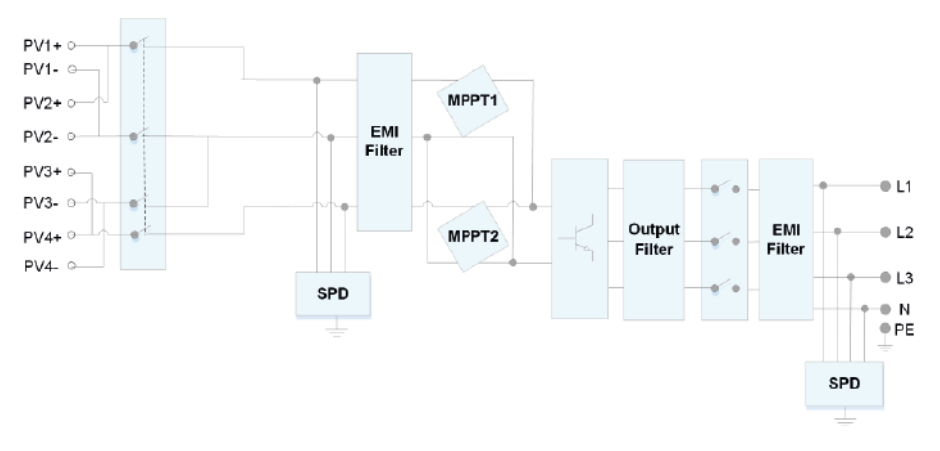

## <span id="page-22-0"></span>**2.4.2 Работни Режими**

SUN2000 може да работи в режим на готовност, работа или изключване.

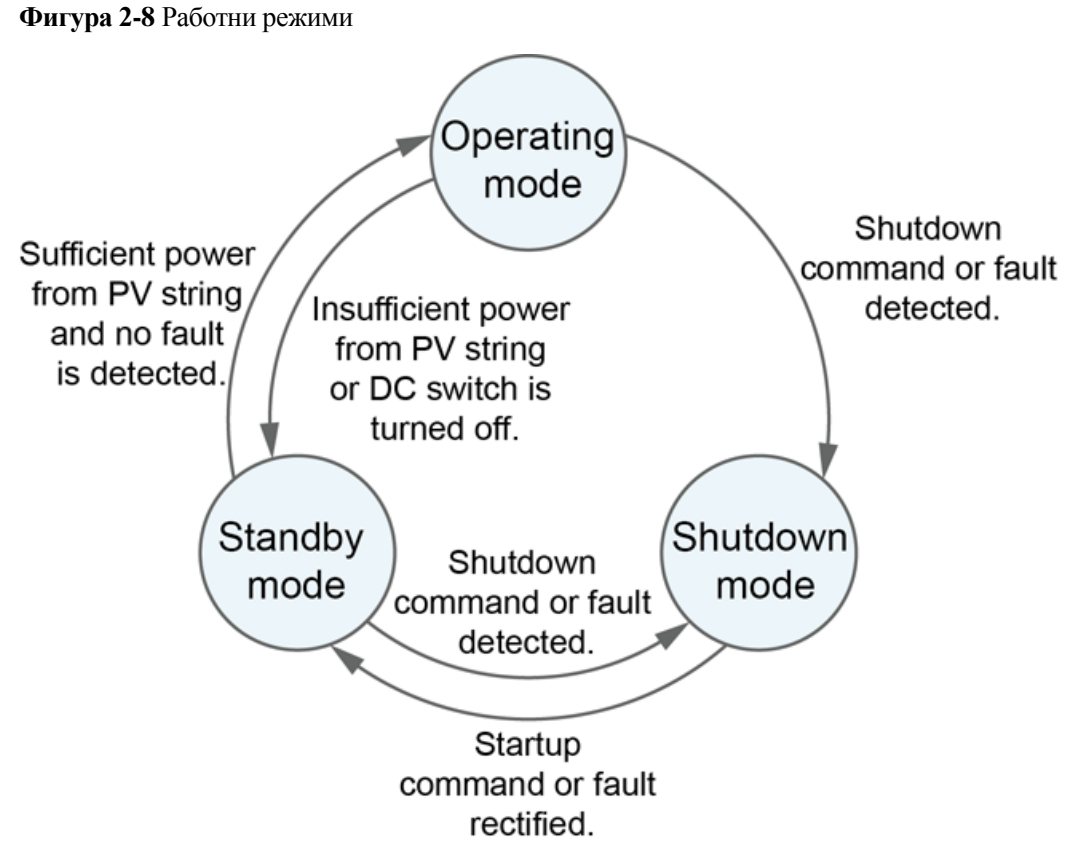

IS07S00001

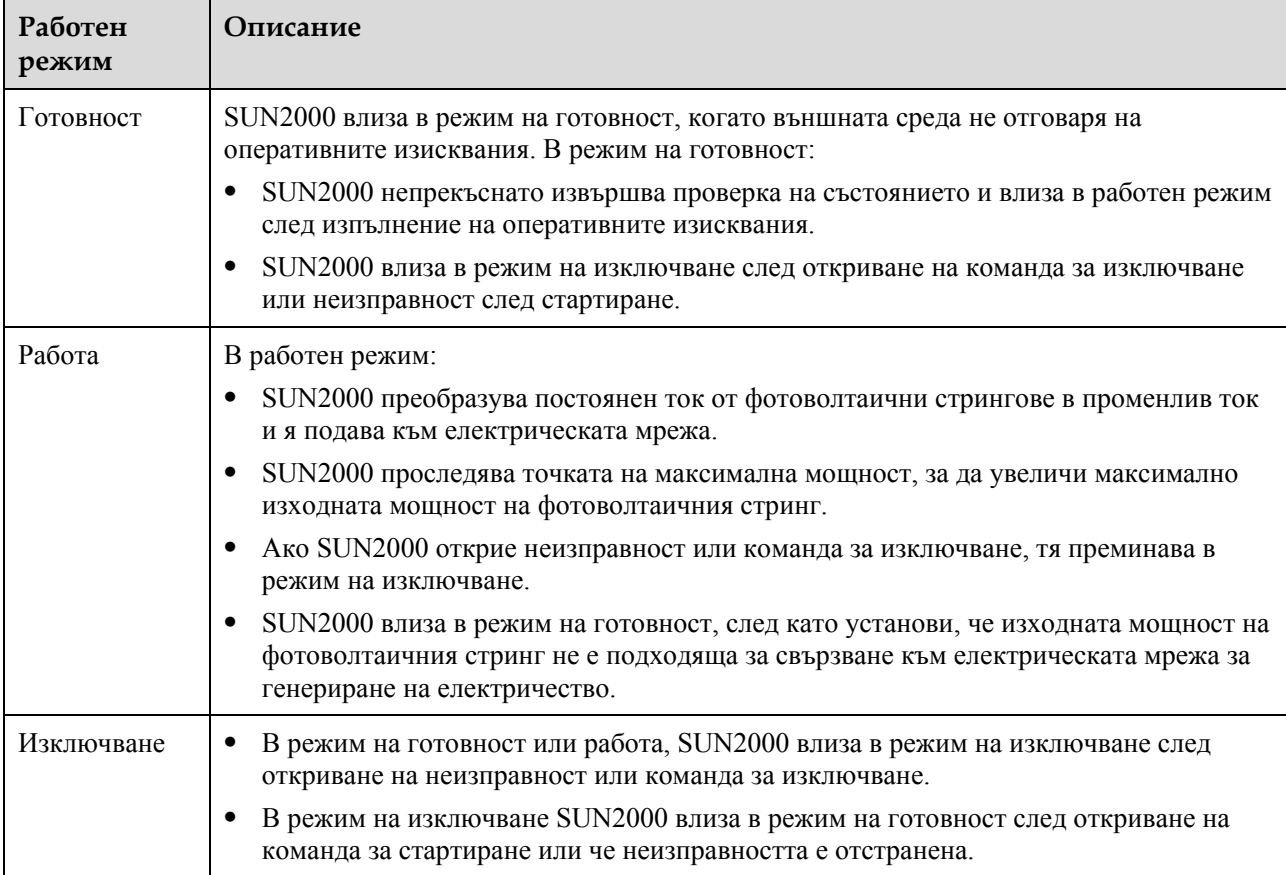

#### **Таблица 2-3** Описание на работния режим

# **3 Съхранение**

<span id="page-24-0"></span>Ако SUN2000 не бъде пусната в експлоатация директно, трябва да бъдат изпълнени следните изисквания:

- Не разопаковайте SUN2000.
- Поддържайте температура на съхранение от -40°С до +70°С и влажност от 5% до 95% относителна влажност (без конденз).
- SUN2000 трябва да се съхранява на чисто и сухо място и да се предпазва от прах и корозия от водна пара.
- Максимум шест SUN2000 могат да бъдат разположени едно върху друго. За да избегнете нараняване или повреда на устройството, поставяйте SUN2000 едно върху друго с повишено внимание, за да не се съборят.
- По време на съхранението се изискват периодични проверки. Сменете опаковъчните материали, ако е необходимо.
- Ако SUN2000 се съхранява дълго време, преди да бъде пусната в експлоатация, квалифициран персонал трябва да извърши проверка и тестване.

## **4 Инсталация**

## <span id="page-25-1"></span><span id="page-25-0"></span>**4.1 Проверка преди инсталиране**

#### **Външни Опаковъчни Материали**

Преди да разопаковате инвертора, проверете външната опаковка за повреди като дупки и пукнатини и проверете модела на батерията. Ако откриете повреда или моделът на батерията не съответства на поръчката, не разопаковайте продукта, а се свържете с вашия доставчик възможно най-скоро.

#### **СО ЗАБЕЛЕЖКА**

Препоръчва се да премахнете опаковъчните материали в рамките на 24 часа преди да инсталирате инвертора.

#### **Съдържание на опаковката**

След като разопаковате инвертора, уверете се, че съдържанието му е невредимо и в цялост. Ако се установи повреда или липсва компонент, свържете се с вашия доставчик.

#### **Ш ЗАБЕЛЕЖКА**

За повече информация съдържащите се бройки вижте *опаковъчния лист* в кутията на опаковката.

## <span id="page-25-2"></span>**4.2 Инструменти**

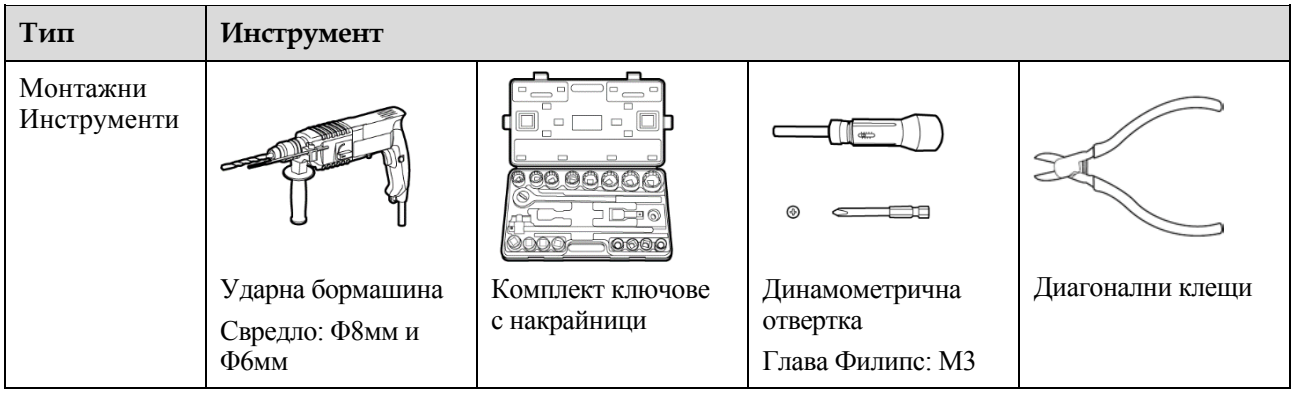

#### SUN2000-(8KTL-20KTL)-M2 Ръководство за потребителя 4 Инсталация

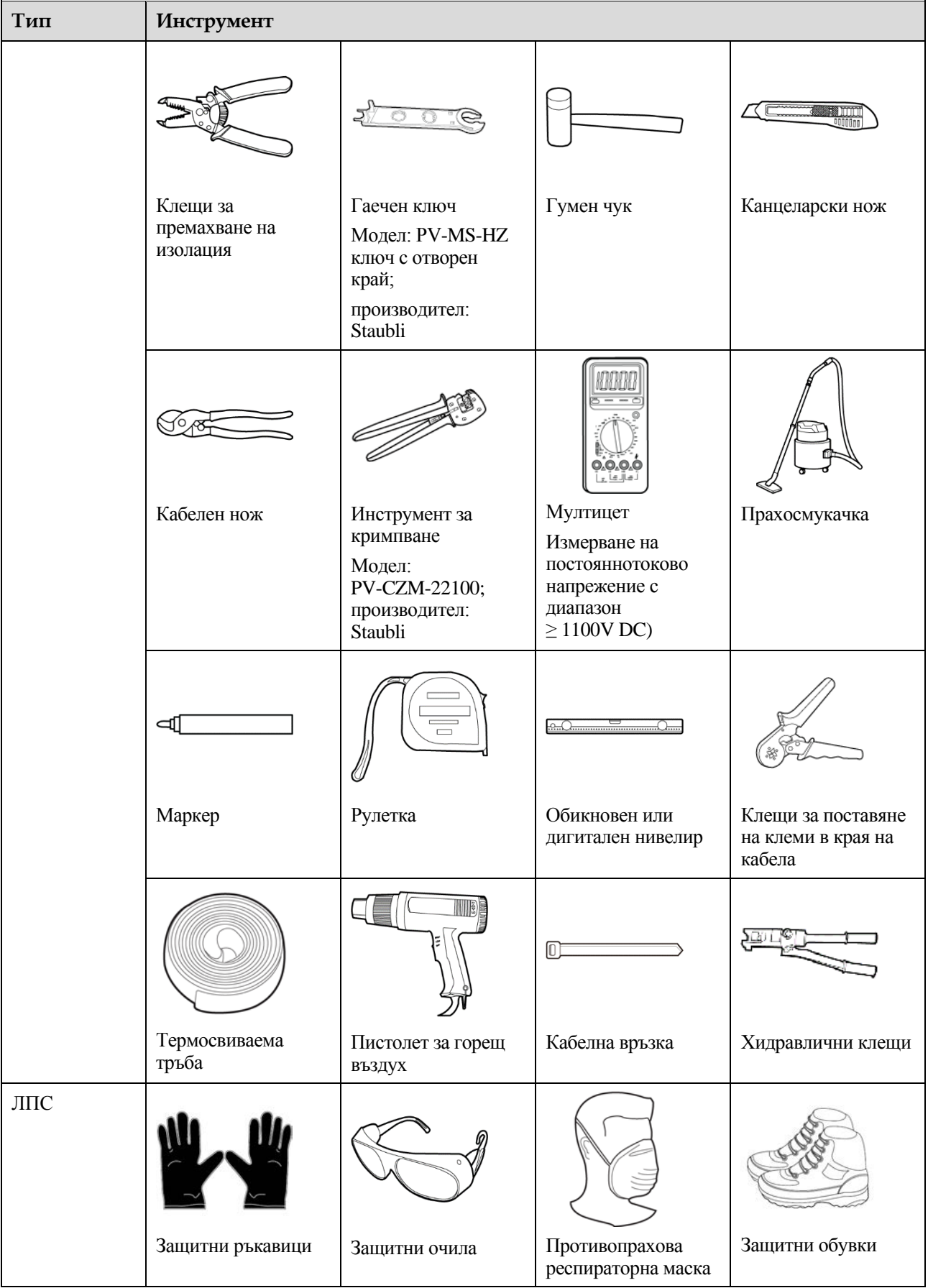

## <span id="page-27-0"></span>**4.3 Определяне на позицията на инсталацията**

## <span id="page-27-1"></span>**4.3.1 Изисквания за средата**

#### **Основни Изисквания**

- SUN2000 е защитен до IP65 и може да бъде монтирана на закрито или на открито.
- Не монтирайте SUN2000 на място, където персоналът лесно влиза в контакт с корпуса и радиаторите, тъй като тези части се нагряват много по време на работа.
- Не монтирайте SUN2000 на места със запалими или експлозивни материали.
- Не монтирайте SUN2000 на място, достъпно за деца.
- Не монтирайте SUN2000 на открито в солни зони, тъй като там ще корозират и може да причинят пожар. За солена зона се счита районът в рамките на 500 метра от брега или изложен на морски бриз. Районите, изложени на морския бриз, се променят в зависимост от метеорологичните условия (като тайфуни и мусони) или терена (като язовири и хълмове).
- SUN2000 следва да се монтира в добре проветрива обстановка, за да се осигури добро разсейване на топлината.
- Препоръка: монтирайте SUN2000 на защитено място или на място с тента.

#### **Изисквания за монтажната конструкция**

- Монтажната конструкция, на която е монтирана SUN2000, трябва да бъде огнеупорна.
- Не монтирайте SUN2000 върху запалими строителни материали.
- SUN2000 тежи. Уверете се, че монтажната повърхност е достатъчно здрава, за да издържи тежестта.
- В жилищните помещения не монтирайте SUN2000 върху гипсокартонени стени или стени от подобни материали, които имат слаби звукоизолационни характеристики, тъй като се усеща шумът, генериран от SUN2000.

## <span id="page-27-2"></span>**4.3.2 Изисквания за пространство**

#### **Изисквания за ъгъл на монтаж**

SUN2000 може да бъде монтирана на стена или на стълб. Изискванията за ъгъла на монтаж са както следва:

- Монтирайте SUN2000 вертикално или с максимален наклон назад от 15 градуса, за да улесните разсейването на топлината.
- Не монтирайте SUN2000 в наклонена напред, назад, странично, хоризонтално или обърнато положение.

#### **Фигура 4-1** Монтажни наклони

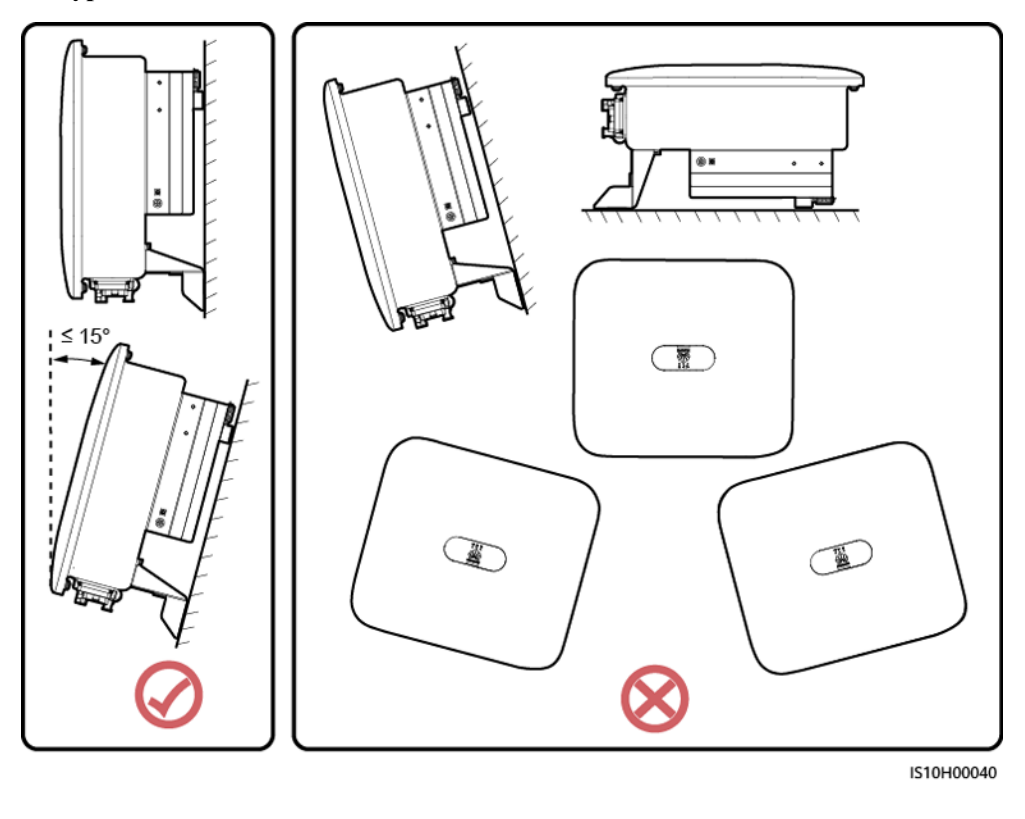

#### **Изисквания за монтажно пространство**

 Предвидете достатъчно пространство около SUN2000, за да осигурите достатъчно място за монтаж и разсейване на топлината.

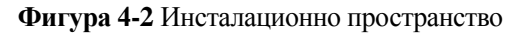

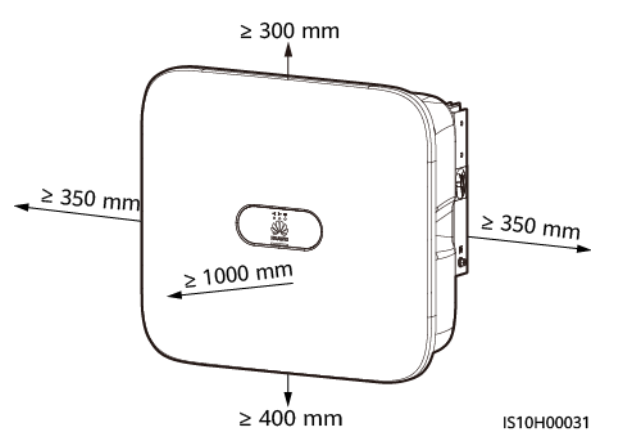

 Когато монтирате няколко SUN2000, монтирайте ги хоризонтално, ако има достатъчно място, а ако няма достатъчно място ги монтирайте в триъгълна форма. Не се препоръчва монтаж едно върху друго.

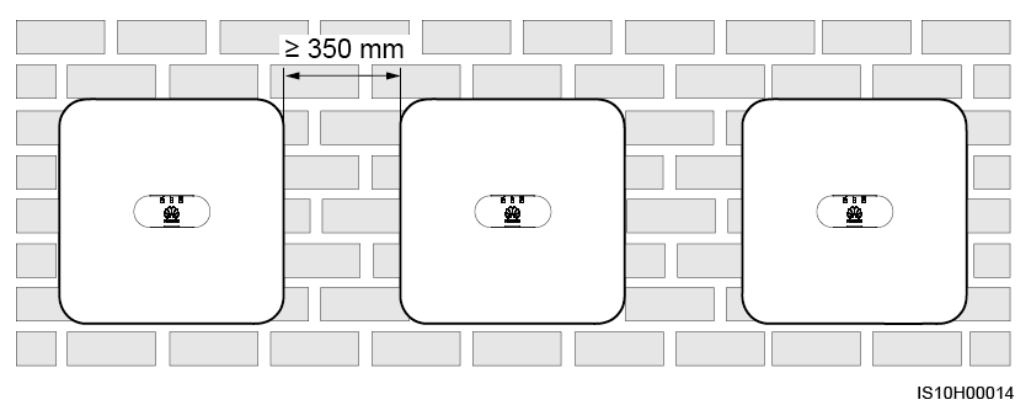

**Фигура 4-3** Хоризонтален монтаж (препоръчително)

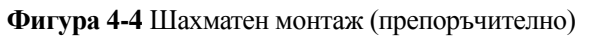

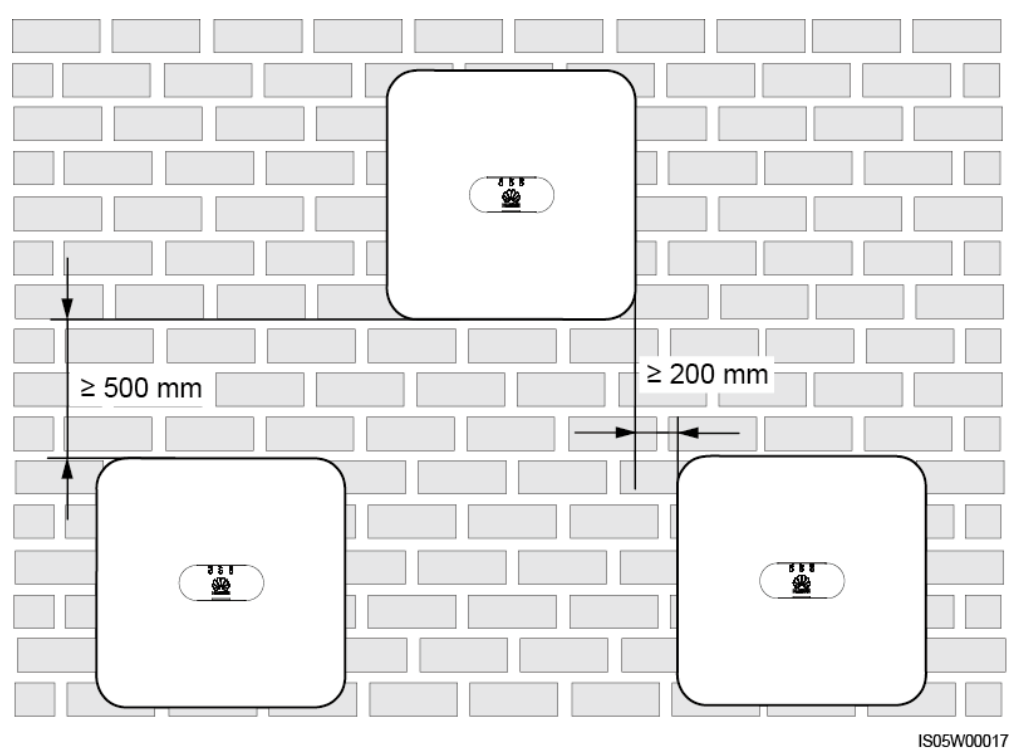

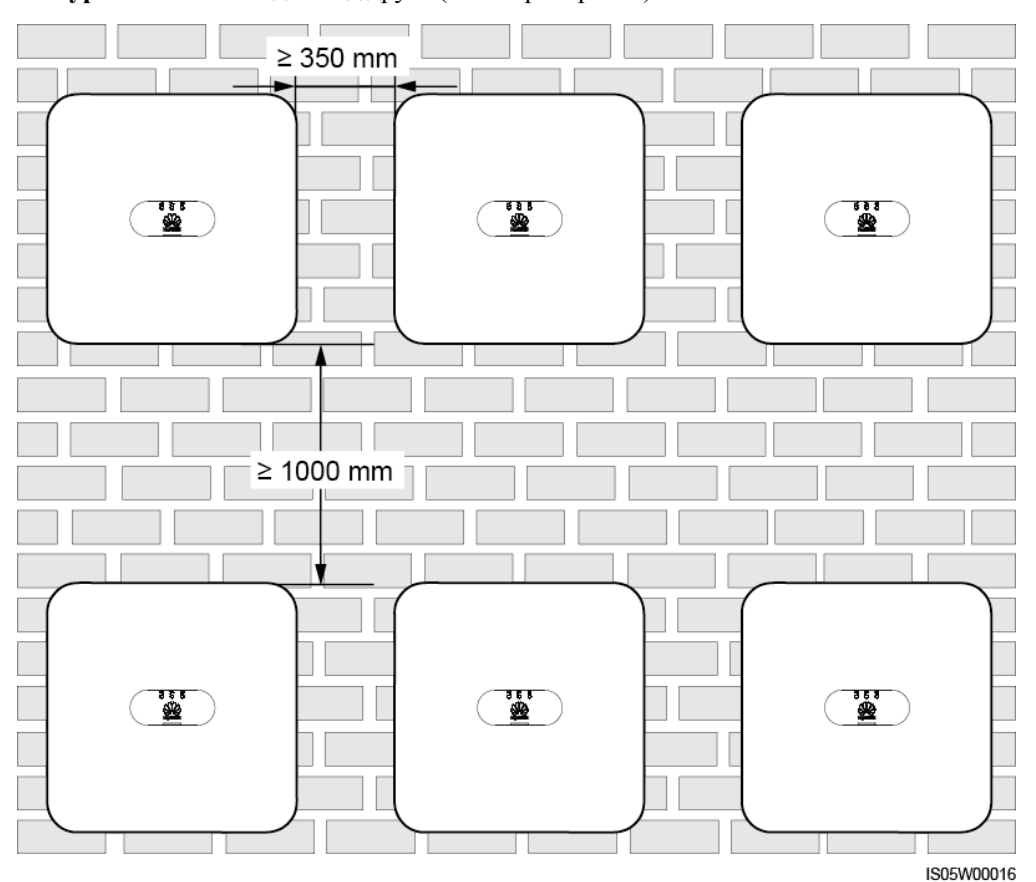

**Фигура 4-5** Монтаж едно над друго (не се препоръчва)

## <span id="page-30-0"></span>**4.4 Преместване на инвертор**

### **Процедура**

**Стъпка 1** Преместването на инвертора изисква двама души и по един човек от двете страни. Вдигнете инвертора от кутията на опаковката и го преместете в определената за монтаж позиция.

#### **A ВНИМАНИЕ**

- За да избегнете наранявания и повреди на устройството, уверете се, че пазите равновесие, когато премествате SUN2000.
- Не използвайте скобите за окабеляване и портове в долната част, за да подпирате тежести на SUN2000.
- Когато трябва временно да поставите SUN2000 на земята, използвайте пяна, хартия или други защитни материали, за да предотвратите повреда на корпуса му.

#### **Фигура 4-6** Преместване на инвертор

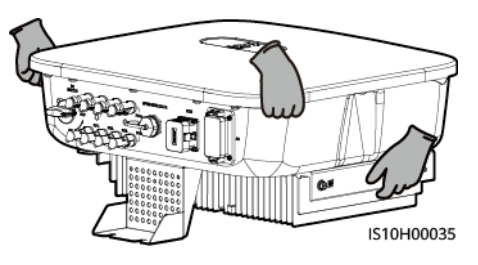

**----Край**

## <span id="page-31-0"></span>**4.5 Монтаж на монтажна скоба**

### <span id="page-31-1"></span>**Предпазни мерки при монтаж**

[Фигура 4](#page-31-1)-7 показва размерите на монтажните отвори на SUN2000.

#### 525 mm 20 mm 242 mm 227.5 mm  $\Phi$ 8 mm  $77 \text{ mm}$ 111 mm 49.4 mm 71.3 mm 50 mm $<sup>4</sup>$ </sup> - 11 +  $\left|\left| \left| \left| \right| \right| \right| \right|$  82.5 mm 65 mm ...<br>Lê 470 mm  $\parallel$ 492.5 mm 370 mm  $135 \text{ mm}$ 455 mm ħ c 陣子 IS10H00019

**Фигура 4-7** Размери на монтажната скоба

**СД ЗАБЕЛЕЖКА** 

Двата отвора за винтове M6 са запазени както от лявата, така и от дясната страна на корпуса за монтиране на тента.

### <span id="page-32-0"></span>**4.5.1 Монтаж на стена**

#### **Процедура**

**Стъпка 1** Определете позициите на монтаж за пробиване на дупки и ги маркирайте с маркер.

**Стъпка 2** Закрепете монтажните скоби.

П ЗАБЕЛЕЖКА

- Разширителните болтове M6x60 са осигурени заедно със SUN2000. Ако дължината и количеството болтове не отговарят на изискванията за монтаж, подгответе си сами разширителните болтове от неръждаема стомана M6.
- Разширителните болтове, осигурени заедно с инвертора, се използват за здрави бетонни стени. За други видове стени подгответе болтовете сами и се уверете, че стената отговаря на носещите изискванията на инвертора.

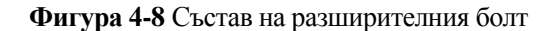

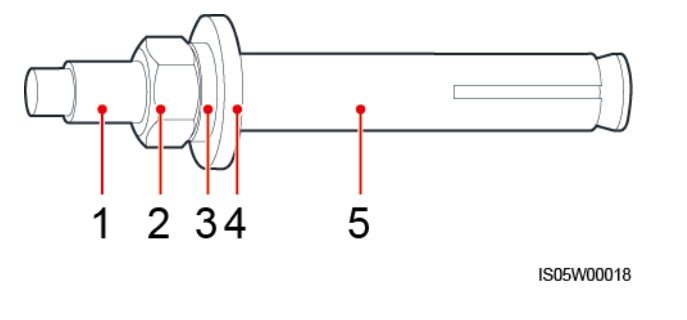

(1) Болт (2) Гайка (3) пружинна шайба (4) плоска шайба (5) Разширителна тръба

### **А ОПАСНОСТ**

Избягвайте пробиване на дупки в разпределителни тръби или кабели, преминаващи от задната страна на стената.

#### **ИЗВЕСТИЕ**

- За да предотвратите вдишването на прах или навлизането му в очите, носете предпазни очила и противопрахова маска при пробиване на дупки.
- Почистете праха в и около дупките с прахосмукачка и измерете разстоянието между дупките. Ако има голям толеранс при отвора, поставете и пробийте отново дупките.
- След като извадите болта, пружинната шайба и плоската шайба, изравнете предната част на разширителната тръба с бетонната стена. В противен случай монтажните скоби няма да застанат неподвижно върху бетонната стена.
- Частично разхлабете гайката, плоската шайба и пружинната шайба на двата долни разширителни болта.

#### **Фигура 4-9** Монтаж на монтажна скоба

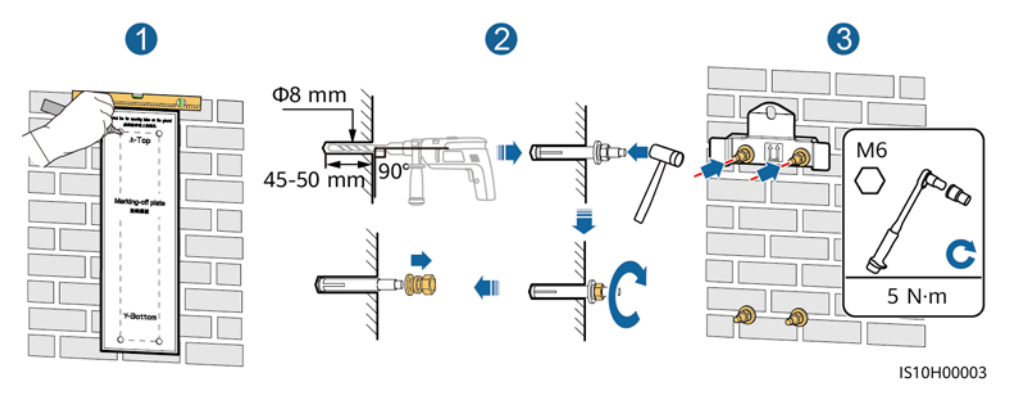

#### **Стъпка 3** (По избор) Монтирайте заключващия винт за превключвателя за постоянен ток.

∩ ЗАБЕЛЕЖКА

- Винтовете за постояннотоковите прекъсвачи се предоставят със слънчевите инвертори. Според австралийските стандарти винтовете се използват за закрепване на постояннотоковите превключватели (DC SWITCH), за да се предотврати включването им по погрешка.
- За модела, използван в Австралия, следвайте тази стъпка, за да съответства на местните стандарти.

#### **Фигура 4-10** Монтаж на заключващ винт за постояннотоковия прекъсвач

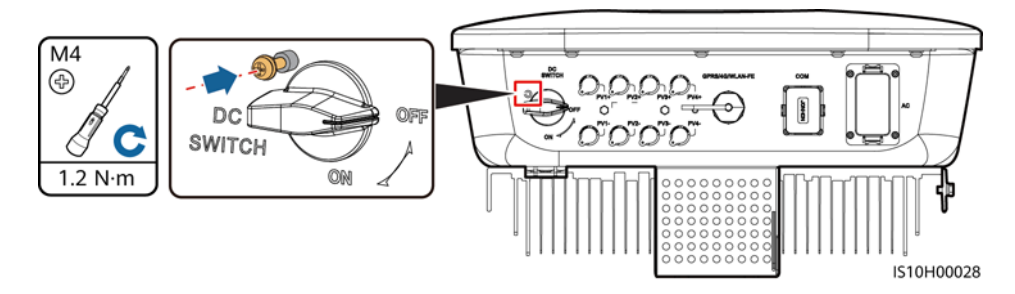

- **Стъпка 4** Монтирайте SUN2000 на монтажната скоба.
- **Стъпка 5** Затегнете гайките.

#### **Фигура 4-11** Монтаж на SUN2000

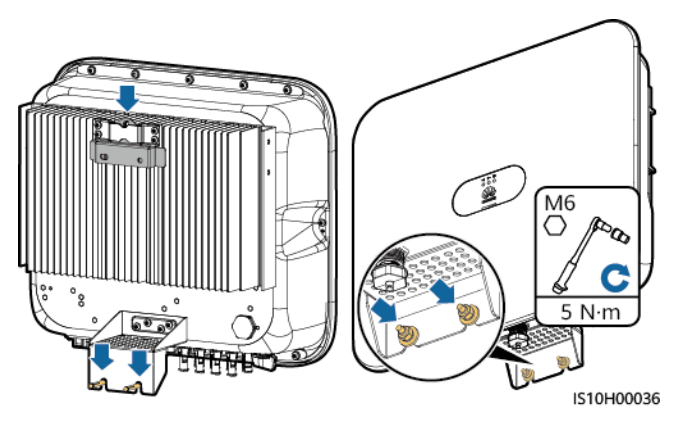

**Стъпка 6** (По избор) Монтирайте ключалката против кражба.

#### **ИЗВЕСТИЕ**

- Самостоятелно подгответе ключалка против кражба, подходяща за диаметъра на отвора на ключалката (Ф8 мм).
- Препоръчва се водоустойчива ключалка за външен монтаж.
- Дръжте на сигурно място ключа за заключване против кражба.

**Фигура 4-12** Монтиране на ключалката против кражба

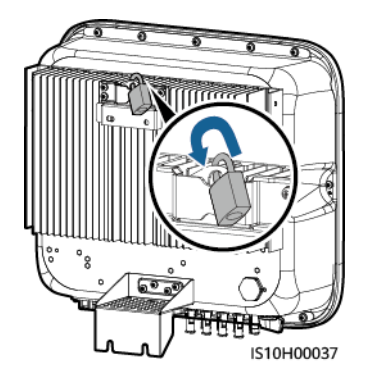

**----Край**

## <span id="page-34-0"></span>**4.5.2 Монтаж с помощта на подпора**

#### **Предпоставки**

Подгответе сглобки от болтовете от неръждаема стомана M6 (включващи плоски шайби, пружинни шайби и болтове M6) с подходяща дължина, както и съответните плоски шайби и гайки според спецификациите на опората.

### **Процедура**

**Стъпка 1** Определете позициите на дупките въз основа на шаблона за маркиране и след това ги отбележете с маркер.

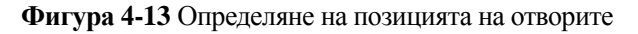

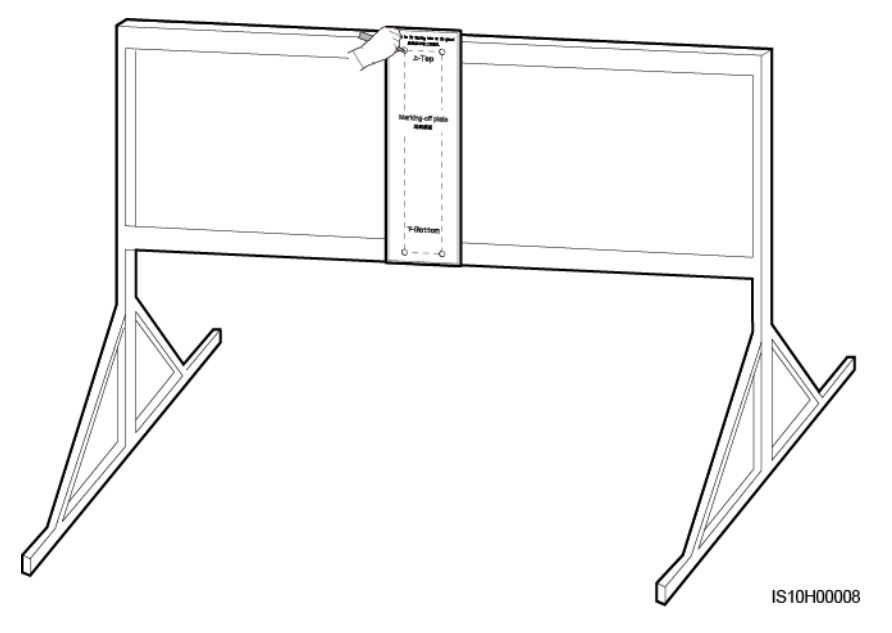

**Стъпка 2** Пробийте дупките с ударна бормашина.

#### П ЗАБЕЛЕЖКА

Препоръчва се да нанесете антикорозионна боя върху местата на дупките за защита.

#### **Фигура 4-14** Пробиване на дупки

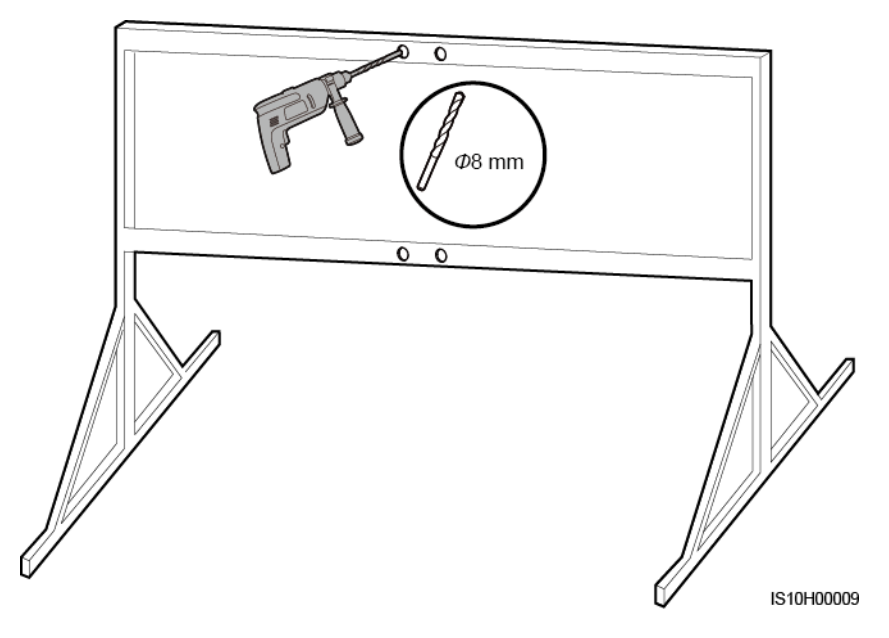
#### **Стъпка 3** Закрепете монтажната скоба.

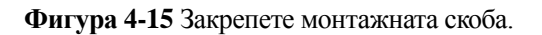

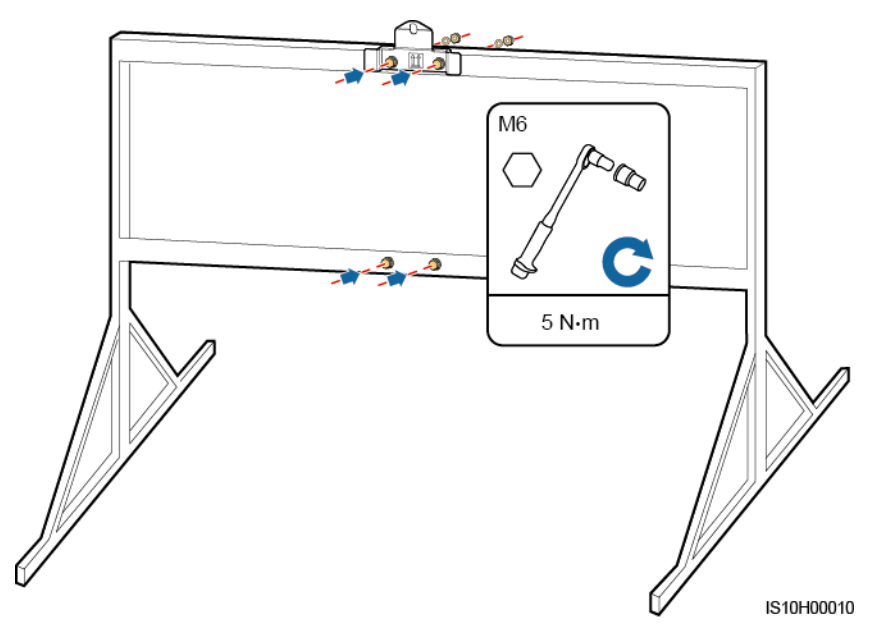

- **Стъпка 4** Монтирайте SUN2000 на монтажната скоба.
- **Стъпка 5** Затегнете сглобката на болта.

**Фигура 4-16** Монтаж на SUN2000

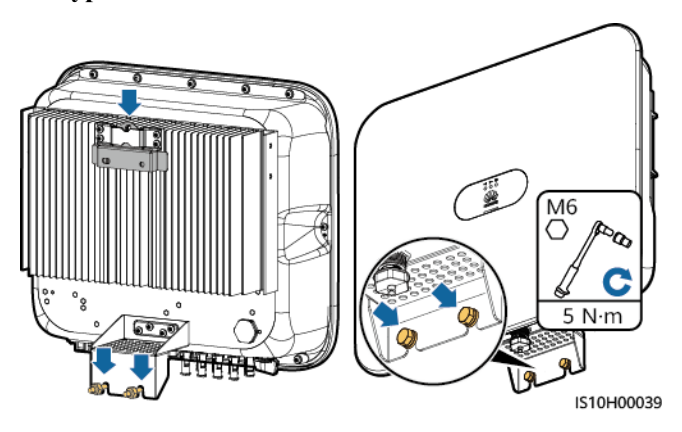

**Стъпка 6** (По избор) Монтирайте ключалката против кражба.

#### **ИЗВЕСТИЕ**

- Самостоятелно подгответе ключалка против кражба, подходяща за диаметъра на отвора на ключалката (Ф8 мм).
- Препоръчва се водоустойчива ключалка за външен монтаж.
- Дръжте на сигурно място ключа за заключване против кражба.

**Фигура 4-17** Монтиране на ключалката против кражба

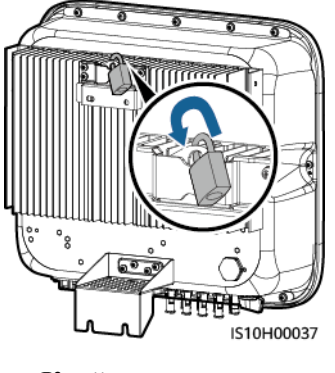

**----Край**

# **5 Електрически връзки**

#### **Безопасност**

#### А ОПАСНОСТ

Уверете се, че превключвателят за постоянен ток на SUN2000 и всички превключватели, свързани към SUN2000, са изключени, преди да свържете кабелите. В противен случай високото напрежение на SUN2000 може да доведе до токов удар.

#### **ЛРЕДУПРЕЖДЕНИЕ**

- Повреда на оборудването, причинена от неправилно свързване на кабела, не се покрива от гаранцията.
- Свързването на кабелите е разрешено само за сертифицирани електротехници.
- Когато свързвате кабелите, оперативният персонал трябва да носи подходящи лични предпазни средства.

#### **ПО ЗАБЕЛЕЖКА**

Цветовете на кабелите, показани на схемите на електрическите връзки в тази глава, са само за справка. Изберете кабелите според местните спецификации на кабелите (зелено-жълтите кабели се използват само за ЗЗ).

## **5.1 Подготовка за монтаж**

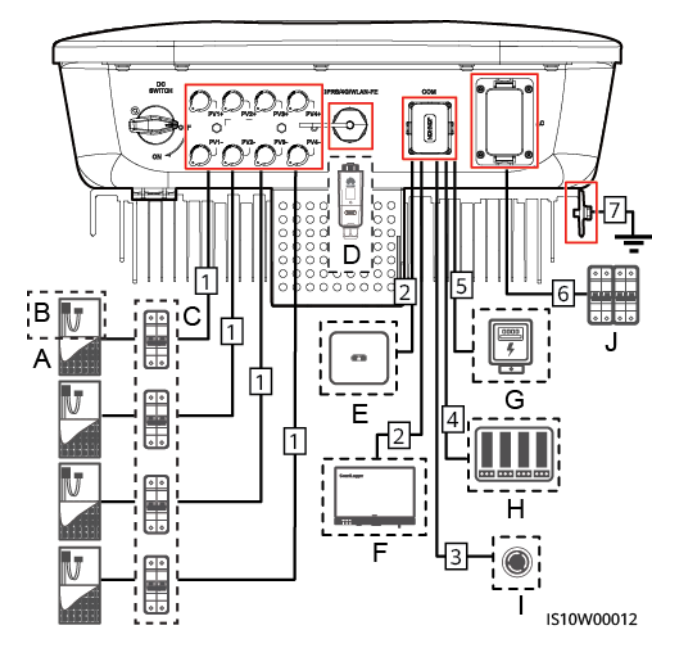

**Фигура 5-1** Кабелни връзки за SUN2000 (по избор в пунктирани полета)

#### **ИЗВЕСТИЕ**

Ако Smart Dongle е конфигуриран, препоръчително е да го инсталирате, преди да свържете сигналния кабел.

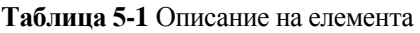

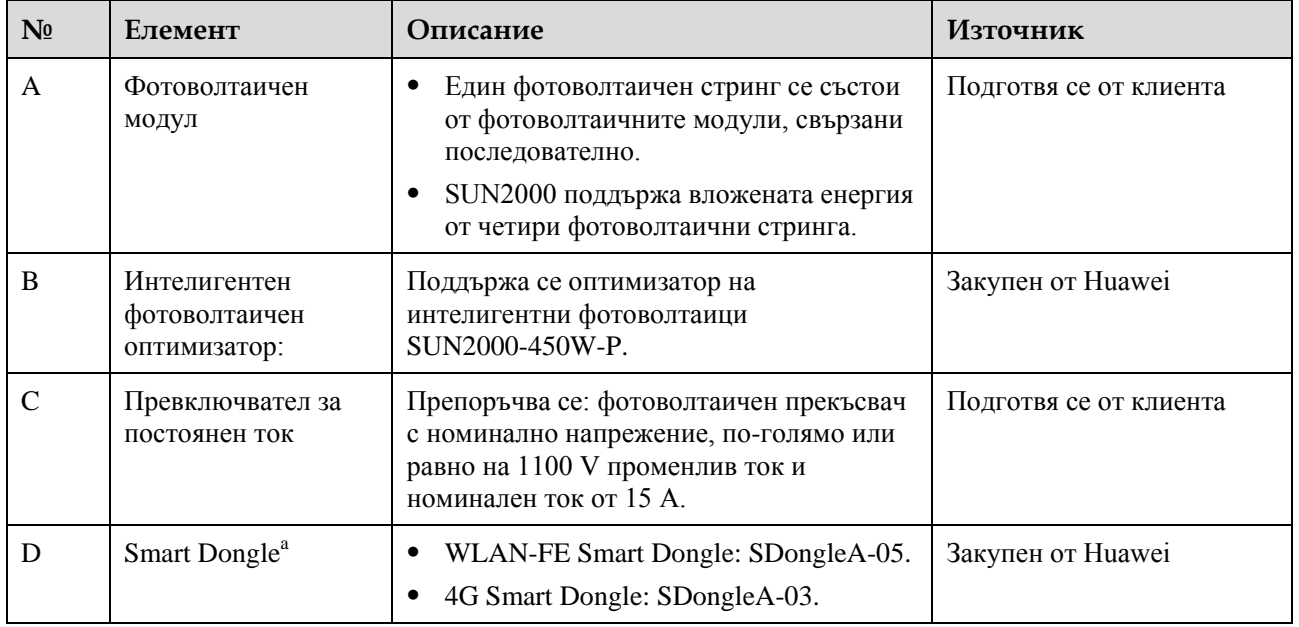

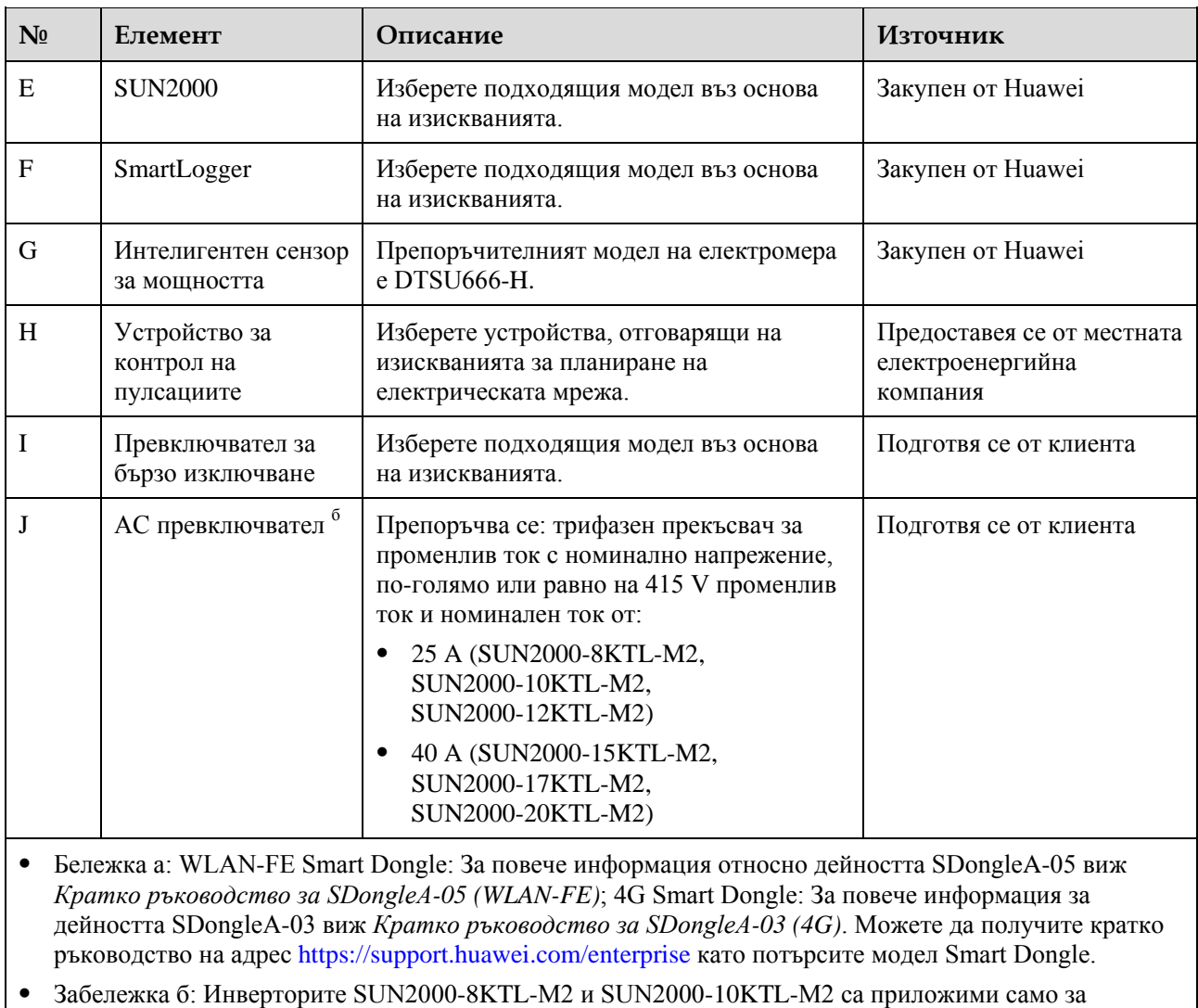

### **Таблица 5-2** Описание на кабела

Австралия.

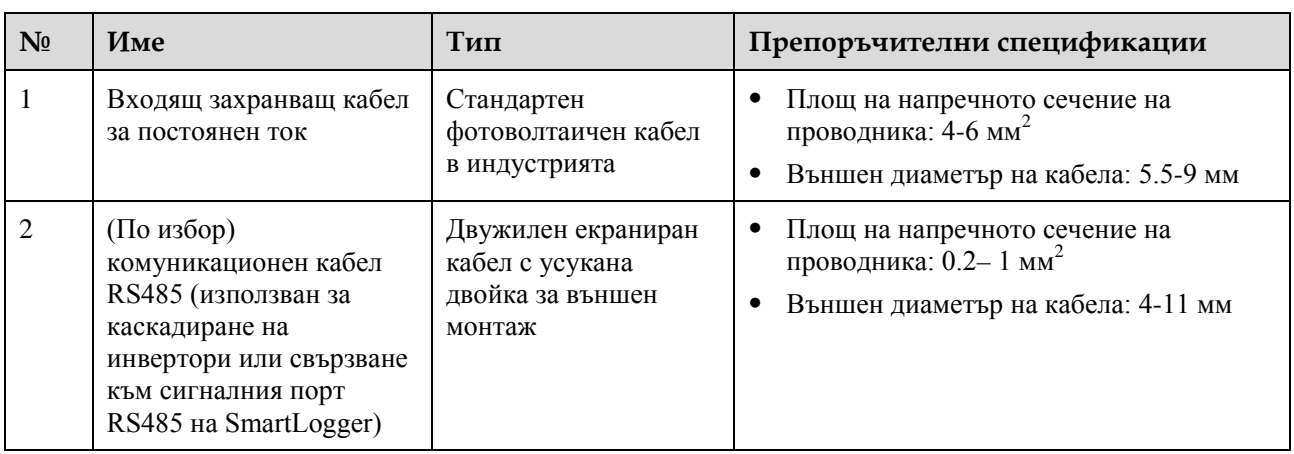

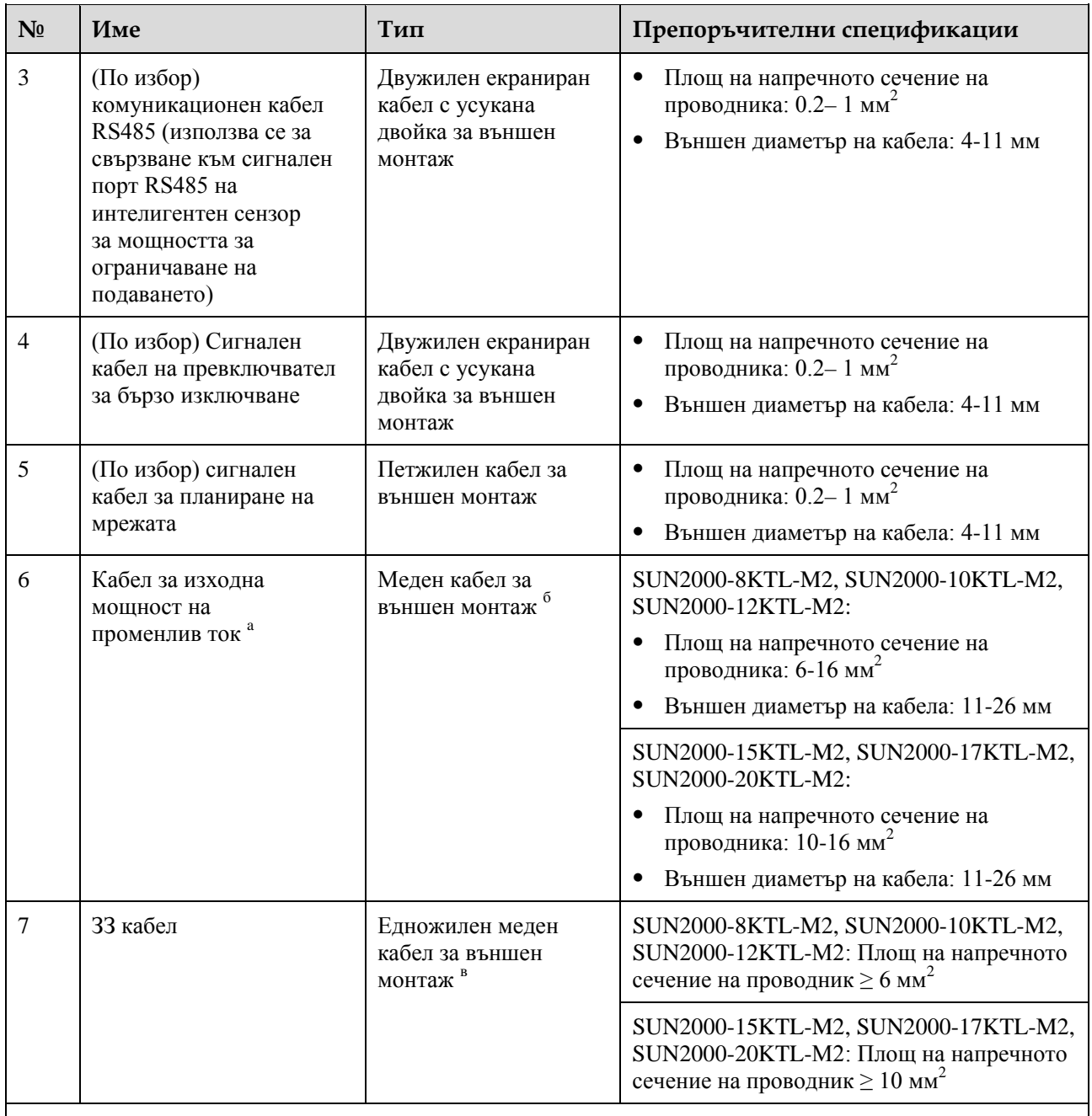

 Забележка а: минималният диаметър на кабела зависи от номинала на предпазителя на страната на променливия ток.

 Забележка б: Инверторите SUN2000-8KTL-M2 и SUN2000-10KTL-M2 са приложими само за Австралия.

 Забележка в: Инверторите SUN2000-8KTL-M2 и SUN2000-10KTL-M2 са приложими само за Австралия.

#### **Ш ЗАБЕЛЕЖКА**

- Минималният диаметър на кабела трябва да отговаря на местния кабелен стандарт.
- Факторите, влияещи върху избора на кабел, са следните: номинален променлив ток, тип кабел, начин на полагане, температура на околната среда и максимално желани загуби по мрежата.

## **5.2 Свързване на ЗЗ кабел**

#### **Безопасност**

#### А ОПАСНОСТ

- Уверете се, че ЗЗ кабел е свързан по подходящ начин. Ако е изключен или разхлабен, може да възникне токов удар.
- Не свързвайте неутралния проводник към корпуса като ЗЗ кабел. В противен случай може да възникне токов удар.

#### **ПО ЗАБЕЛЕЖКА**

- ЗЗ точка на изходния порт за променлив ток се използва само като точка на изравняване на ЗЗ и не може да замести ЗЗ точката върху корпуса.
- След инсталирането на заземителния кабел се препоръчва да се приложи силициев гел или боя върху заземяващата клема за защита.

#### **Допълнителна информация**

SUN2000 има функция за откриване на заземление. Тази функция определя дали SUN2000 е правилно заземена преди стартиране и дали е изключен заземяващият кабел по време на работа на SUN2000. Тази функция работи при ограничени условия. За да осигурите безопасна работа на SUN2000, правилно заземете SUN2000 според изискванията за свързване на предпазния заземяващ кабел. За някои видове енергийни мрежи, ако изходната страна на инвертора е свързана към изолационен трансформатор, се уверете, че инверторът е правилно заземен, и задайте **настройк на изолацията** на **не заземен при входа, с трансформатор**, за да може инверторът да работи правилно.

- Съгласно IEC62109, за да се осигури безопасно приложение в случай на повреда или изключване на заземяващия кабел, свържете ЗЗ кабела правилно, преди функцията за откриване на заземяване да бъде изключена. Уверете се, че ЗЗ кабелът отговаря на поне едно от следните изисквания.
	- ЗЗ кабел е едножилен меден кабел за външен монтаж с напречно сечение на проводника не по-малко от 10 мм<sup>2</sup>.
	- − Използвайте кабели със същия диаметър като изходния захранващ кабел за променлив ток и заземете ЗЗ клемата на съединителя за променлив ток и винта за заземяване съответно върху корпуса.
- Някои страни и региони изискват допълнителни заземителни кабели за SUN2000. В такъв случай, използвайте кабели със същия диаметър като изходния кабел за променлив ток и заземете ЗЗ клемата на съединителя за променлив ток и винта за заземяване съответно върху корпуса.

#### **Процедура**

**Стъпка 1** Кримпвайте (технологично пресоване ) кръглата клема.

#### **NOTICE**

- Обърнете внимание, за да не повредите жилото на проводника при оголване на кабела.
- Кухината, образувана след кримпване и оголване на проводника на кръглата клема, трябва напълно да обвие жилото на проводника. Жилото на проводника трябва да влезе плътно в контакт с кръглата клема.
- Обвийте зоната на кримпване на кабела с термосвиваемата тръба или изолационната PVC лента. Следващата фигура използва термосвиваемата тръба като пример.
- Когато използвате пистолета за горещ въздух, защитете устройствата от изгаряния.

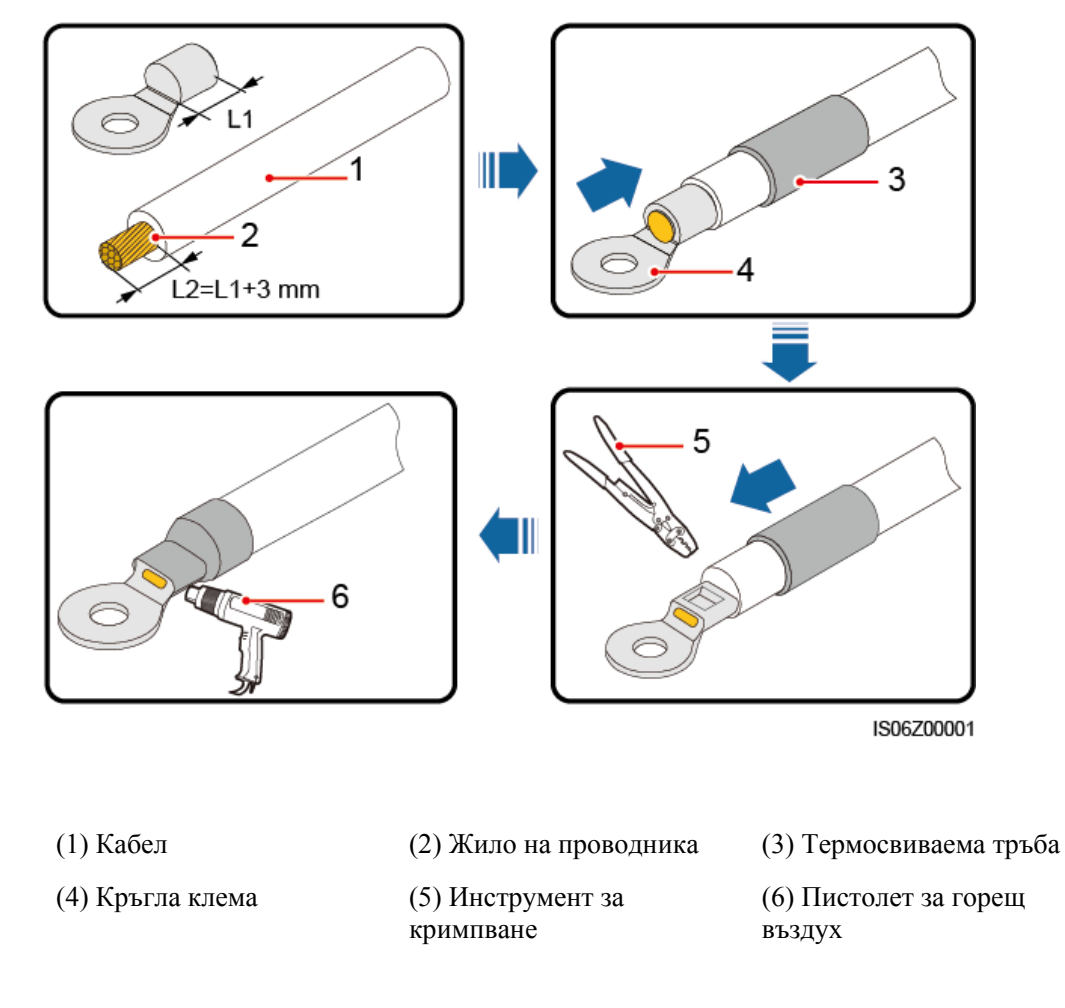

**Фигура 5-2** Кримпване (технологично пресоване ) на кръгла клема

**Стъпка 2** Свържете ЗЗ кабел

#### **Фигура 5-3** Свързване на ЗЗ кабел

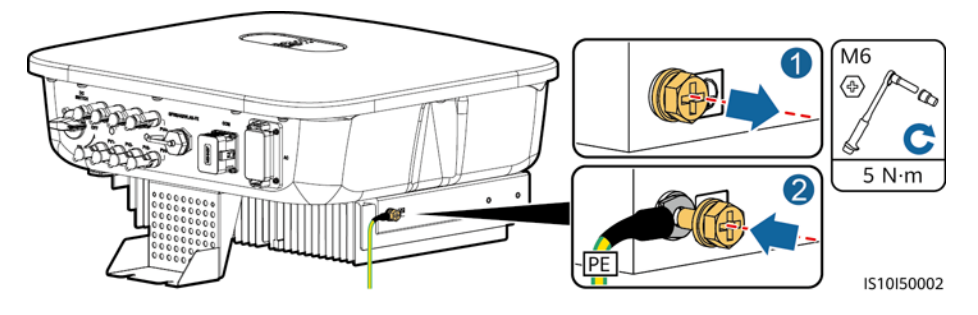

**----Край**

## **5.3 Свързване на изходния захранващ кабел за променлив ток**

#### **Безопасност**

Трифазен прекъсвач за променлив ток трябва да бъде монтиран от страната на променливия ток на SUN2000. За да сте сигурни, че SUN2000 може безопасно да се изключи от електрическата мрежа, когато възникне изключение, изберете подходящо устройство за защита от свръхток в съответствие с местните разпоредби за разпределение на електроенергията.

#### ∧ ПРЕДУПРЕЖДЕНИЕ

Не свързвайте потребяващи устройства между SUN2000 и превключвателя за променлив ток, директно свързан към него.

SUN2000 е обединена с цялостен блок за контрол на остатъчния ток. След като установи, че остатъчният ток надвишава прага, SUN2000 незабавно се изключва от електрическата мрежа.

#### **ИЗВЕСТИЕ**

- Ако външният прекъсвач за променлив ток може да извърши защита срещу изтичане на земята, номиналният ток на действие на утечка трябва да бъде по-голям или равен на 100 mA.
- Ако няколко SUN2000 се свържат към общото устройство за остатъчен ток (УОТ), чрез съответните външни ключове за променлив ток, номиналният ток на действие на утечка на общото УОТ трябва да бъде по-голям или равен на броя на SUN2000, умножен по 100 mА.
- Ножовият прекъсвач не може да се използва като прекъсвач за променлив ток.
- Шестостенният ключ се доставя заедно с инвертора и е прикрепен към окачен комплект в долната част на инвертора.

#### **Фигура 5-4** Шестоъгълен ключ

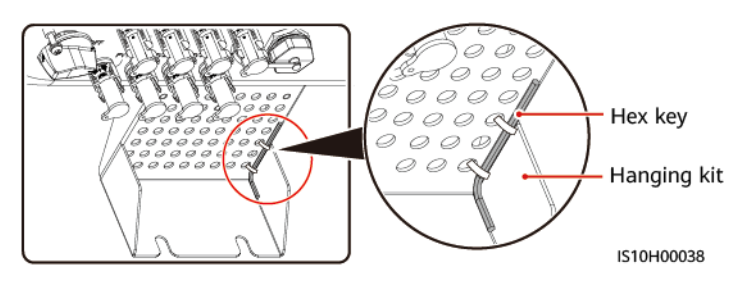

#### **Процедура**

**Стъпка 1** Свържете изходния променливотоков захранващ кабел към съединителя за променлив ток.

**Фигура 5-5** Изисквания за оголване

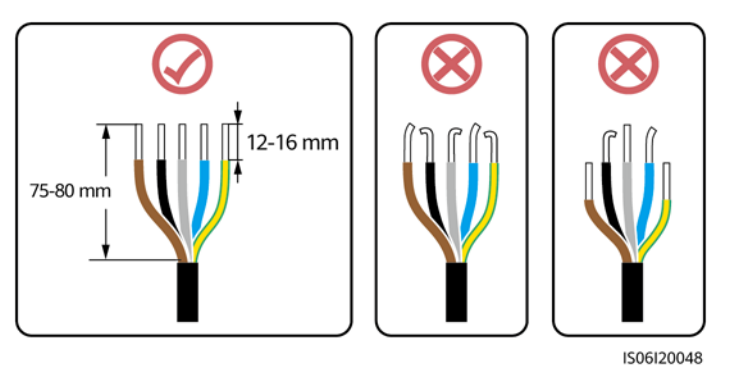

#### **ИЗВЕСТИЕ**

- Уверете се, че кабелната обвивка е вътре в съединителя.
- Уверете се, че оголеното жило на кабела е напълно влязло в отвора за кабела.
- Уверете се, че прекъсванията на променливия ток осигуряват здрави и плътни електрически връзки. Неспазването на това изискване може да доведе до неизправност на SUN2000 и повреда на неговите съединители за променлив ток.
- Уверете се, че кабелът не е усукан.

**Фигура 5-6** Трижилен кабел (L1, L2 и L3)

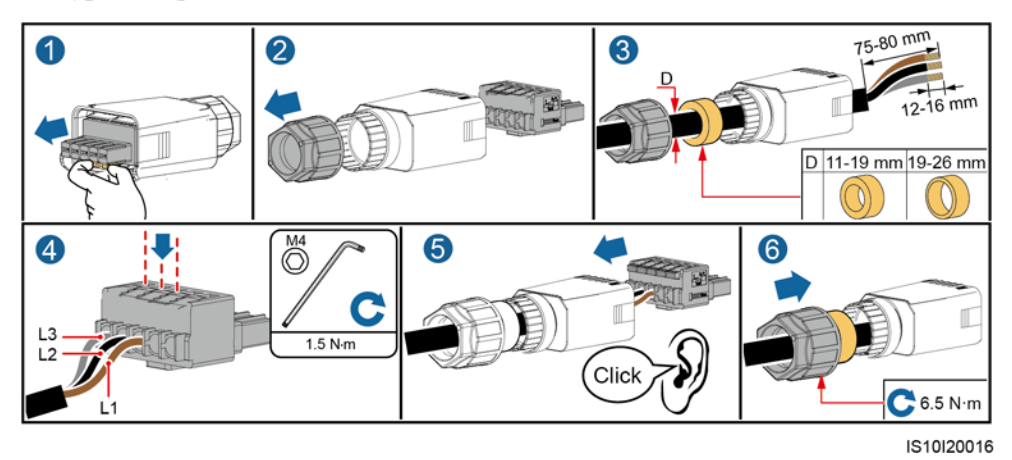

**Фигура 5-7** Четирижилен кабел (L1, L2, L3 и ЗЗ)

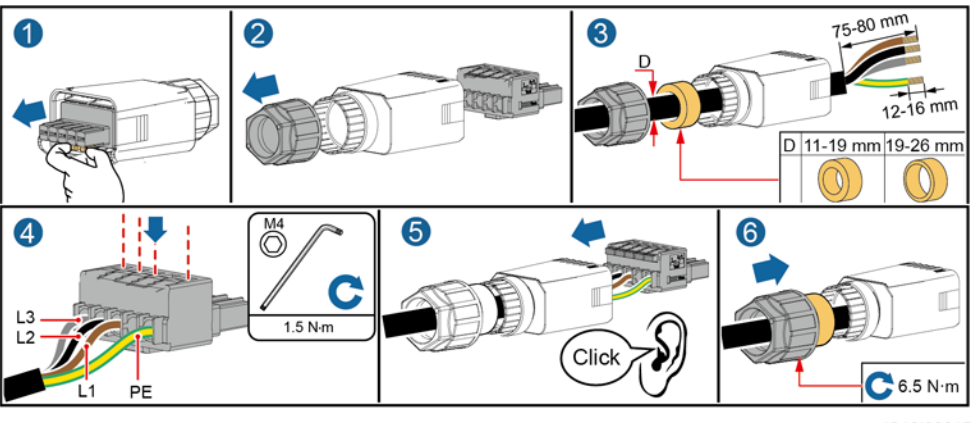

IS10I20015

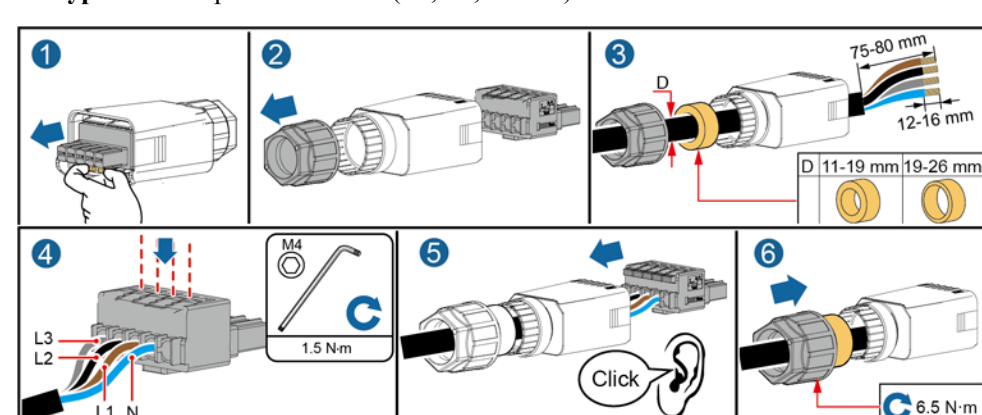

**Фигура 5-8** Четирижилен кабел (L1, L2, L3 и N)

IS10I20014

#### **Фигура 5-9** Петжилен кабел (L1, L2, L3, N и ЗЗ)

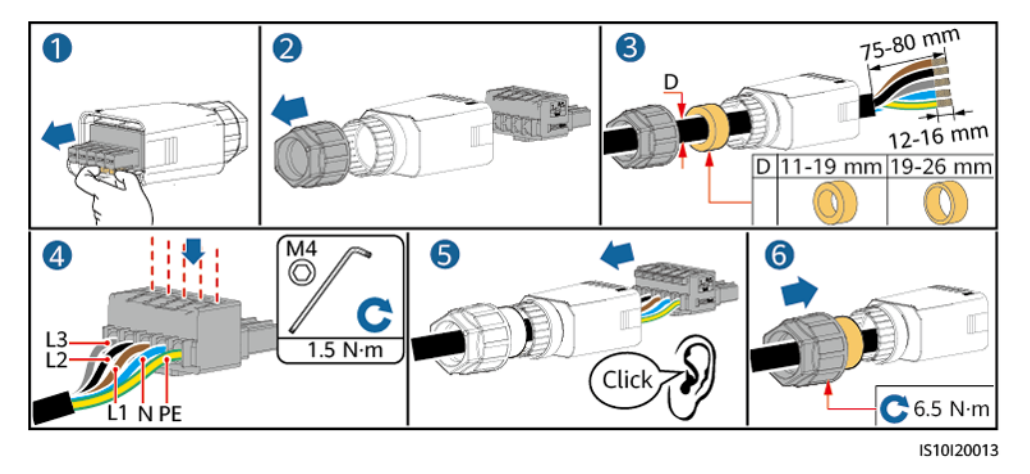

П ЗАБЕЛЕЖКА

Цветовете на кабелите, показани на фигурите, са само за справка. Изберете подходящ кабел според местните стандарти.

**Стъпка 2** Свържете съединителя за променлив ток към изходния порт за променлив ток.

#### **ИЗВЕСТИЕ**

Уверете се, че съединителят за променлив ток е здраво свързан.

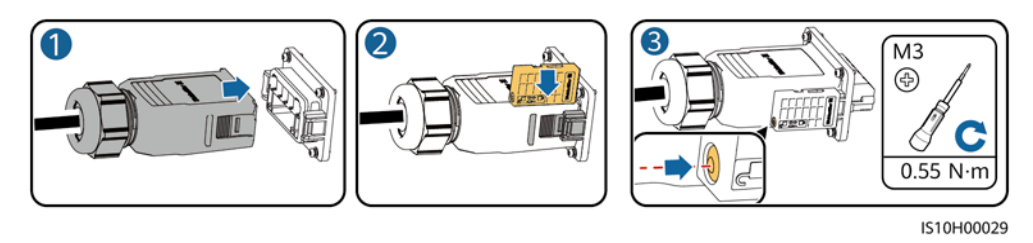

**Фигура 5-10** Закрепване на съединителя за променлив ток

**Стъпка 3** Проверете маршрута на изходния захранващ кабел за променлив ток.

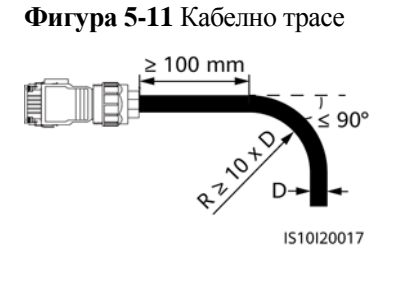

**----Край**

#### **Изключване**

Изключването може да се извърши по обратен ред.

## **5.4 Свързване на входния захранващ кабел постоянен ток**

**Безопасност**

#### **4 ОПАСНОСТ**

- Преди да свържете входящия постояннотоков захранващ кабел, уверете се, че постояннотоковото напрежение е в безопасен диапазон (под 60V DC) и че превключвателят за постоянен ток **DC SWITCH**е зададен на позиция **OFF**. В противен случай може да възникне високо напрежение, което може да доведе до токов удар.
- Когато SUN2000 работи, не е позволено да се работи по входящите захранващи кабели за постоянен ток, като например свързване или изключване на фотоволтаичен стринг или фотоволтаичен модул във фотоволтаичен стринг. В противен случай това може да доведе до токов удар.
- Ако нито един фотоволтаичен стринг не се свърже към входящата клема за постоянен ток на SUN2000, не сваляйте водонепропускливата капачка от клемата. В противен случай това ще повлияе на степента на прахо- и влагозащита на SUN2000.

#### **ЛЕДУПРЕЖДЕНИЕ**

Уверете се, че са изпълнени следните условия. В противен случай SUN2000 може да бъде повредена или дори може да възникне пожар.

- Фотоволтаичните модули, свързани последователно във всеки фотоволтаичен стринг, имат същите технически характеристики.
- Напрежението на отворената верига на всеки фотоволтаичен стринг е винаги по-ниско или равно на 1080 V DC.
- Максималният ток на късо съединение на всеки фотоволтаичен стринг трябва да бъде по-нисък или равен на 15 A.
- Входният постояннотоков захранващ кабел е свързан правилно. Положителните и отрицателните клеми на фотоволтаичен модул се свързват със съответните положителни и отрицателни постояннотокови входни клеми на SUN2000.
- Ако входният постояннотоков захранващ кабел е свързан в обратна посока, не използвайте превключвателя за постоянен ток и положителните и отрицателните конектори. Изчакайте, докато слънчевата радиация намалее през нощта и токът на фотоволтаичния стринг падне до под 0,5 A, след което изключете превключвателя за постоянен ток. Отстранете положителните и отрицателните съединители, за да коригирате полярността.

#### **ИЗВЕСТИЕ**

- Тъй като изходът на фотоволтаичния стринг, свързан към SUN2000, не може да бъде заземен, уверете се, че изходът на фотоволтаичния модул е изолиран от земята.
- Фотоволтаичните стрингове свързващи се със същото MPPT трасе, трябва да съдържат същия брой и модел фотоволтаични модули или оптимизатори на интелигентни фотоволтаици.
- По време на монтажа на фотоволтаични стрингове и SUN2000, положителните или отрицателните клеми на фотоволтаичните стрингове могат да дадат късо съединение от земята, ако захранващите кабели не са инсталирани или положени правилно. По време на работа SUN2000 може да възникне късо съединение с променлив или постоянен ток и да повреди устройството. Никоя гаранция не покрива причиненото увреждане на устройството.

#### **Описание на клемата**

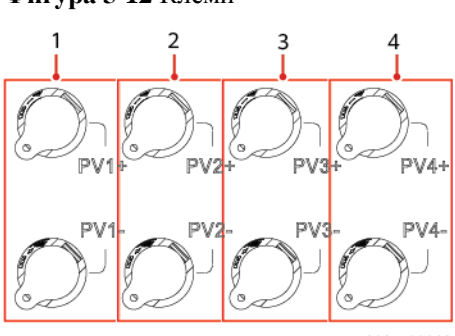

#### **Фигура 5-12** Клеми

- IS10W00013
- 
- 
- (1) Клеми на постоянен ток вход 1 (2) Клеми на постоянен ток вход 2
- (3) Клеми на постоянен ток вход 3 (4) Клеми на постоянен ток вход 4

#### **Процедура**

**ЛЕДУПРЕЖДЕНИЕ** 

Преди да вмъкнете положителните и отрицателните съединители в положителните и отрицателните входни клеми за постоянен ток на SUN2000, проверете дали **DC SWITCH** е на позиция **OFF**.

#### **ИЗВЕСТИЕ**

- Кабелите с висока твърдост, като армираните кабели, не се препоръчват като входни постояннотокови захранващи кабели, тъй като лошият контакт може да бъде причинен от огъване на кабелите.
- Преди да монтирате постояннотоковите съединители, правилно маркирайте полярностите на кабелите, за да осигурите правилното свързване на кабелите.
- След като кримпвате положителните и отрицателните метални контакти, издърпайте входящите захранващи постояннотокови кабели назад, за да сте сигурни, че са здраво свързани.
- Поставете пресованите метални контакти на положителните и отрицателните захранващи кабели в съответните положителни и отрицателни съединители. След това издърпайте назад входящите постояннотокови захранващи кабели, за да се уверите, че те са надеждно свързани.
- Ако входният захранващ кабел е свързан обратно и **DC SWITCH** е настроен на позиция **ON**, не използвайте **DC SWITCH** и положителните и отрицателните съединители. В противен случай устройството може да бъде повредено. Никоя гаранция не покрива причиненото увреждане на устройството. Изчакайте, докато слънчевата радиация намалее и токът на фотоволтаичния стринг падне под 0,5 A. След това поставете двата **DC SWITCH**превключвателя в положение **OFF**, отстранете положителните и оправете връзката на входния захранващ кабел за постоянен ток.

#### **ПО ЗАБЕЛЕЖКА**

- Диапазонът на измерване на постояннотоковото напрежение на мултицет трябва да бъде най-малко 1080 V. Ако напрежението е с отрицателна стойност, тогава полярността на постояннотоковия вход е неправилна и има нужда от корекция. Ако напрежението е по-голямо от 1080 V, твърде много фотоволтаични модули са конфигурирани на същия стринг. Премахнете някои фотоволтаични модули.
- Ако фотоволтаичният стринг е конфигуриран с оптимизатор, проверете полярността на кабела, като се обърнете към краткото ръководство на оптимизатора за интелигентни фотоволтаици.
- **Стъпка 1** Свържете входния захранващ кабел за постоянен ток.

#### **A ВНИМАНИЕ**

Използвайте положителните и отрицателните метални клеми Staubli MC4 и постояннотоковите съединители, осигурени заедно със SUN2000. Използването на несъвместими положителни и отрицателни метални клеми и постояннотокови съединители може да доведе до сериозни последици. Причинените щети на оборудването не се покриват от никакви гаранционни споразумения или споразумения за обслужване.

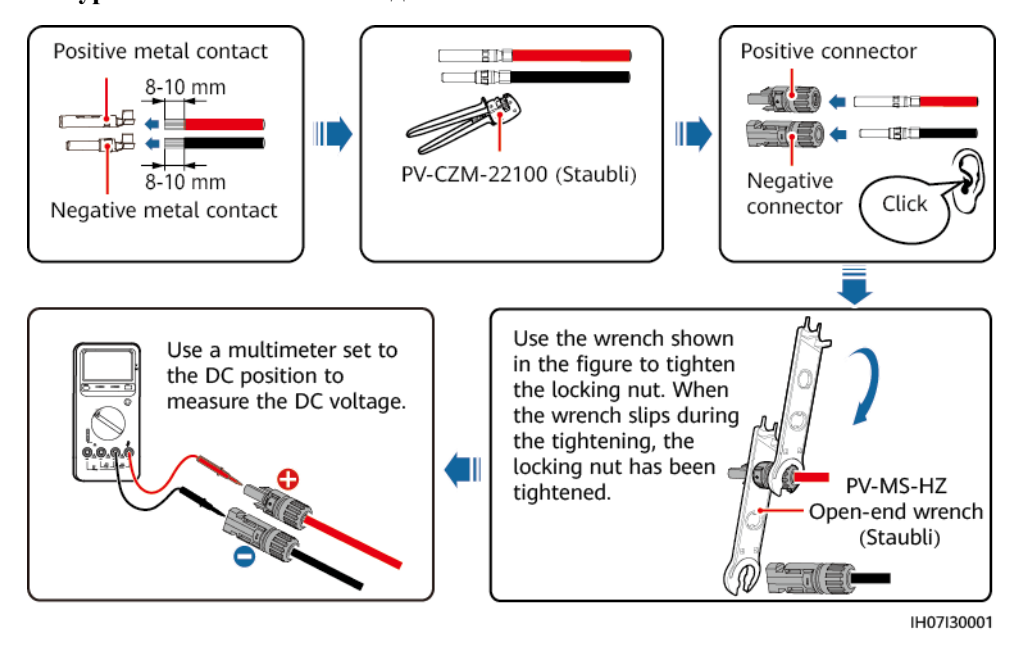

**Фигура 5-13** Сглобяване на съединител за постоянен ток

**----Край**

#### **Отстраняване на съединител за постоянен ток**

**ЛРЕДУПРЕЖДЕНИЕ** 

Уверете се, че **DC SWITCH** е в позиция **OFF**, преди да премахнете положителните и отрицателните съединители.

За да премахнете положителните и отрицателните съединители от SUN2000, поставете ключ с отворен край в канала и натиснете със сила, за да отстраните постояннотоковия съединител.

**Фигура 5-14** Отстраняване на съединител за постоянен ток

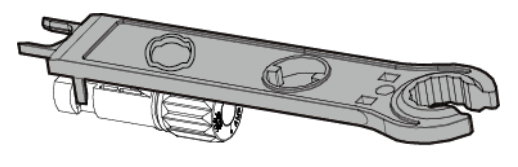

IH07H00019

## **5.5 (По избор) инсталиране на Smart Dongle**

#### **Процедура**

#### **ПО ЗАБЕЛЕЖКА**

- Ако използвате WLAN-FE връзка, инсталирайте WLAN-FE Smart Dongle (SDongleA-05).
- Ако се използва 4G връзка, инсталирайте 4G Smart Dongle (SDongleA-03).
- Трябва сами да закупите Smart Dongle.
- WLAN-FE Smart Dongle (FE комуникация)

Препоръчва се използването на външен екраниран мрежов кабел Cat 5e (външен диаметър < 9 мм; вътрешно съпротивление  $\leq 1.5$  ома/10 м) и екранирани съединители RJ45.

**Фигура 5-15** Инсталиране на WLAN-FE Smart Dongle (Fe комуникация)  $7.5 N·m$  $< 40$  mm  $0.8 - 1.1 N·m$ 

ILO4H00004

4G Smart Dongle (4G комуникация)

#### **СО ЗАБЕЛЕЖКА**

- Ако сте подготвили Smart Dongle без SIM карта, трябва да подготвите стандартна SIM карта (размер: 25 мм х 15 мм) с капацитет по-голям или равен на 64 KB.
- Когато поставяте SIM картата, определете посоката на монтажа ѝ в зависимост от ситопечата и стрелката на слота на картата.
- Когато е натисната на мястото, SIM картата ще бъде заключена, което означава, че картата е инсталирана правилно.
- За да извадите SIM картата, натиснете я навътре. След това SIM картата ще изскочи автоматично.
- Когато преинсталирате WLAN-FE Smart Dongle или 4G Smart Dongle, уверете се, че закопчалката се връ;а с пружиниране на мястото си.

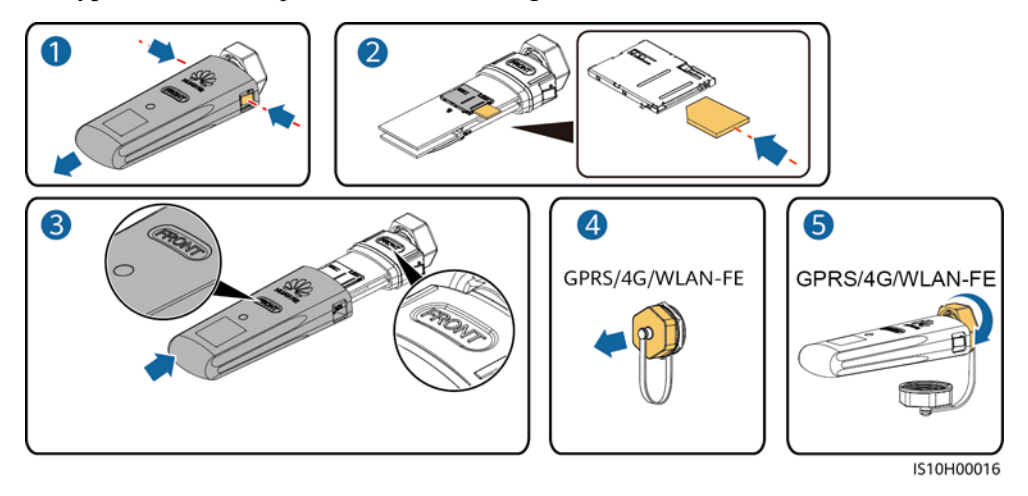

#### **Фигура 5-16** Инсталиране на 4G Smart Dongle

#### СО ЗАБЕЛЕЖКА

Има два вида Smart Dongle:

• За повече информация относно използването на WLAN-FE Smart Dongle SDongleA-05, вижте *[Кратко ръководство на SDon](https://support.huawei.com/enterprise/en/doc/EDOC1100102027)gleA-05 (WLAN-FE)*. Можете също така да сканирате QR кода, за да получите документа.

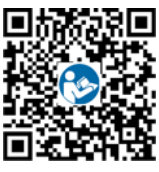

 За повече информация как да използвате 4G Smart Dongle SDongleA-03, вижте *[Кратко](https://support.huawei.com/enterprise/en/doc/EDOC1100060255)  [ръководство за SDongleA](https://support.huawei.com/enterprise/en/doc/EDOC1100060255)-03 (4G)*. Можете също така да сканирате QR кода, за да получите документа.

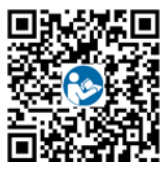

Кратко ръководство идва заедно със Smart Dongle.

## **5.6 (По избор) Инсталиране на сигналния кабел**

#### **Определяне на сигнал за комуникационен порт**

#### **ИЗВЕСТИЕ**

- Не всички модели инвертори са осигурени със съединител за сигнален кабел.
- Когато трасирате сигналния кабел, уверете се, че той е отделен от захранващия кабел и далеч от източници на смущения, за да предотвратите смущения в комуникацията.
- Защитният слой на кабела е в съединителя. Изрежете излишните жила на проводници от защитния слой. Уверете се, че жилата на проводниците са напълно вкарани в отворите на кабела и че кабелът е здраво свързан.
- Ако Smart Dongle е конфигуриран, препоръчително е да го инсталирате, преди да свържете сигналния кабел.

**Фигура 5-17** Дефиниции на сигнала

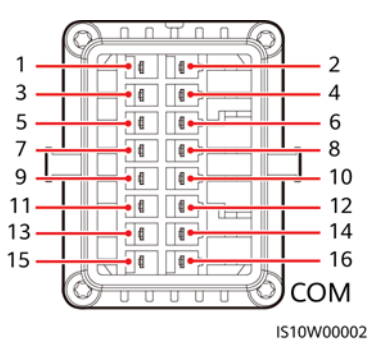

**Таблица 5-3** Дефиниции на сигнала

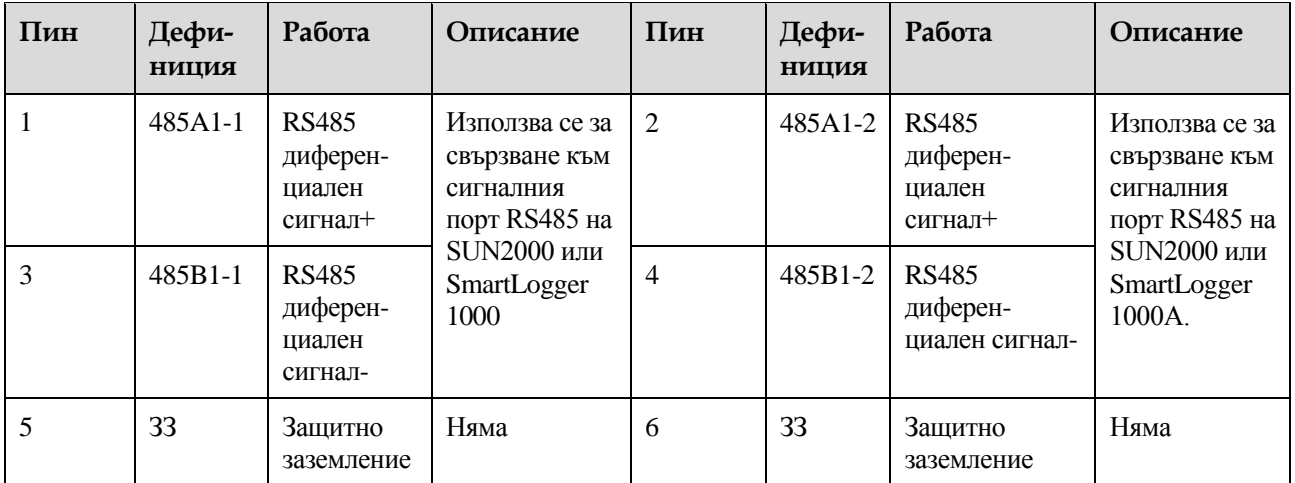

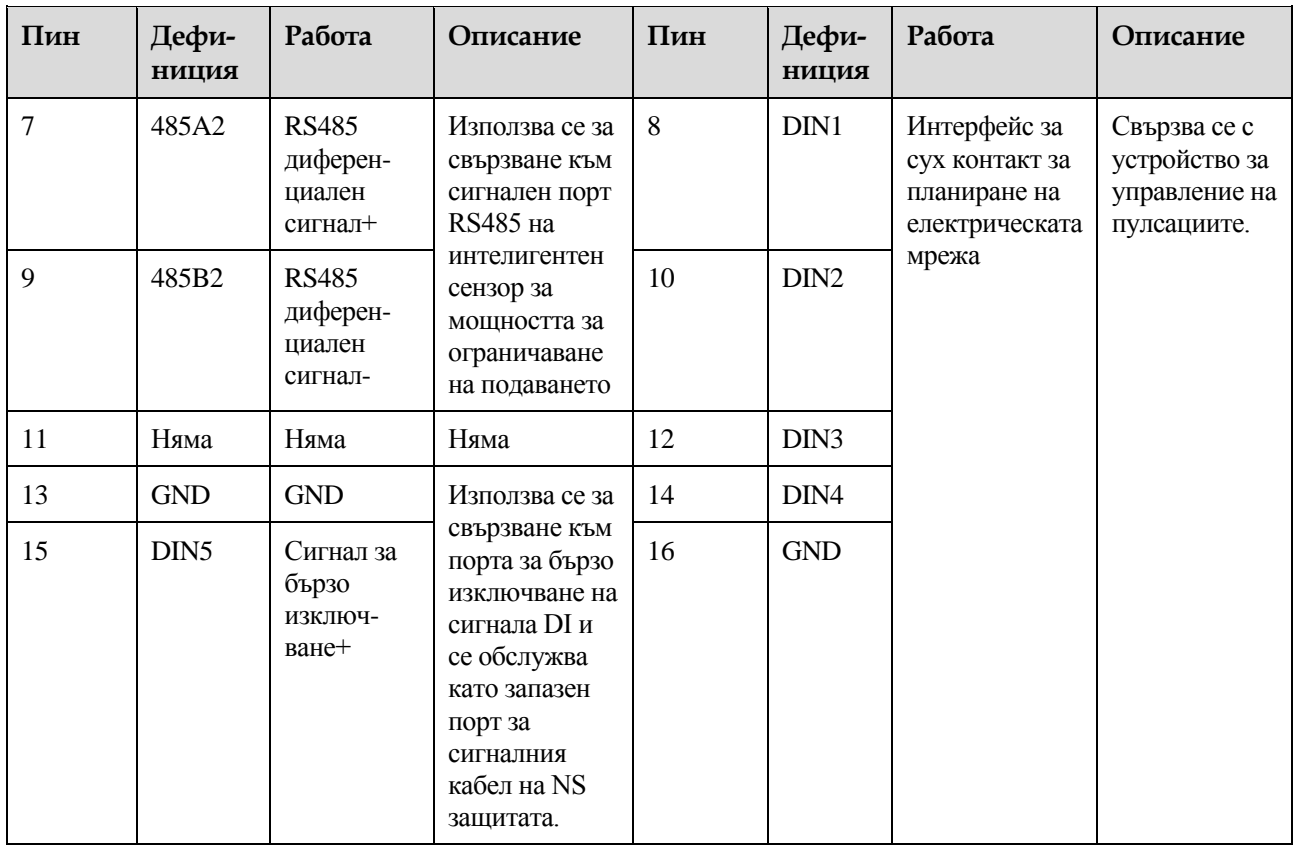

#### **Връзка с комуникационна мрежа**

Сценарий за връзка с мрежата на Smart Dongle

**Фигура 5-18** Мрежови режим за Smart Dongle

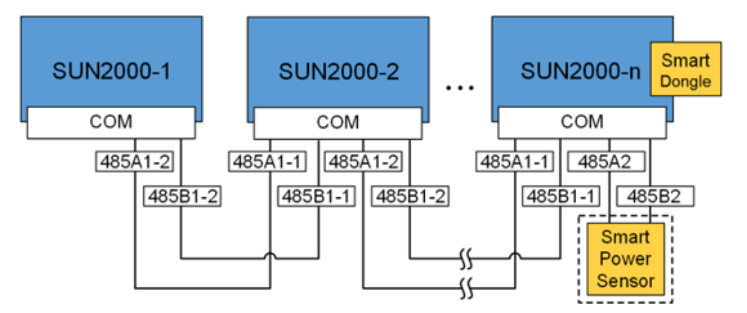

#### П ЗАБЕЛЕЖКА

- В сценария за връзка с мрежата на Smart Dongle, SmartLogger не може да бъде свързан.
- Необходим е интелигентен сензор за мощността за ограничаване на подаването. Може да се използва само DTSU666-H интелигентен сензор за мощността (осигурен от Huawei).
- Интелигентният сензор за мощността и Smart Dongle трябва да бъдат свързани към един и същ инвертор.
- Сценарий за конфигуриране на SmartLogger

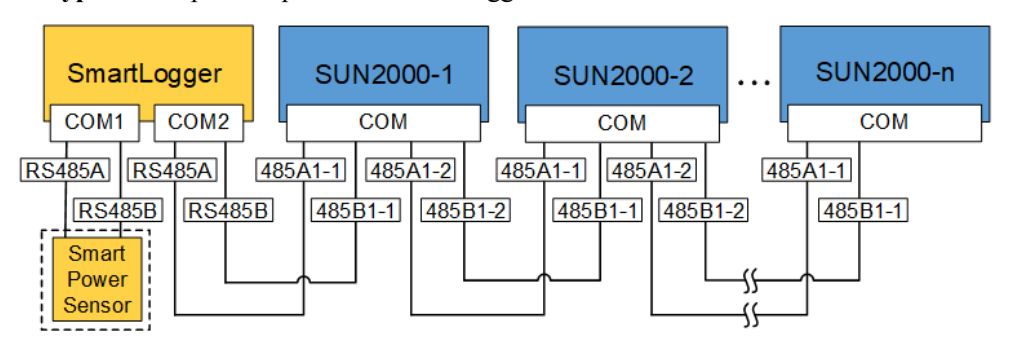

**Фигура 5-19** Мрежови режим за SmartLogger

#### **Ш ЗАБЕЛЕЖКА**

- В сценария със свързване към мрежата на SmartLogger, Smart Dongle не може да бъде свързан.
- Към един SmartLogger могат да се свържат не повече от 80 устройства, като инвертори, интелигентен сензор за мощността и EMI. Препоръчително е да свържете по-малко от 30 устройства към всяко трасе RS485.
- Необходим е интелигентен сензор за мощността за ограничаване на подаването. Изберете интелигентния сензор за мощността според действителния проект.
- За да се гарантира скоростта на реакция на системата, се препоръчва интелигентният сензор за мощността да бъде свързан към комуникационния порт отделно от комуникационния порт на инвертора.

## **5.6.1 Свързване на комуникационен кабел RS485 (каскаден инвертор)**

#### **Процедура**

**Стъпка 1** Свържете сигналния кабел към съединителя на сигналния кабел.

3 4 2  $D:4-8$  mm  $D:8-11$  mm  $14 \text{ m}$ 485A1-1  $-485A1-2$ 485B1-1 РF  $485B1 - 2$ B  $\mathbf C$ A 4 6 IS10I20006

**Фигура 5-20** Инсталиране на кабела

**Стъпка 2** Свържете съединителя на сигналния кабел към комуникационния порт.

**Фигура 5-21** Закрепване на съединителя за сигнален кабел

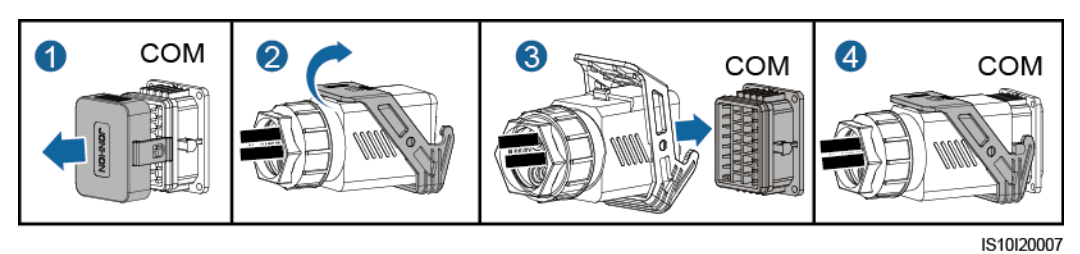

**----Край**

## **5.6.2 Свързване на комуникационен кабел RS485 (интелигентен сензор за захранване)**

#### **Кабелна връзка**

Следващата фигура показва кабелните връзки между инвертора и интелигентния сензор за мощност.

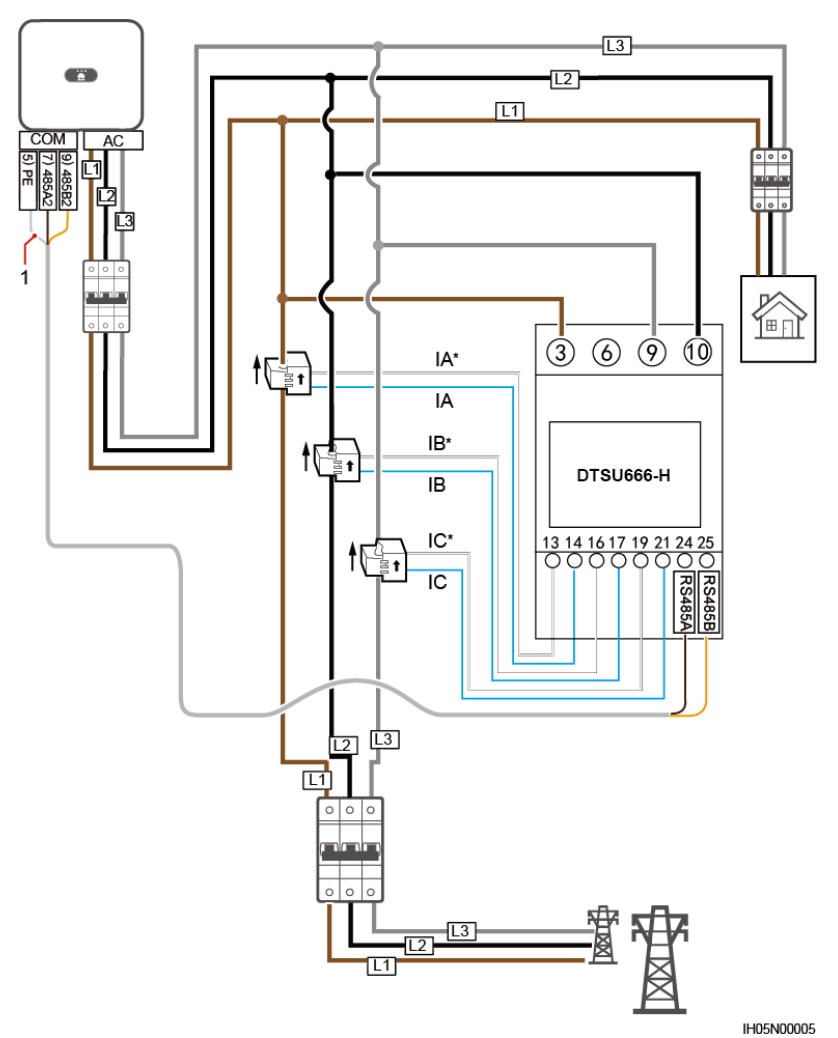

**Фигура 5-22** Кабелна връзка (трифазен трижилен)

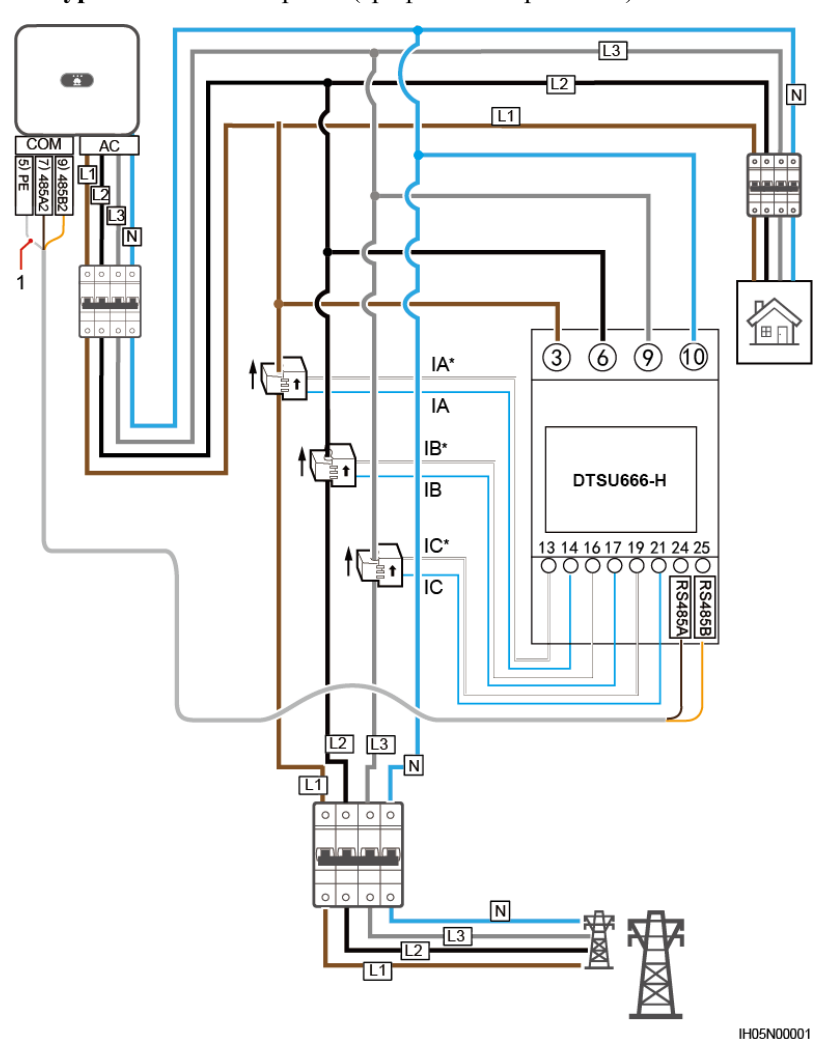

#### **Фигура 5-23** Кабелна връзка (трифазен четирижилен)

(1) Защитен слой на сигналния кабел

#### **Процедура**

**Стъпка 1** Свържете сигналния кабел към съединителя на сигналния кабел.

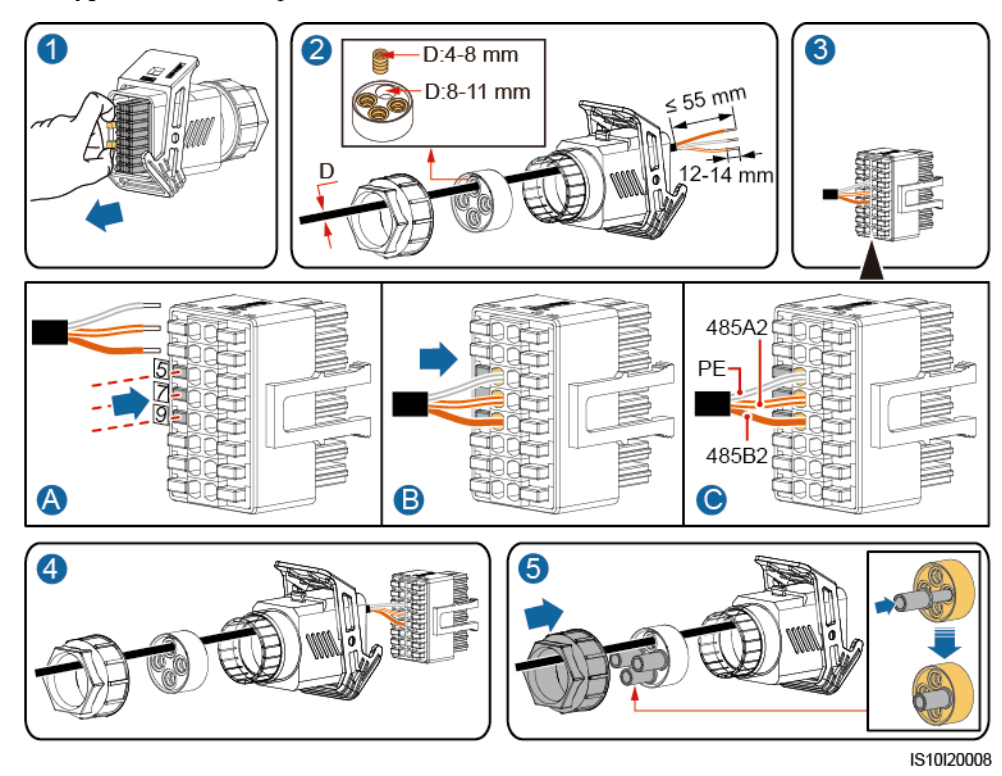

**Фигура 5-24** Инсталиране на кабела

**Стъпка 2** Свържете сигналния кабел към комуникационния порт.

**Фигура 5-25** Закрепване на съединителя за сигнален кабел

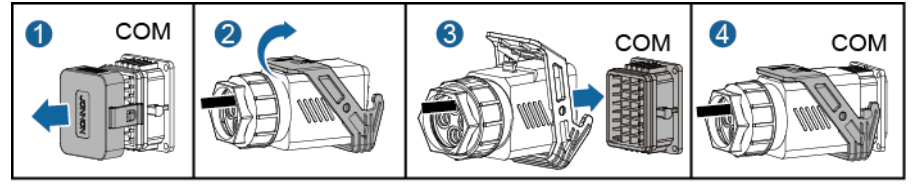

IS10I20007

**----Край**

## **5.6.3 Свързване на сигналния кабел за бързо изключване**

#### **Процедура**

**Стъпка 1** Свържете сигналния кабел към съединителя на сигналния кабел.

#### **ИЗВЕСТИЕ**

- Ако оптимизаторите са конфигурирани за някои фотоволтаични модули, функцията за бързо изключване не се поддържа.
- За да активирате функцията за бързо изключване, трябва да свържете превключвателя за достъп до пинове 13 и 15. По подразбиране превключвателят е затворен. Бързото изключване се задейства, когато превключвателят премине от затворено към отворено положение.

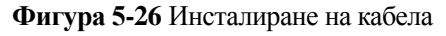

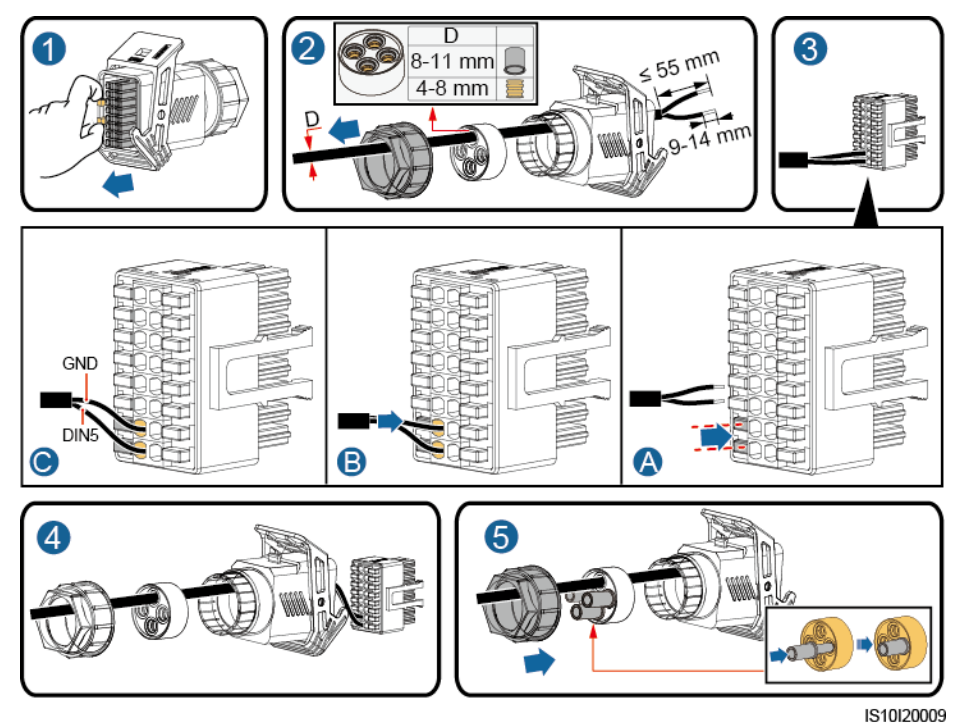

**Стъпка 2** Свържете съединителя на сигналния кабел към комуникационния порт.

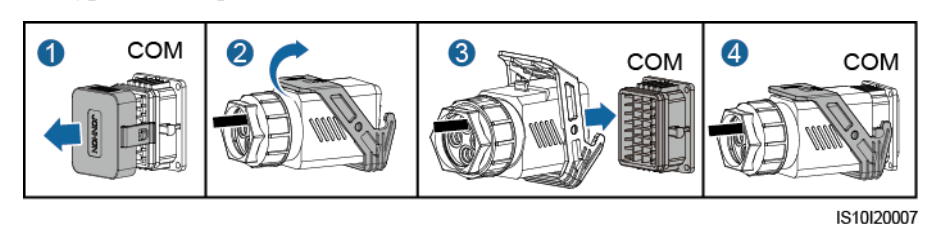

**Фигура 5-27** Закрепване на съединителя за сигнален кабел

**----Край**

## **5.6.4 Свързване на сигнален кабел за планиране на електрическата мрежа**

#### **Кабелна връзка**

Следващата фигура показва кабелните връзки между инвертора и устройството за управление на пулсациите.

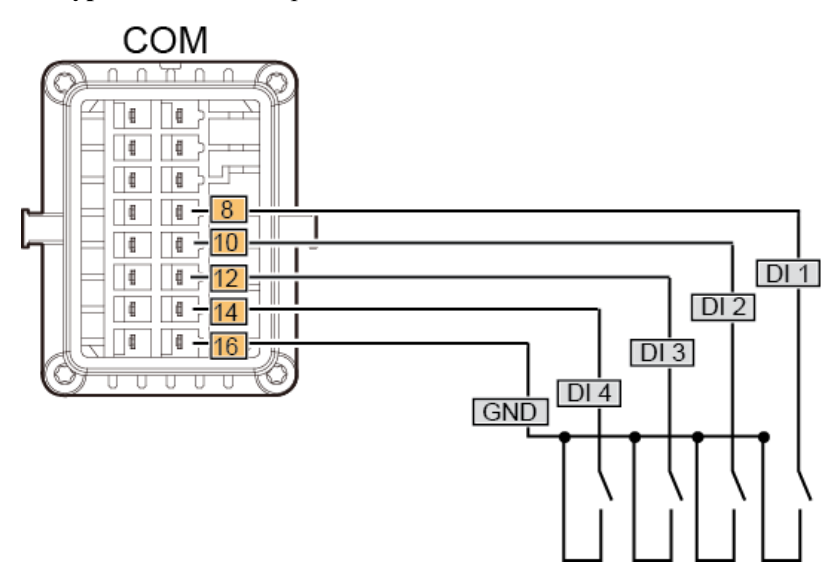

#### **Фигура 5-28** Кабелна връзка

#### **Процедура**

**Стъпка 1** Свържете сигналния кабел към съединителя на сигналния кабел.

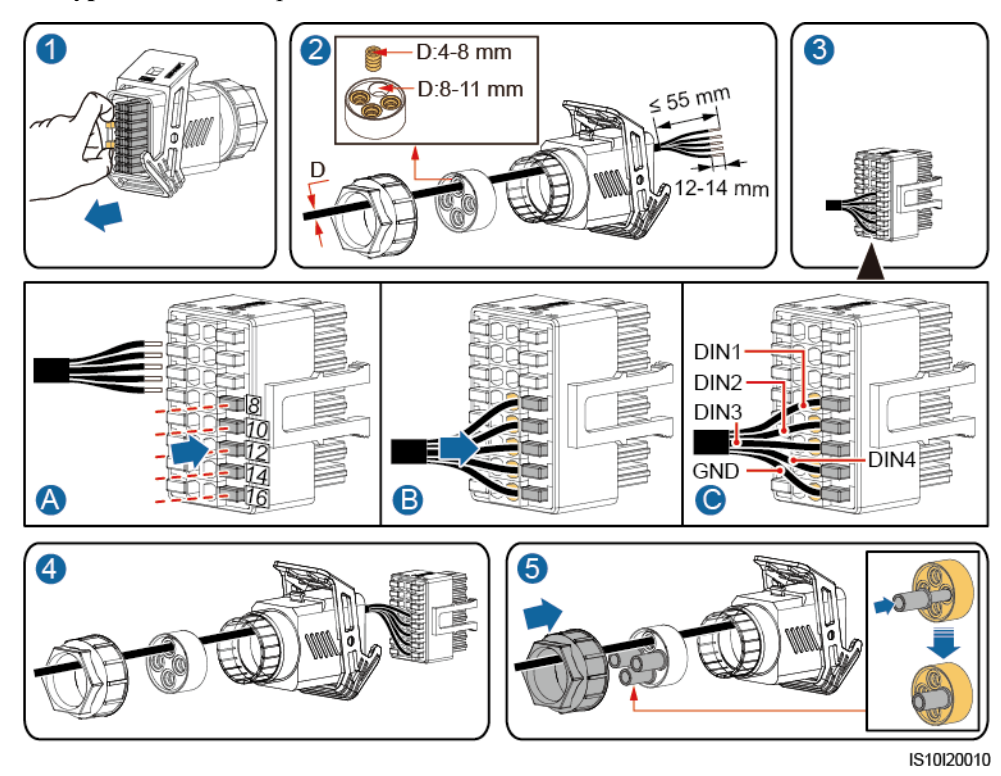

**Фигура 5-29** Инсталиране на кабела

**Стъпка 2** Свържете сигналния кабел към комуникационния порт.

**Фигура 5-30** Закрепване на съединителя за сигнален кабел

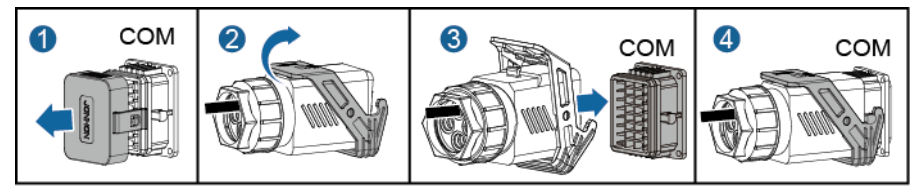

IS10I20007

**----Край**

## **6 Въвеждане в експлоатация**

## **6.1 Проверете преди включване на захранването**

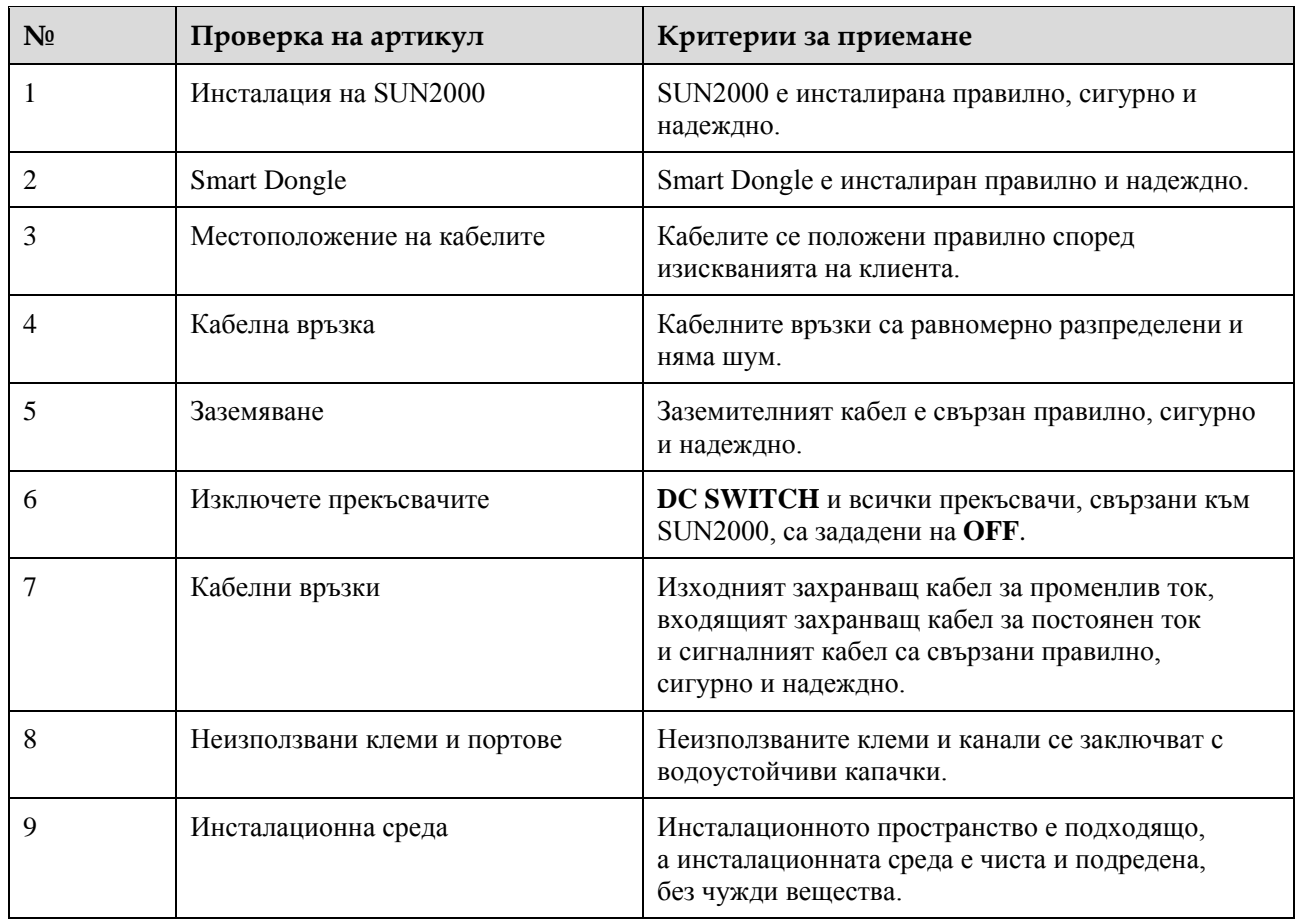

**Таблица 6-1** Контролен списък за монтаж

## **6.2 Включване на системата към захранването**

#### **Безопасност**

#### **ИЗВЕСТИЕ**

- Преди да включите превключвателя за променлив ток между SUN2000 и електрическата мрежа, използвайте мултицет, със зададено положение за променлив ток, за да проверите дали променливото напрежение е в дадения диапазон.
- Ако постоянният ток е включен, а променливият е изключен, SUN2000 съобщава с аларма за **Неизправност по мрежата**. SUN2000 стартира нормално само след автоматично отстраняване на неизправността.

#### **Процедура**

- **Стъпка 1** Включете превключвателя за променлив ток между SUN2000 и електрическата мрежа.
- **Стъпка 2** (По избор) Свалете заключващия винт от превключвателя за постоянен ток.

**Фигура 6-1** Премахване на заключващия винт от превключвателя за постоянен ток

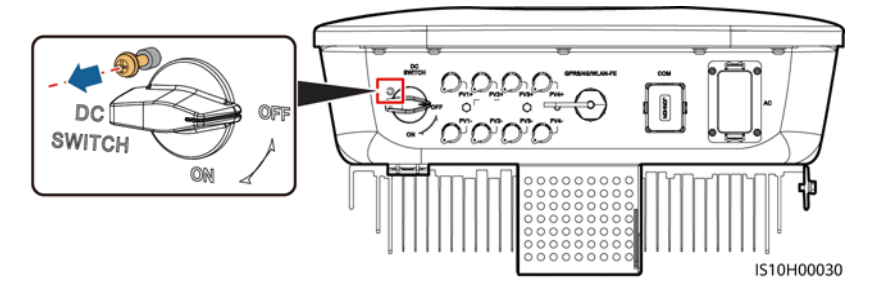

- **Стъпка 3** Ако има постояннотоков превключвател между фотоволтаичния стринг и инвертора, включете го.
- **Стъпка 4** Поставете превключвателя за постоянен ток **DC SWITCH** в долната част на SUN2000 на позиция **ON**.
- **Стъпка 5** Изчакайте около 1 минута и след това наблюдавайте светодиодните индикатори на инвертора, за да проверите работното състояние.

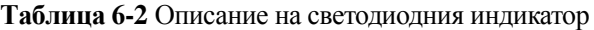

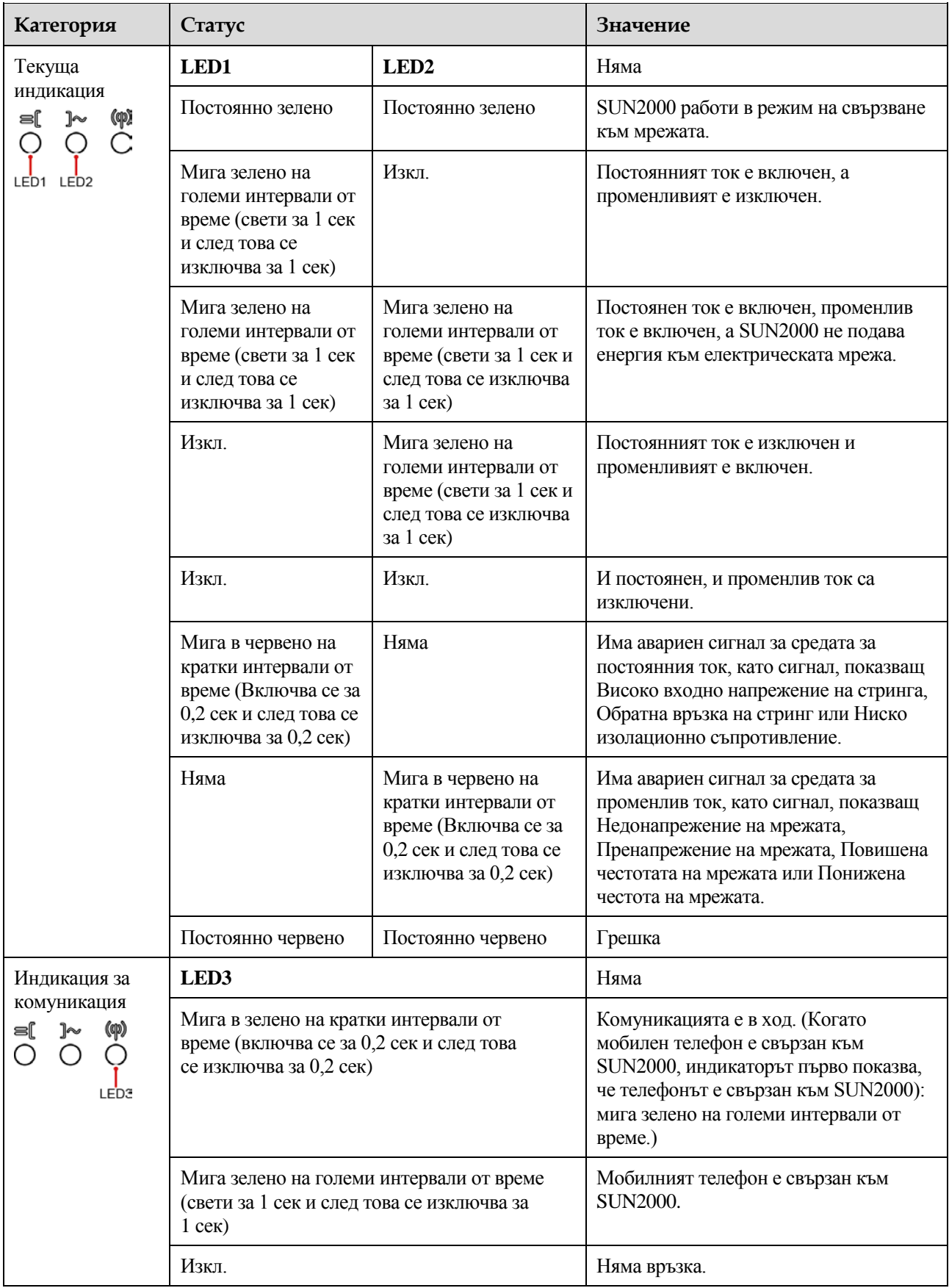

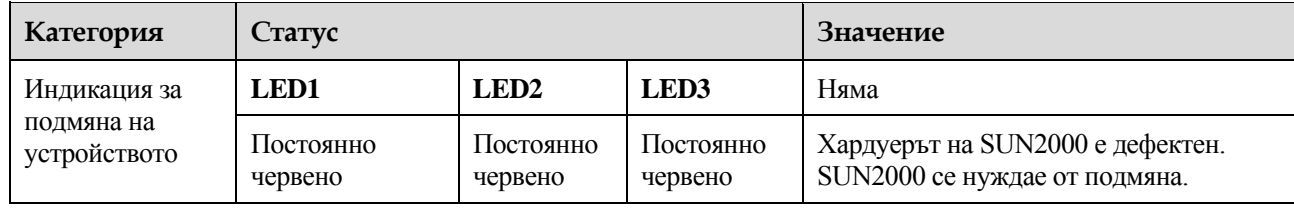

#### **Стъпка 6** (По избор) Наблюдавайте светодиода, за да проверите работното състояние на Smart Dongle.

WLAN-FE Smart Dongle

**Фигура 6-2** WLAN-FE Smart Dongle

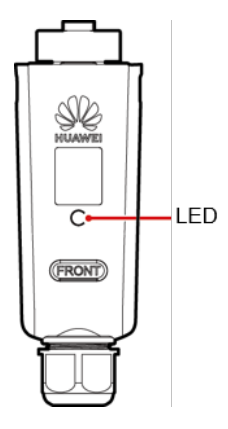

#### **Таблица 6-3** Описание на светодиодния индикатор

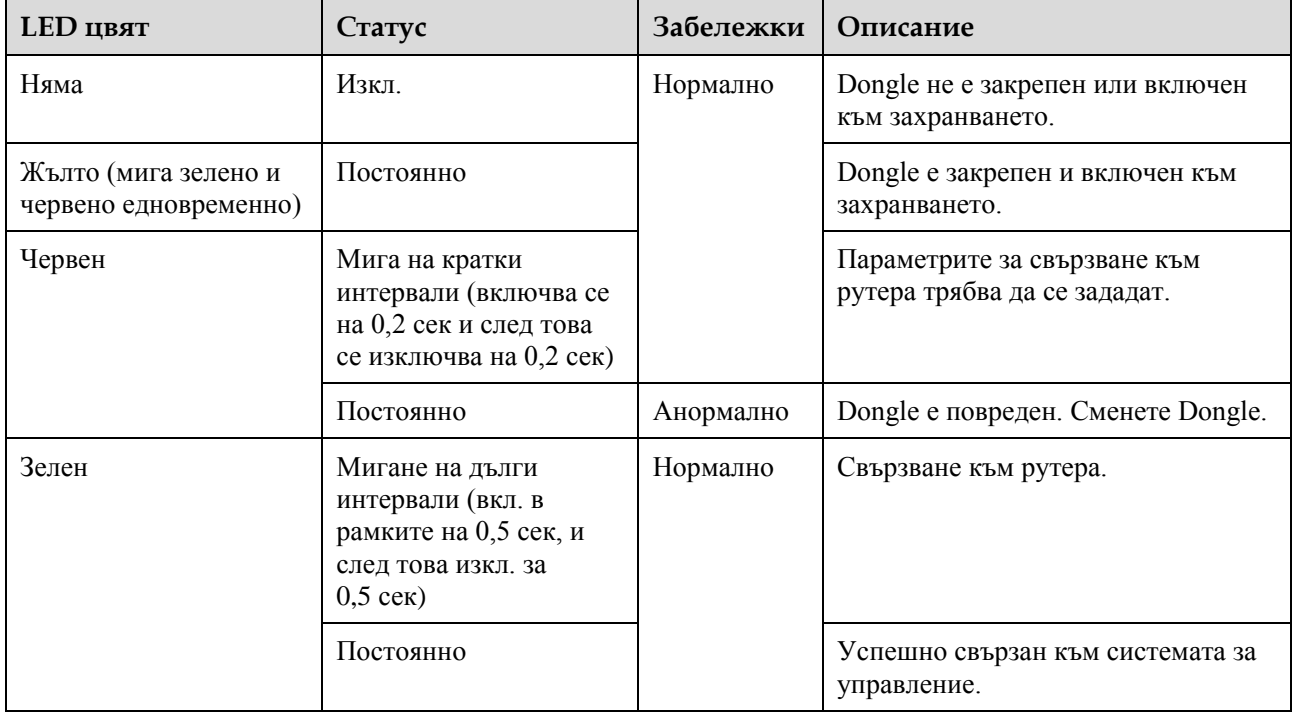

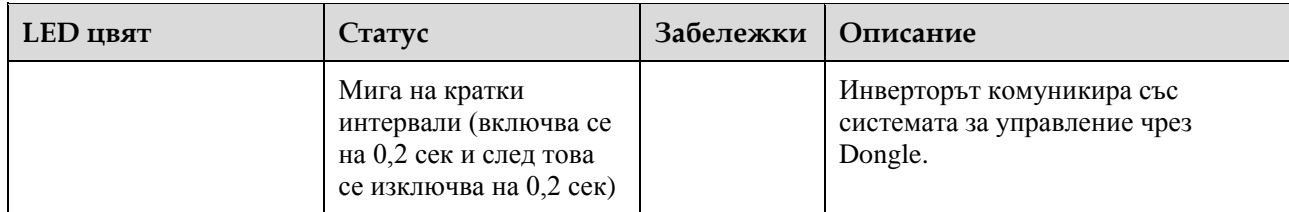

#### 4G Smart Dongle

#### **Таблица 6-4** Описание на светодиодния индикатор

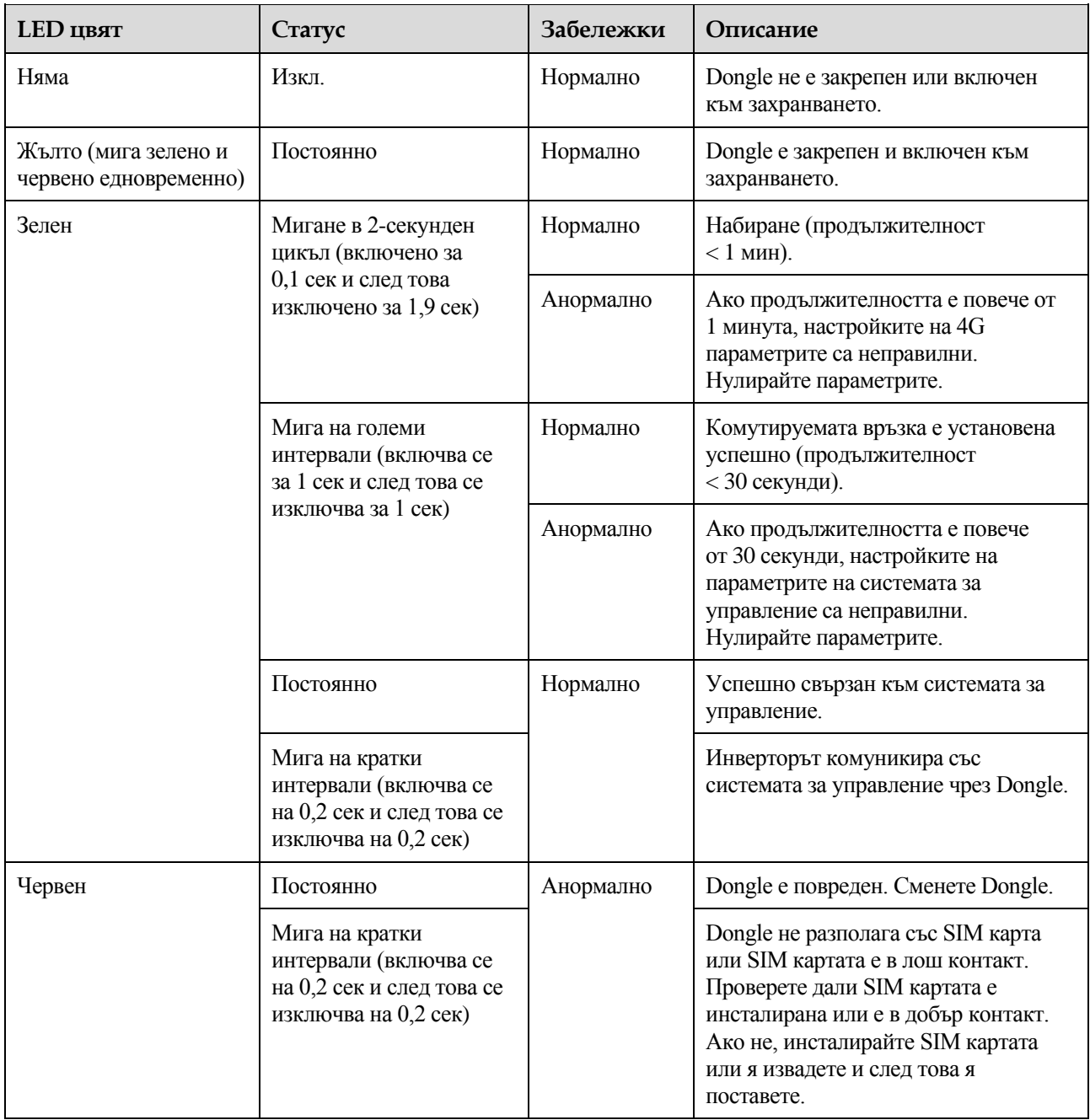

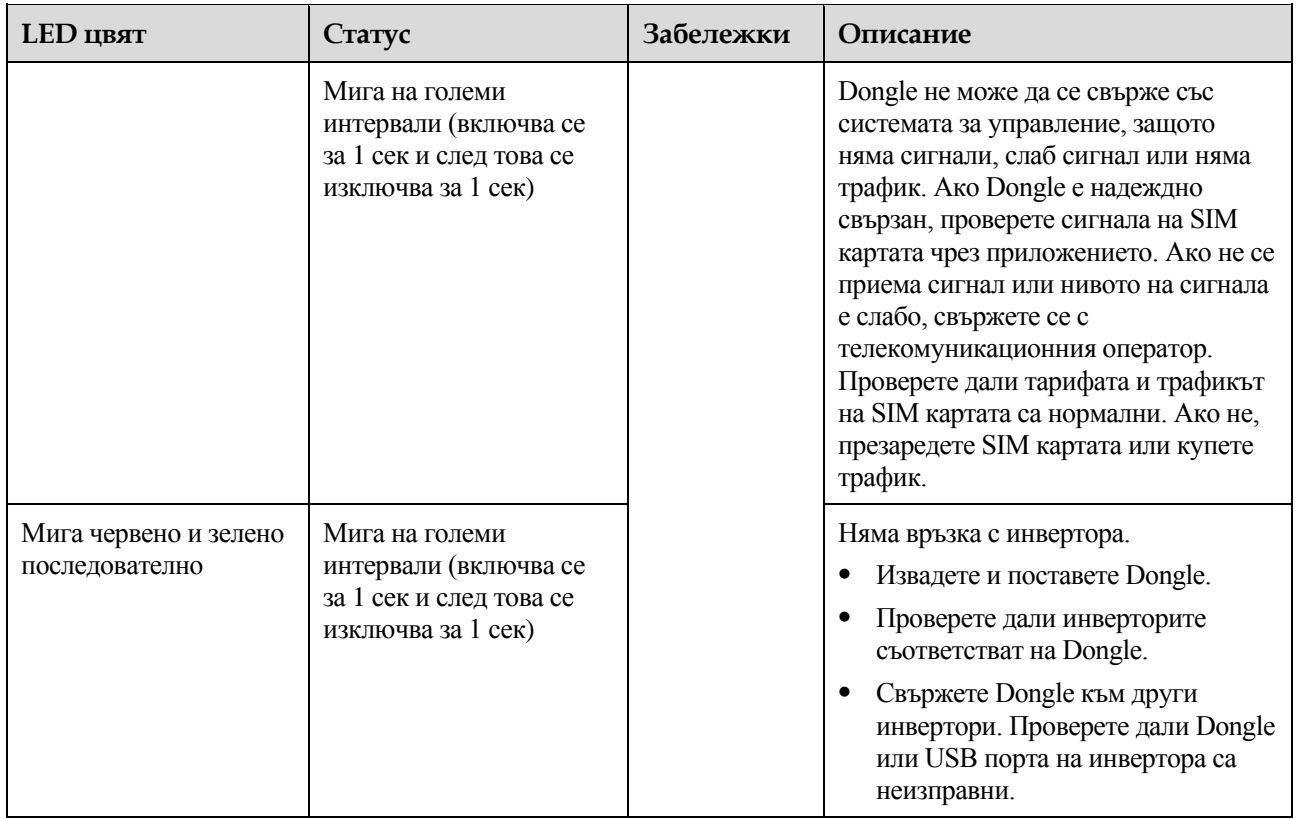

**----Край**

## **7 Взаимодействие между човек и машина**

## **7.1 Въвеждане в експлоатация на приложението**

### **7.1.1 Изтегляне на приложението FusionSolar**

Намерете **FusionSolar** в Google Play (Android), за да изтеглите и инсталирате приложението. Можете също така да сканирате един от следните QR кодове, за да получите приложението.

**Фигура 7-1** QR код

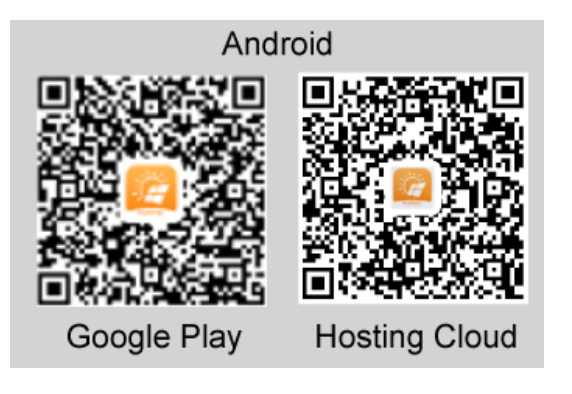

#### П ЗАБЕЛЕЖКА

 За въвеждане на устройството в експлоатация трябва да използвате най-новата версия на Android. Версията на iOS не се актуализира и може да се използва само за преглед на информация за фотоволтаични инсталации. За потребителите на iOS можете да намерите **FusionSolar** в App Store или да сканирате следния QR код, за да изтеглите версията на iOS.

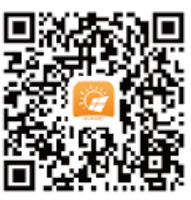

Екранните снимки са само за справка. Действителните екрани снимки са с приоритет.
## **7.1.2 (По избор) Регистрация на профил на инсталатор**

### П ЗАБЕЛЕЖКА

- Ако имате профил на инсталатор, прескочете тази стъпка.
- Можете да регистрирате профил единствено с мобилен телефон само в Китай.
- Мобилният телефонен номер или имейл адресът, използвани за регистрация, са потребителското име за вход в приложението FusionSolar.

Създайте първия профил на инсталатор и създайте домейн на името на компанията.

**Фигура 7-2** Създаване на първия инсталационен профил

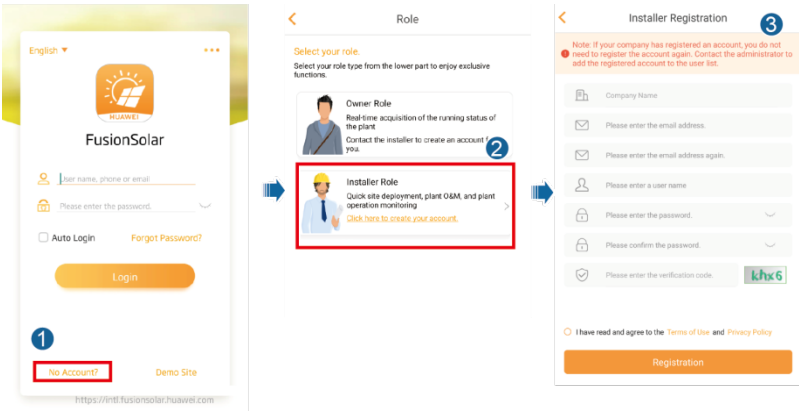

#### **ИЗВЕСТИЕ**

За да създадете няколко инсталационни профила за дадена компания, влезте в приложението FusionSolar и кликнете върху **New User** (Нов потребител), за да създадете профил на инсталатор.

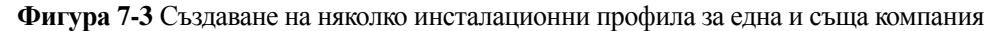

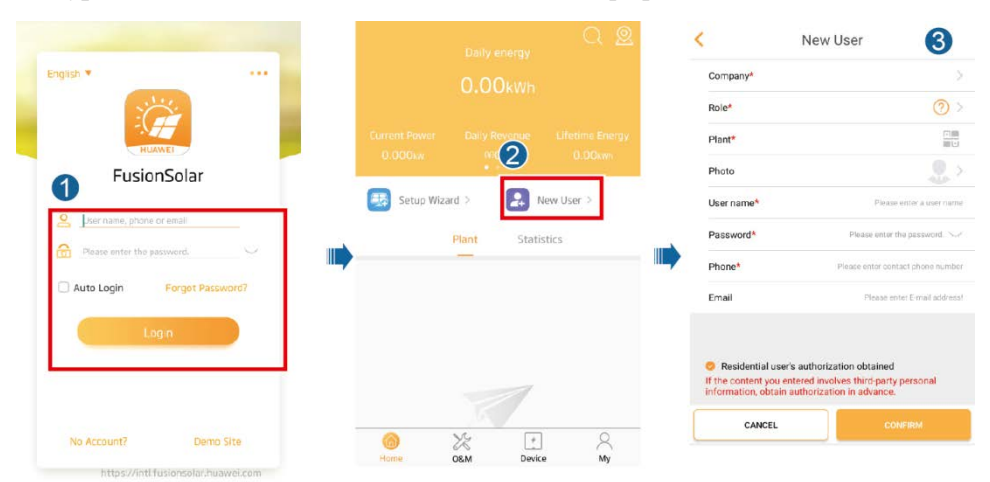

## **7.1.3 Създаване на фотоволтаична инсталация и потребител**

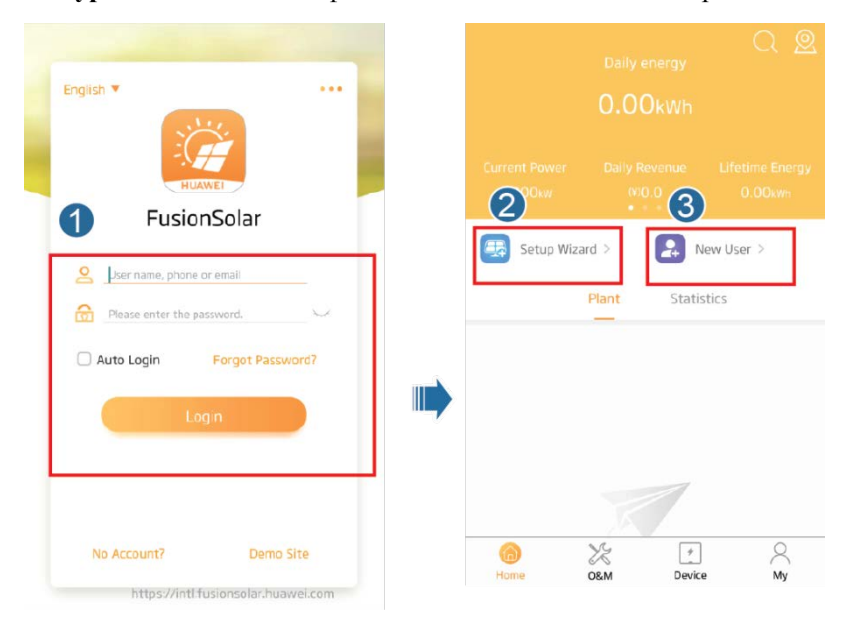

**Фигура 7-4** Създаване на фотоволтаична инсталация и потребител

## П ЗАБЕЛЕЖКА

За повече информация относно използването на съветника за разполагане на обекта вижте *[Кратко ръководство за приложението FusionSolar](https://support.huawei.com/enterprise/en/doc/EDOC1100054980)*. Можете също така да сканирате QR кода, за да получите документа.

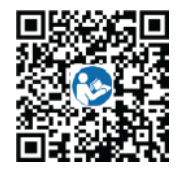

## **7.1.4 (По избор) Конфигуриране на физическото разположение на оптимизаторите за интелигентни фотоволтаици**

## П ЗАБЕЛЕЖКА

- Ако интелигентните оптимизатори за фотоволтаици са конфигурирани за фотоволтаични стрингове, уверете се, че интелигентните оптимизатори за фотоволтаици са успешно свързани със SUN2000, преди да извършите дейностите, описани в този раздел.
- Уверете се, че етикетите със серийните номера на оптимизаторите на интелигентни фотоволтаици са правилно прикрепени към шаблона за физическо разположение.
- Направете и запазете снимка на шаблона за физическо разположение. Дръжте телефона успоредно на шаблона и направете снимки в пейзажен режим. Уверете се, че четирите точки за позициониране в ъглите са в рамката. Уверете се, че всеки QR код е приложен в рамката.

 За повече информация относно физическото разположение на оптимизаторите на интелигентни фотоволтаици вижте *[Кратко ръководство за приложението FusionSolar](https://support.huawei.com/enterprise/en/doc/EDOC1100054980)*. Можете също така да сканирате QR кода, за да получите документа.

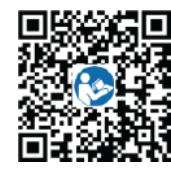

## **Сценарий 1: настройка от страна на сървъра FusionSolar (слънчев инвертор, свързан към системата за управление)**

**Стъпка 1** Влезте в приложението FusionSolar и кликнете върху името на съоръжението на **началния екран**, за да получите достъп до екрана на съоръжението. Изберете **Plant layout**(Разположение на съоръжението), кликнете върху и качете снимка на шаблона за физическо разположение след като ви подканят.

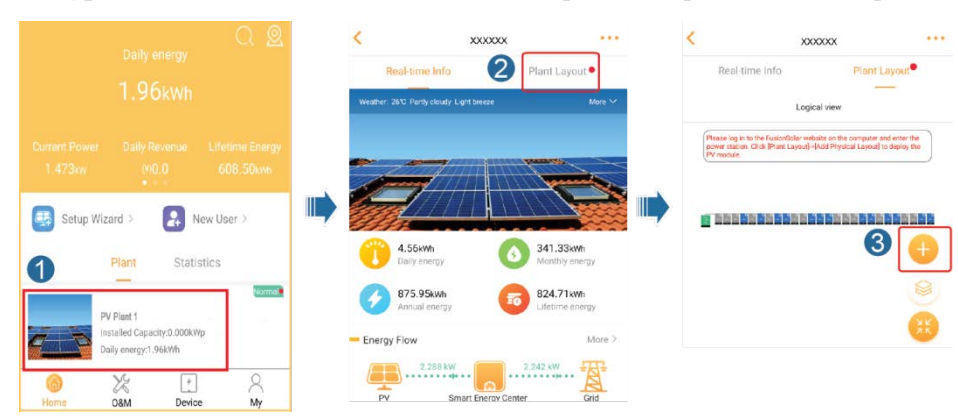

**Фигура 7-5** Качване на снимката за шаблон за физическо разположение (приложение)

## П ЗАБЕЛЕЖКА

Вие можете също да качите снимката за шаблон на физическото разположение на WebUI, както следва: влезте на https://intl.fusionsolar.huawei.com за да имате достъп до the WebUI на интелигентната система за управление на фотоволтаици FusionSolar. На началната страница кликнете върху името на съоръжението, за да отидете на страницата на съоръжението. Изберете

**Plant layout**, кликнете върху **Add Physical Layout >** (Добавяне на физическо разположение) и качете снимка на шаблона за физическо разположение.

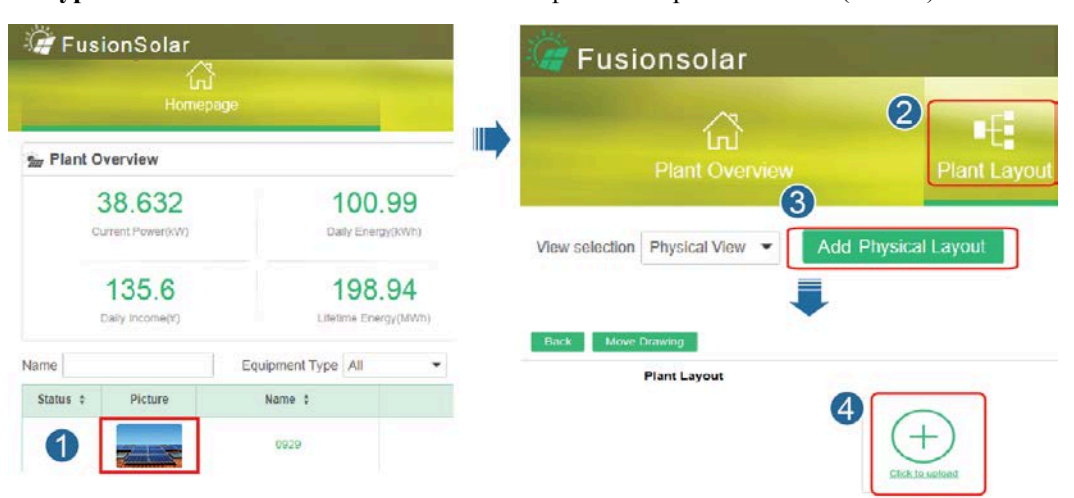

**Фигура 7-6** Качване на снимката за шаблон за физическо разположение (WebUI)

**Стъпка 2** Влезте на https://intl.fusionsolar.huawei.com за да получите достъп до WebUI на системата за управление на интелигентни фотоволтаици FusionSolar. На **началната страница** кликнете върху името на съоръжението, за да отидете на страницата на съоръжението. Изберете **Plant layout** (Изглед на съоръжението). Изберете  $\Box$  > **Generate with AI** (Създаване с изкуствен интелект) и създайте физическо разположение, след като ви подканят. Можете също така ръчно да създадете изглед на физическото местоположение.

**Фигура 7-7** Дизайн за физическо разположение на фотоволтаичните модули

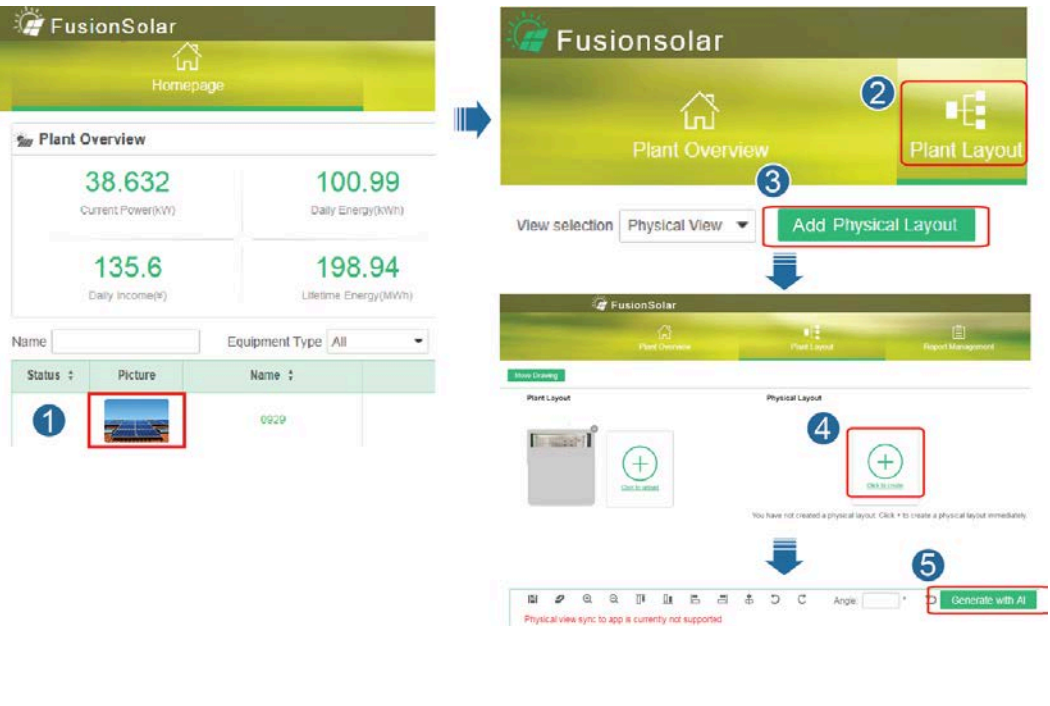

**----Край**

## **Сценарий 2: Инсталиране отстрани на слънчевия инвертор (слънчевият инвертор не е свързан към системата за управление)**

- **Стъпка 1** Отворете екрана за [въвеждане на устройството в експлоатация](#page-115-0) в приложението FusionSolar, за да настроите физическото разположение на оптимизаторите за интелигентни фотоволтаици.
	- 1. Влезте в приложението FusionSolar. От екрана **Въвеждане в експлоатация** изберете **Поддръжка** > **Дизайн на физическо разположение на фотоволтаичните модули**. **Показва се екранът Дизайн на физическо разположение на** фотоволтаичните модули**.**
	- 2. Докоснете празната област. Показват се бутоните **идентифициране на изображението** и **добавяне на фотоволтаични модули**. Можете да използвате някой от следните начини, за да извършите дейностите, както ви подканят:
		- − Начин 1: кликнете върху **идентифициране на изображението** и качете снимка на шаблон за физическо разположение, за да завършите оптимизатора за разположение. (Оптимизаторите, които не могат да бъдат идентифицирани, трябва да бъдат свързани ръчно.)
		- − Начин 2: Кликнете върху **Добавяне на фотоволтаични модули**, за да добавите ръчно фотоволтаични модули и да свържете оптимизаторите с фотоволтаични модули.

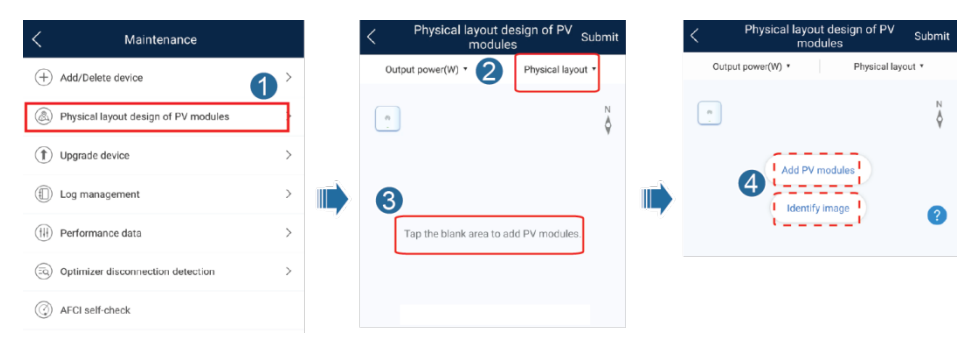

**Фигура 7-8** Дизайн за физическо разположение на фотоволтаичните модули

**----Край**

## **7.1.5 Откриване на прекъсване на оптимизатора**

На екрана на SUN2000 изберете **Поддръжка** > **Откриване на прекъсване на оптимизатора**, натиснете бутона за откриване на прекъсване на оптимизатора и отстранете грешката въз основа на резултата от откриването.

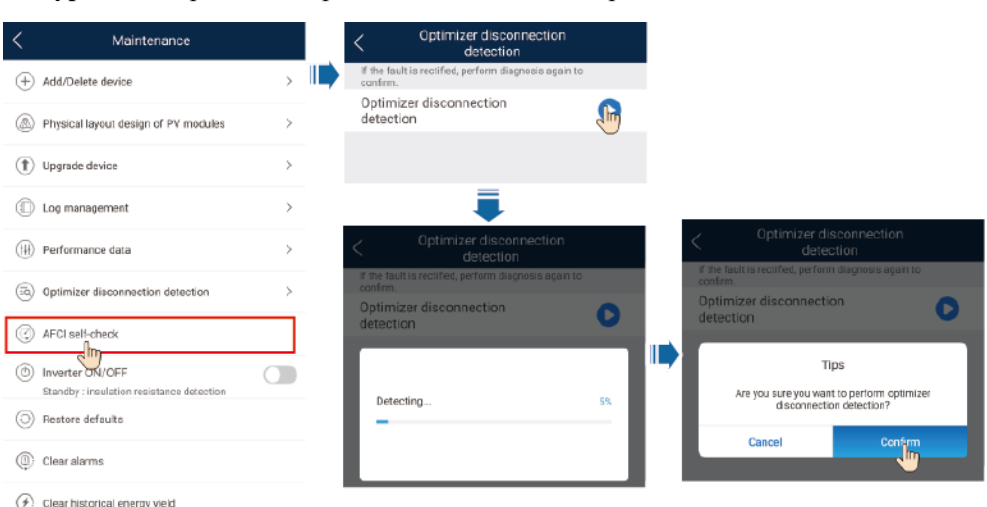

**Фигура 7-9** Откриване на прекъсване на оптимизатора

## **7.2 Настройка на параметри**

Отидете на екрана **Въвеждане на устройството в експлоатация** и задайте параметрите на SUN2000. За повече информация относно влизането в екран **Въвеждане на устройството в експлоатация** вижте [В Въвеждане на устройството в експлоатация](#page-115-0).

За да зададете допълнителни параметри, кликнете върху **Настройки**. За повече информация относно параметрите, вижте *[Ръководството за потребителя на](https://support.huawei.com/enterprise/en/doc/EDOC1100096889)  [приложението FusionSolar и приложението SUN2000](https://support.huawei.com/enterprise/en/doc/EDOC1100096889)*. Можете също така да сканирате QR кода, за да получите документа.

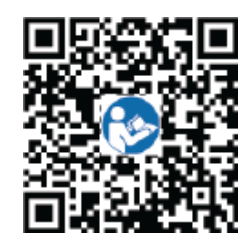

## **7.2.1 Енергиен контрол**

На началния екран натиснете **Регулиране на мощността**, за да извършите съответната дейност.

#### **Фигура 7-10** Енергиен контрол

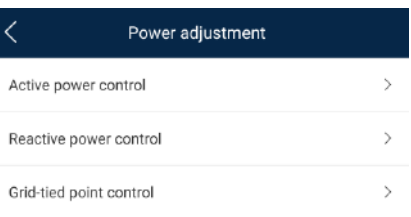

## **7.2.1.1 Управление на точките за свързване към мрежата**

## **Работа**

Ограничава или намалява изходната мощност на фотоволтаичната енергийна система, за да се гарантира, че изходната мощност е в рамките на ограниченито за отклонение на мощността.

## **Процедура**

**Стъпка 1** От началния екран изберете **Настройка на мощността** > **управление на точките за свързване към мрежата**.

**Фигура 7-11** Управление на точките за свързване към мрежата

|                | Grid-tied point control |  |
|----------------|-------------------------|--|
| Active power   |                         |  |
| Reactive power |                         |  |
|                |                         |  |

#### **Таблица 7-1** Управление на точките за свързване към мрежата

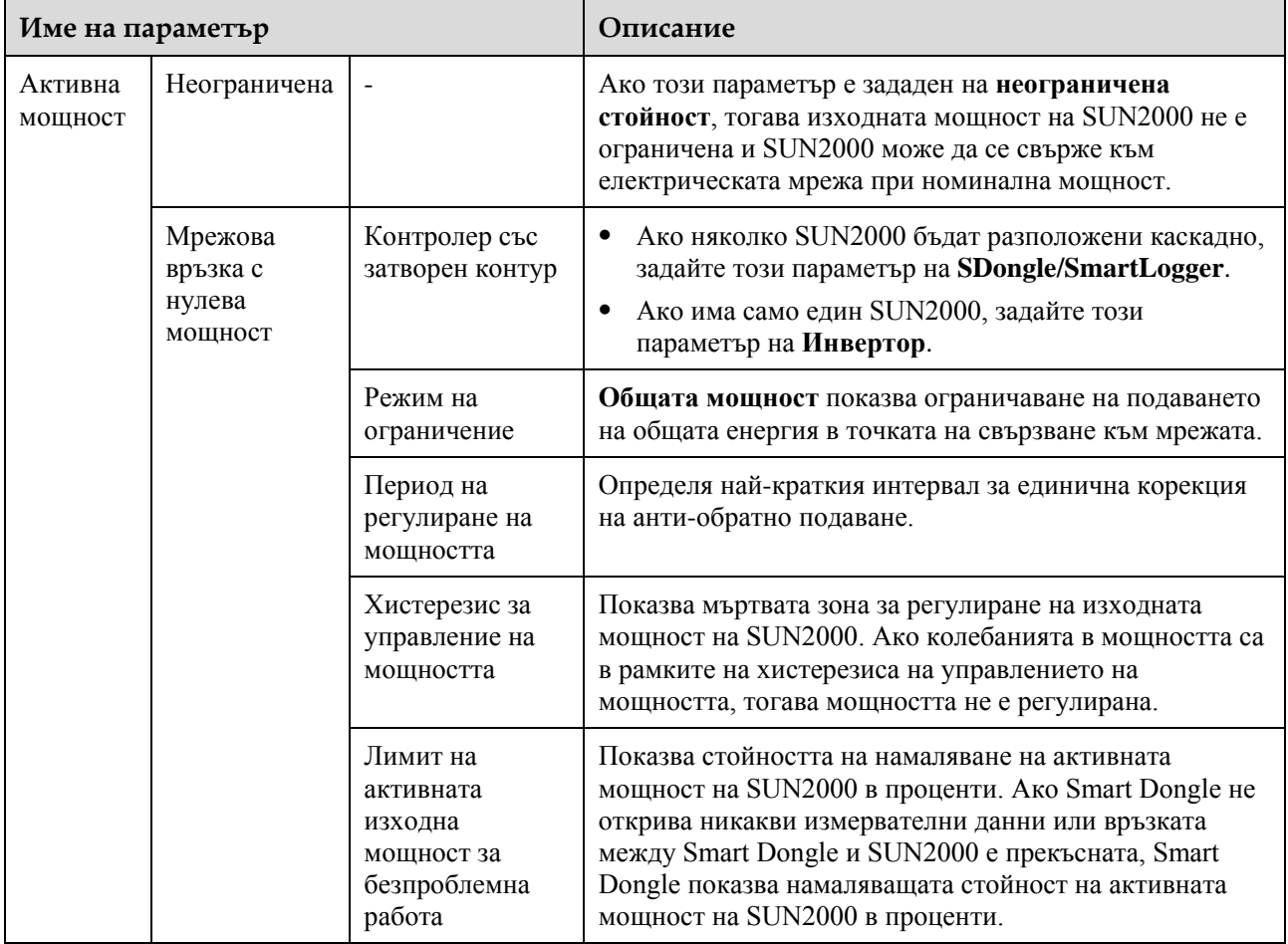

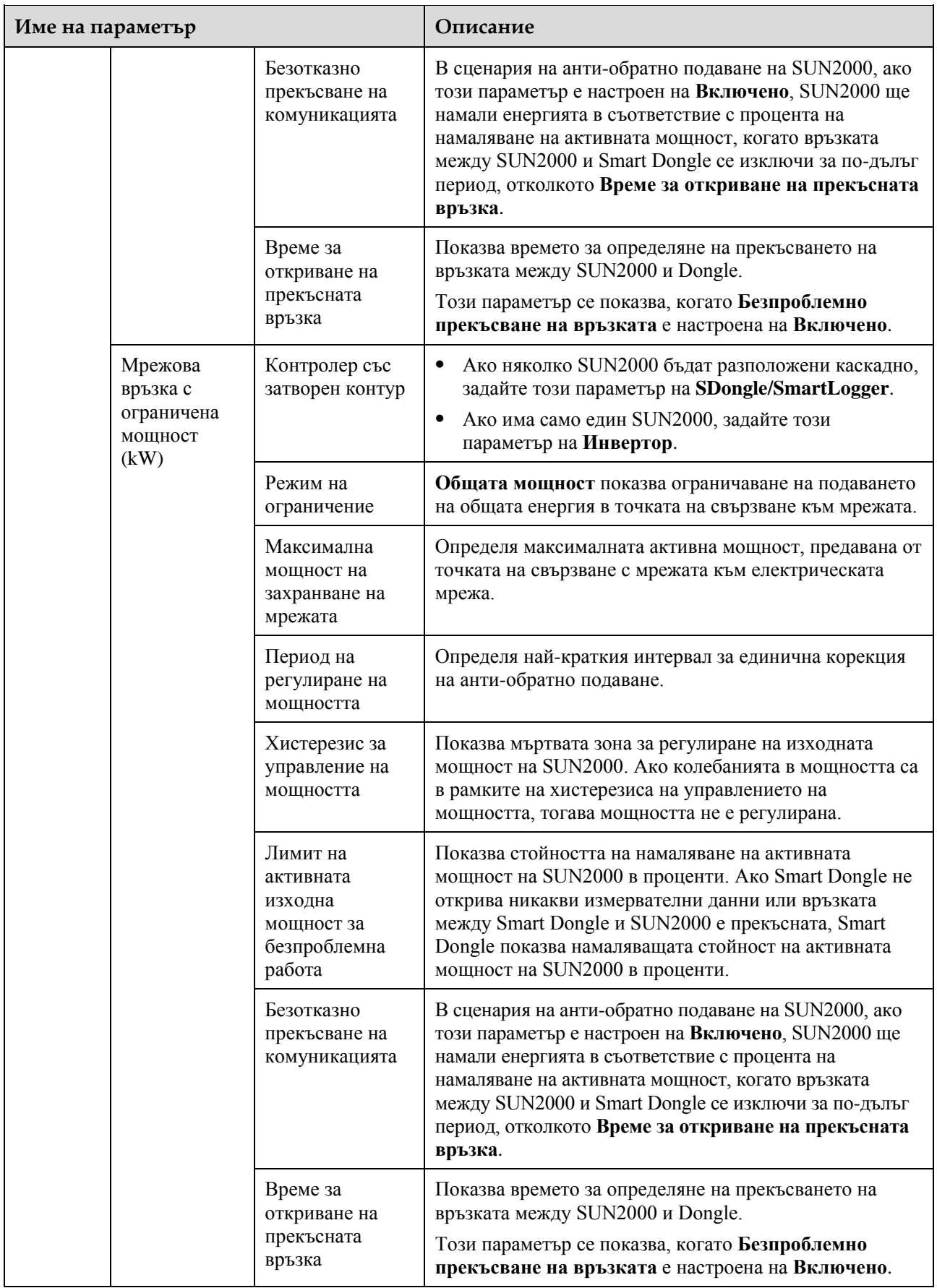

# SUN2000-(8KTL-20KTL)-M2

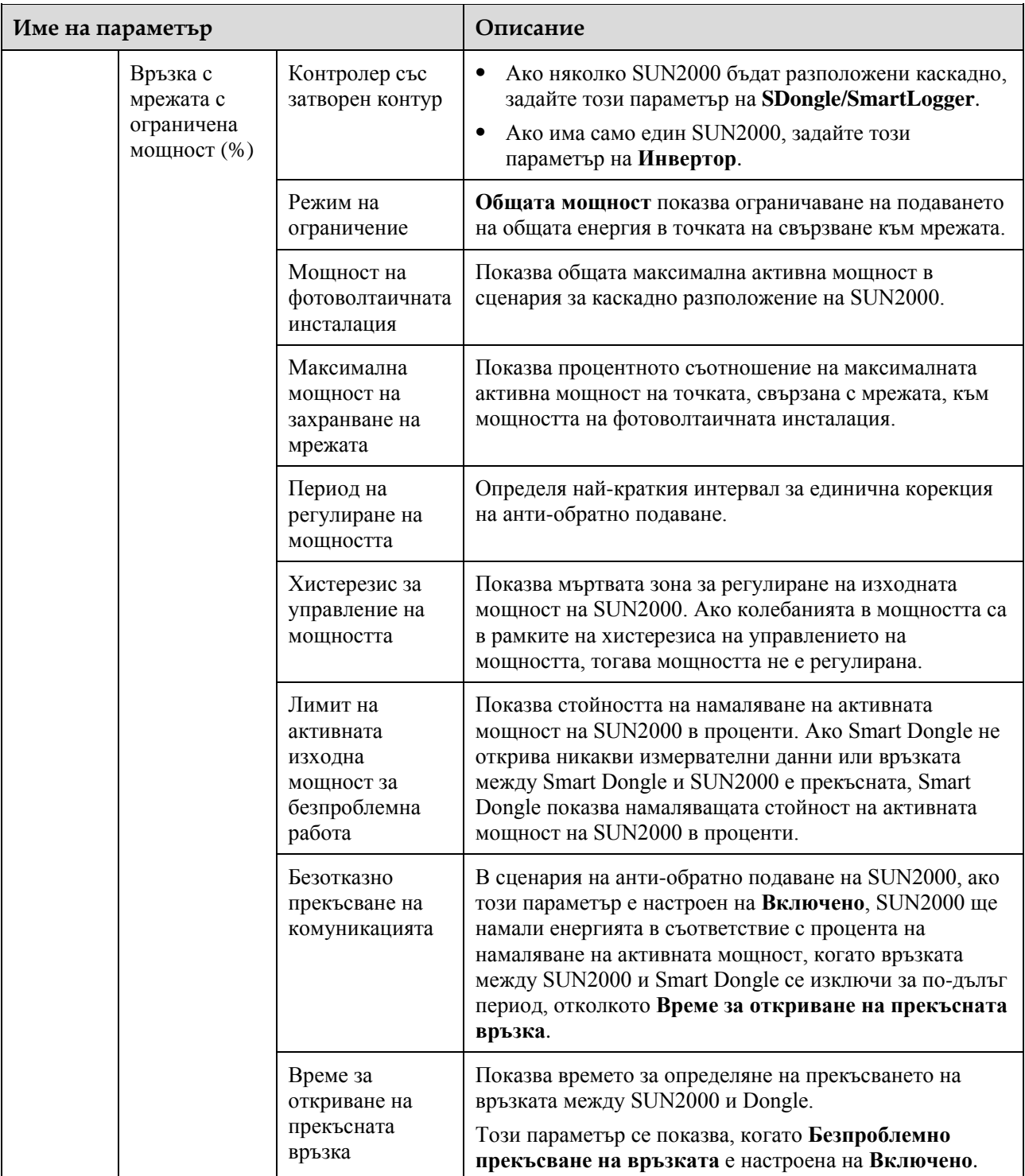

**----Край**

# **7.2.2 AFCI**

## **Работа**

Ако фотоволтаичните модули или кабели са свързани неправилно или са повредени, могат да възникнат електрически дъги, които могат да причинят пожар. Слънчевите инвертори на Huawei осигуряват откриване на дъга в съответствие с изискванията на UL 1699B-2018, осигурявайки безопасността на потребителя и неговата собственост.

Тази функция е активирана по подразбиране. Слънчевият инвертор автоматично открива дъгови неизправности. За да деактивирате тази функция, влезте в приложението FusionSolar, влезте в екран **въвеждане на устройството в експлоатация**, изберете **Настройки** > **Параметри на характеристиките** и изключете AFCI.

За повече информация относно влизането в екран **Въвеждане на устройството в експлоатация** вижт[е В Въвеждане на устройството в експлоатация](#page-115-0).

#### **Изчистване на алармите**

Функцията AFCI включва аларма за **неизправност на постояннотокова дъга**.

SUN2000 има механизъм за автоматично изчистване на аларма за AFCI. Ако алармата се задейства по-малко от пет пъти в рамките на 24 часа, SUN2000 автоматично изчиства алармата. Ако алармата се задейства повече от пет пъти в рамките на 24 часа, SUN2000 се заключва за защита. Трябва ръчно да изчистите алармата на SUN2000, за да може да работи правилно.

Можете ръчно да изчистите алармата, както следва:

Влезте в приложението FusionSolar и изберете My **> Пускане на устройството в експлоатация**. На екрана **Въвеждане на устройството в експлоатация** свържете се с и влезте в SUN2000, която генерира аларма AFCI, натиснете **Управление на алармата** и кликнете върху **Изчисти** отдясно на алармата за **неизправност на постояннотоковата дъга**, за да изчистите алармата.

#### **Фигура 7-12** Управление на алармата

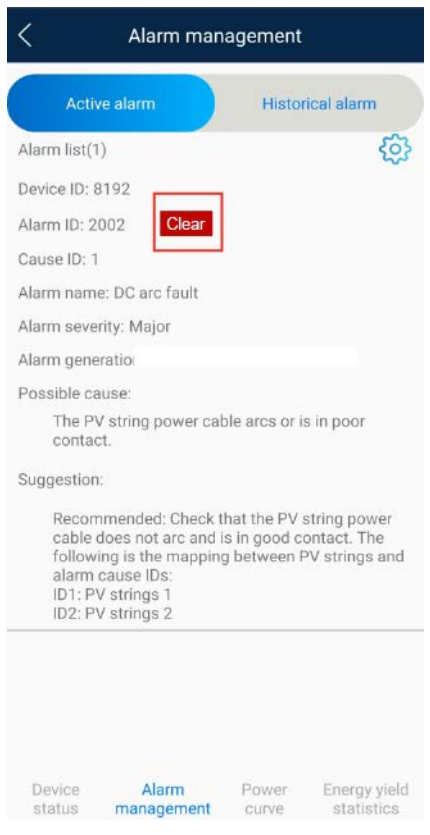

## **7.2.3 Проверка на системата за защита на интерфейса (IPS) (за Италия само мрежови стандарт CEI0-21)**

## **Работа**

Италианският мрежови стандарт CEI0-21 изисква проверка на системата за защита на интерфейса за SUN2000. По време на самопроверката SUN2000 проверява прага на защита и времето за защита на максималното напрежение над 10 минути (59.S1), максимално пренапрежение (59.S2), минимално понижено напрежение (27.S1), минимално понижено напрежение (27.S2), максимална свръхчестота (81.S1), максимална свръхчестота (81.S2), минимална понижена честота (81.S2) и минимална понижена честота (81.S2).

## **Процедура**

- **Стъпка 1** От началния екран изберете **Поддръжка** > **IPS тест**, за да получите достъп до екрана за IPS тест.
- **Стъпка 2** Натиснете **Start**, за да започнете IPS теста. SUN2000 открива максималното напрежение над 10 минути (59.S1), максимално пренапрежение (59.S2), минимално понижено напрежение (27.S1), минимално понижено напрежение (27.S2), максимална свръхчестота (81.S1), максимална свръхчестота (81.S2), минимална понижена честота (81.S1) и минимална понижена честота (81.S2).

## **Фигура 7-13** IPS тест

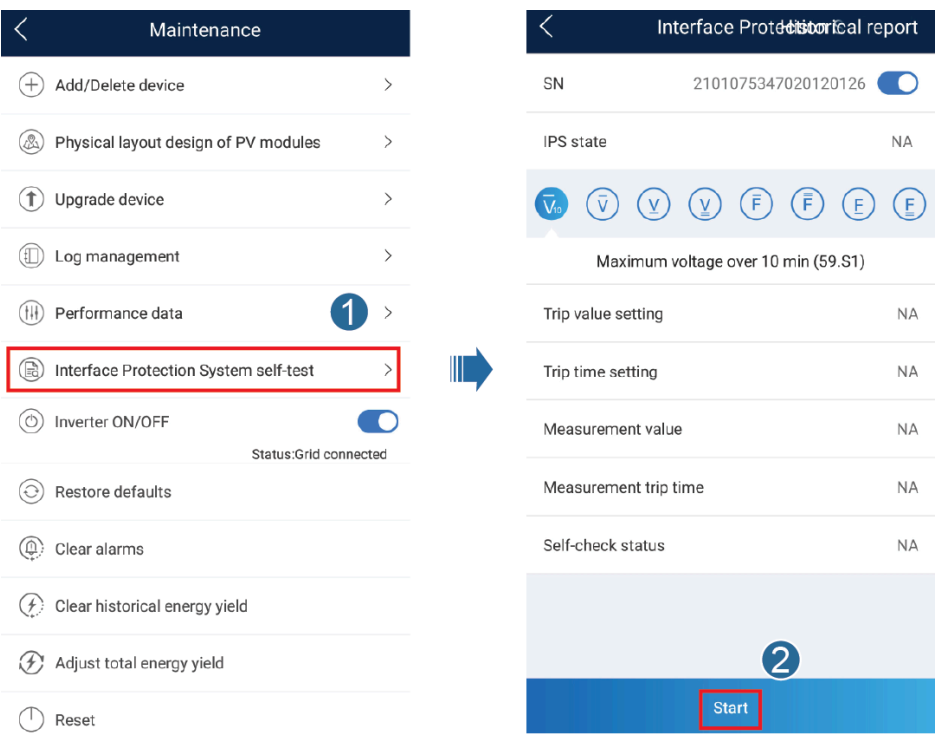

### **Таблица 7-2** Тип IPS тест

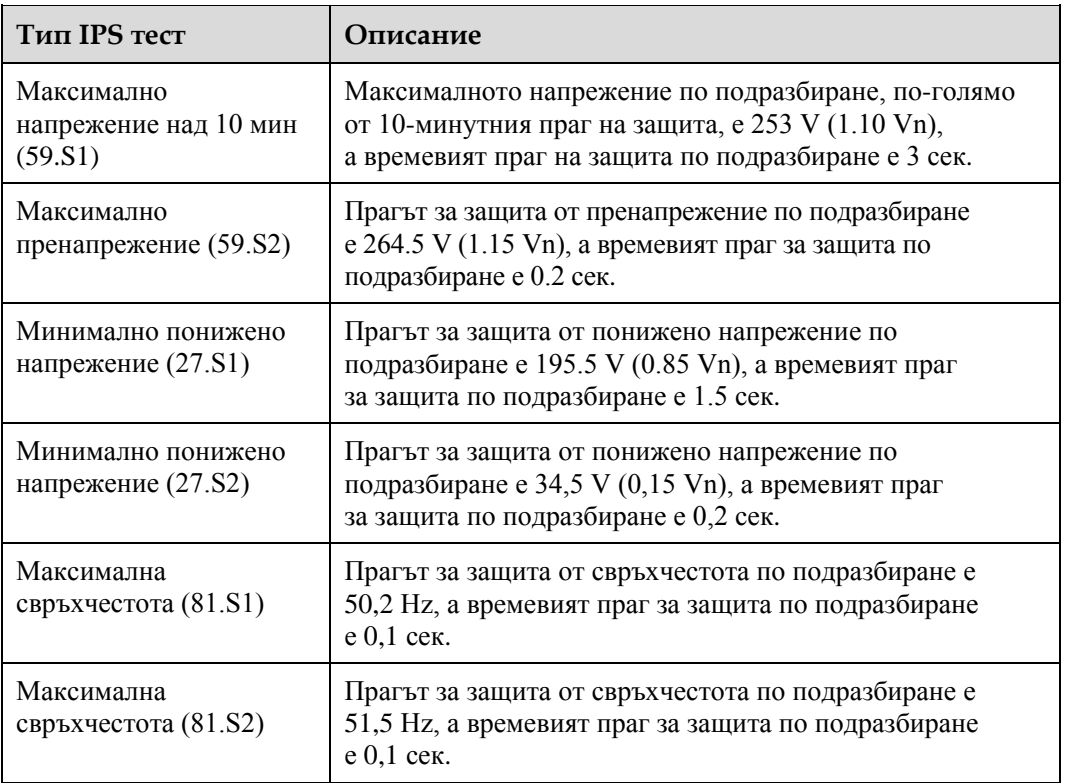

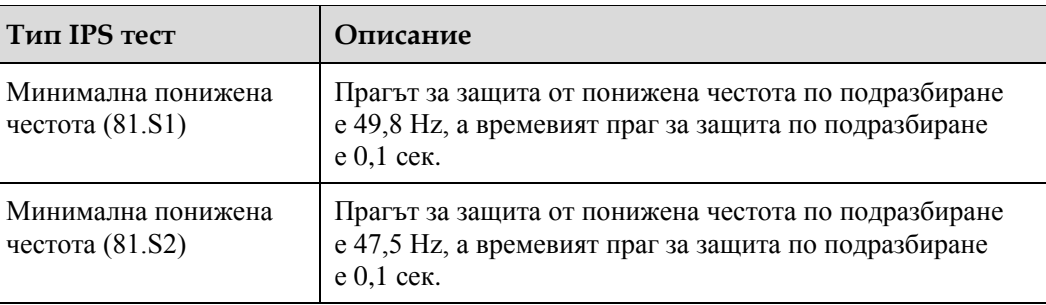

**Стъпка 3** След завършване на IPS теста, **Състояние на IPS** се показва като **Успешно състояние на IPS**. Кликнете върху **Исторически доклад** в горния десен ъгъл на екрана, за да видите доклада за проверка на IPS.

**----Край**

# **7.3 Сценарий за конфигуриране на SmartLogger**

Вижте *[Кратко ръководство за разпределени фотоволтаични централи, свързващи се](https://support.huawei.com/enterprise/en/doc/EDOC1100088422)  [към Huawei Hosting Cloud \(Разпределени инвертори + SmartLogger1000A + RS485](https://support.huawei.com/enterprise/en/doc/EDOC1100088422)  [свързване в мрежа\)](https://support.huawei.com/enterprise/en/doc/EDOC1100088422)* и [Кратко ръководство за фотоволтаични централи, свързващи се](https://support.huawei.com/enterprise/en/doc/EDOC1100119823)  [към Huawei Hosting \(Инвертори + SmartLogger3000 + RS485 свързване в мрежа\)](https://support.huawei.com/enterprise/en/doc/EDOC1100119823). Можете да сканирате QR кода, за да го получите.

**Фигура 7-14** SmartLogger1000A

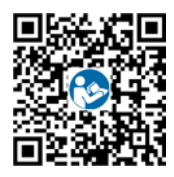

**Фигура 7-15** SmartLogger3000

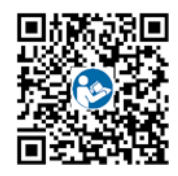

# **8 Поддръжка**

## <span id="page-85-0"></span>**8.1 Прекъсване на захранването на системата**

## **Безопасност**

## **ПРЕДУПРЕЖДЕНИЕ**

- След изключване на SUN2000, оставащото електричество и топлина могат да причинят токови удари и изгаряния по тялото. Така че носете предпазни ръкавици и започнете да работите със SUN2000 пет минути след прекъсване на захранването.
- Преди да осъществите техническа поддръжка на оптимизаторите и фотоволтаичните стрингове, изключете системата от захранването, като изпълните следните стъпки. В противен случай фотоволтаичните стрингове могат да бъдат под напрежение, което ще доведе до токов удар.

## **Процедура**

- **Стъпка 1** Изпратете команда за изключване от приложението.
- **Стъпка 2** Изключете превключвателя за променлив ток между SUN2000 и електрическата мрежа.
- **Стъпка 3** Изключете превключвателя за постоянен ток в долната част на SUN2000.
- **Стъпка 4** (По избор) Монтирайте заключващия винт за превключвателя за постоянен ток.

**Фигура 8-1** Монтаж на заключващ винт за постояннотоковия прекъсвач

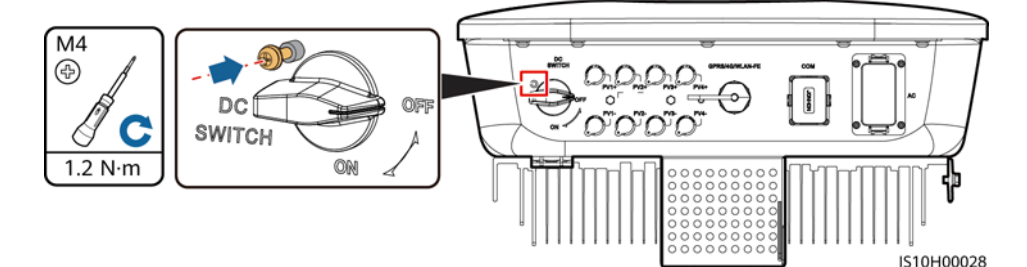

**Стъпка 5** Изключете превключвателя за постоянен ток между SUN2000 и фотоволтаичните стрингове.

**----Край**

# **8.2 Рутинна поддръжка**

За да се гарантира правилното функциониране на SUN2000 за дълго време, се препоръчва да се извършва рутинна техническа поддръжка, както е описано в тази глава.

### $\hat{M}$  BHUMAHUE

Преди почистване на системата, свързване на кабелите и поддържане на надеждността на заземяването, изключете системата.

#### **Таблица 8-1** Списък за поддръжка

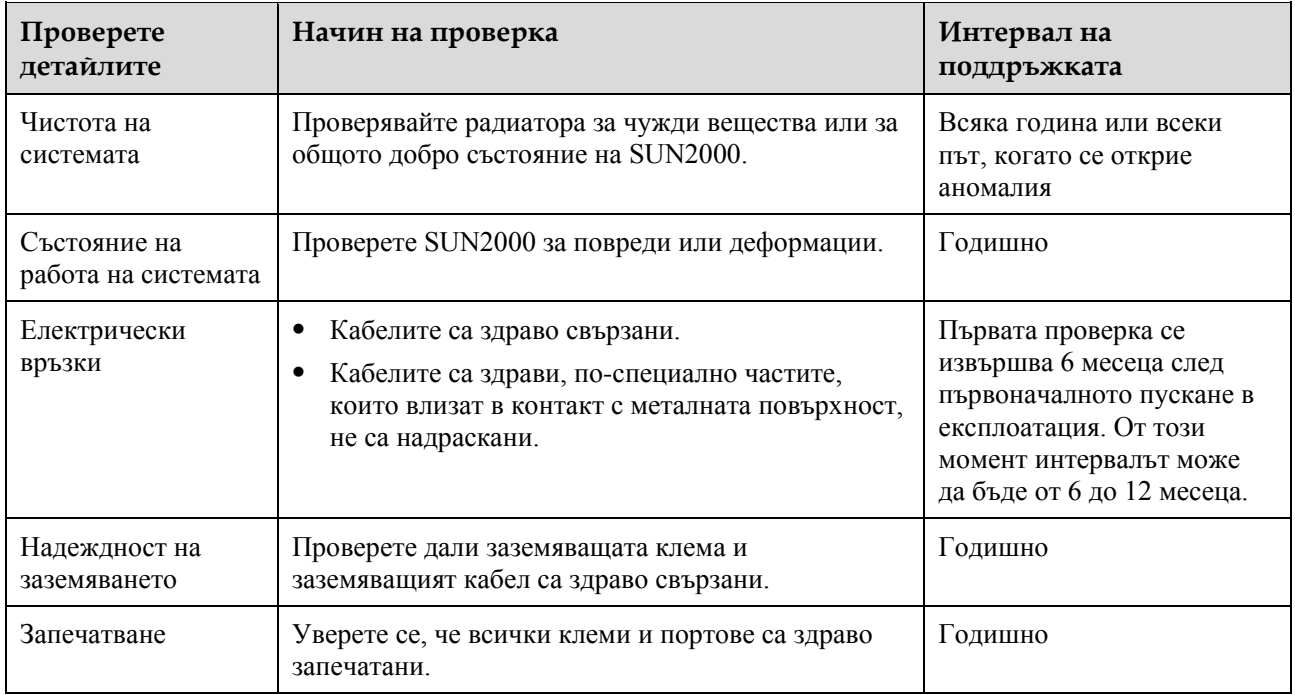

## **8.3 Отстраняване на неизправности**

### П ЗАБЕЛЕЖКА

Свържете се с вашия доставчик или с техническата поддръжка на Huawei, ако са предприети мерките, изброени в колоната **Предложение за отстраняване на неизправности**, но повредата не е отстранена.

Степента на алармата се определя, както следва:

- В голяма степен: Инверторът е повреден. В резултат на това се намалява изходната мощност или се спира производството на електроенергия, свързана с мрежата.
- В малка степен: някои елементи са повредени, без да засягат производството на електроенергия, свързано с мрежата.
- Внимание: инверторът работи правилно. Изходната мощност намалява или някои функции за разрешение не работят поради външни фактори.

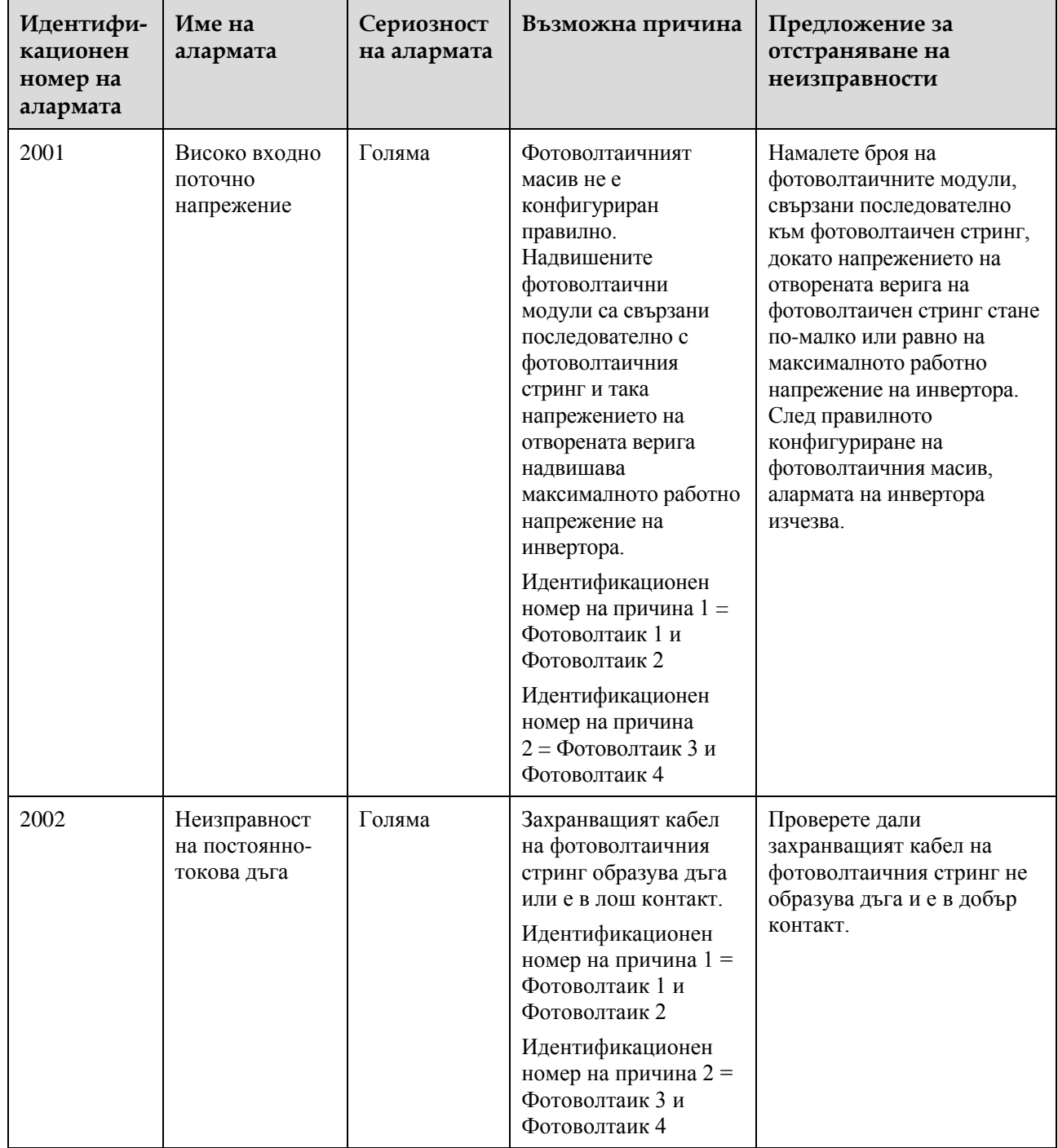

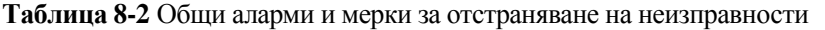

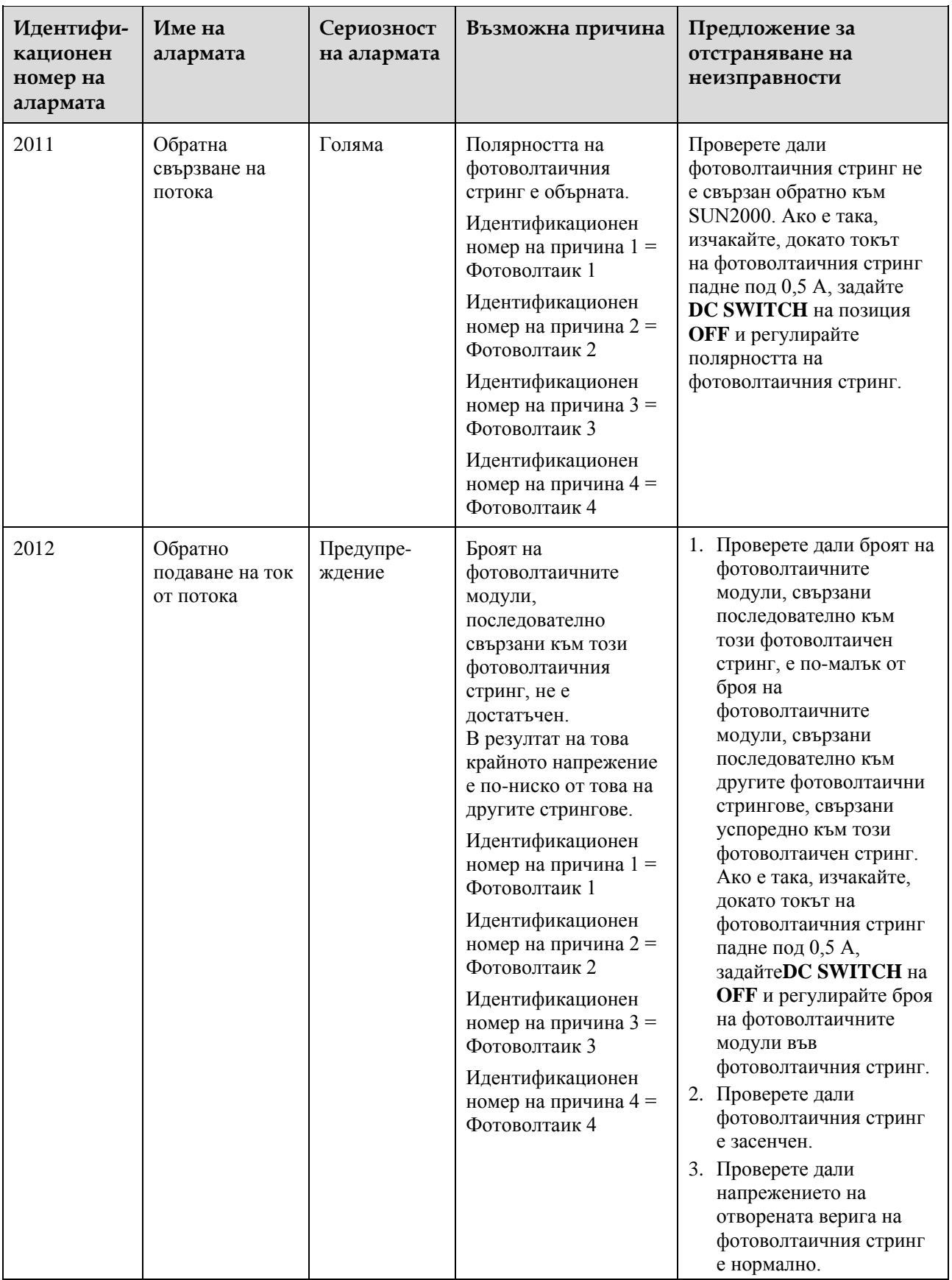

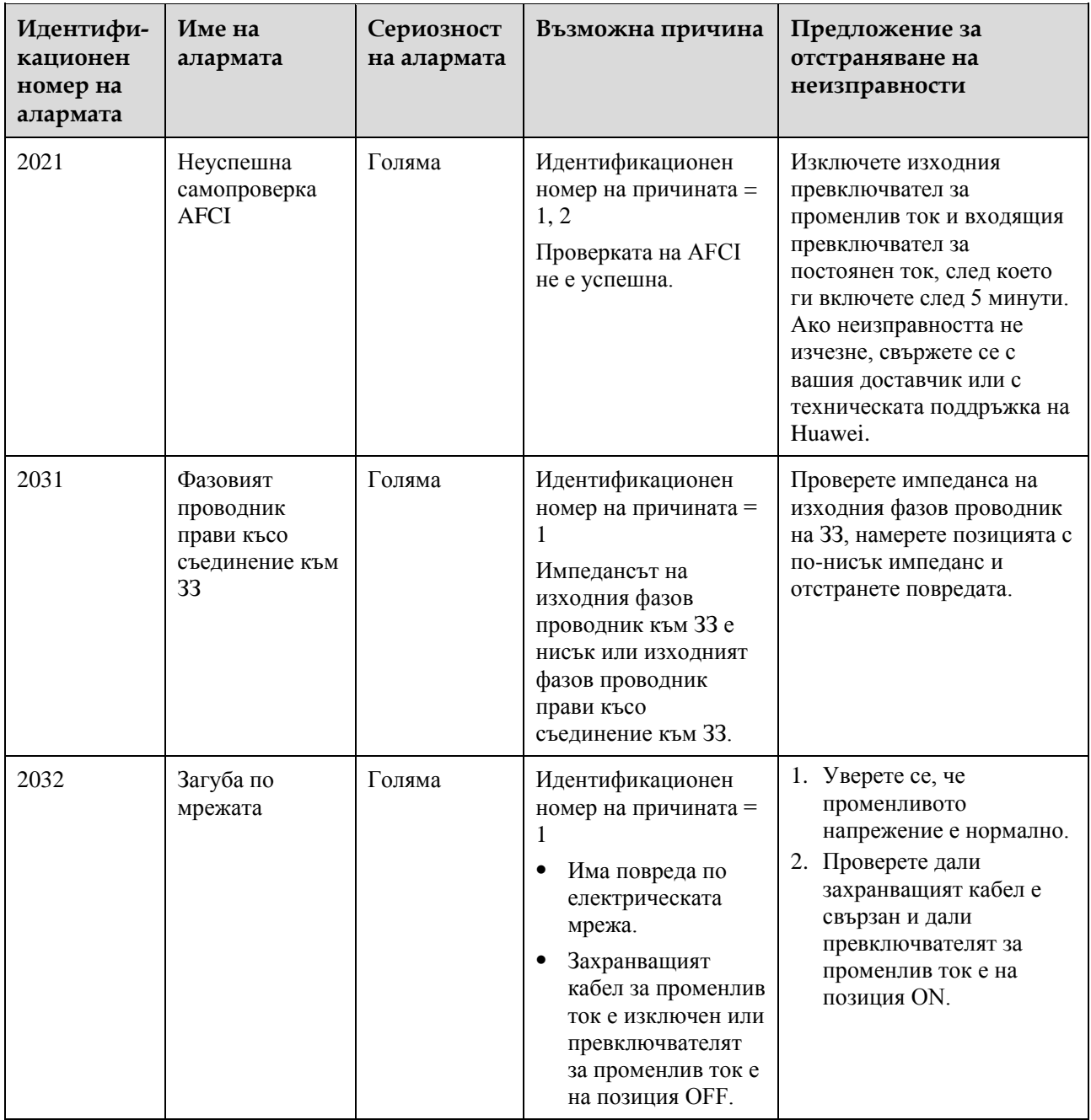

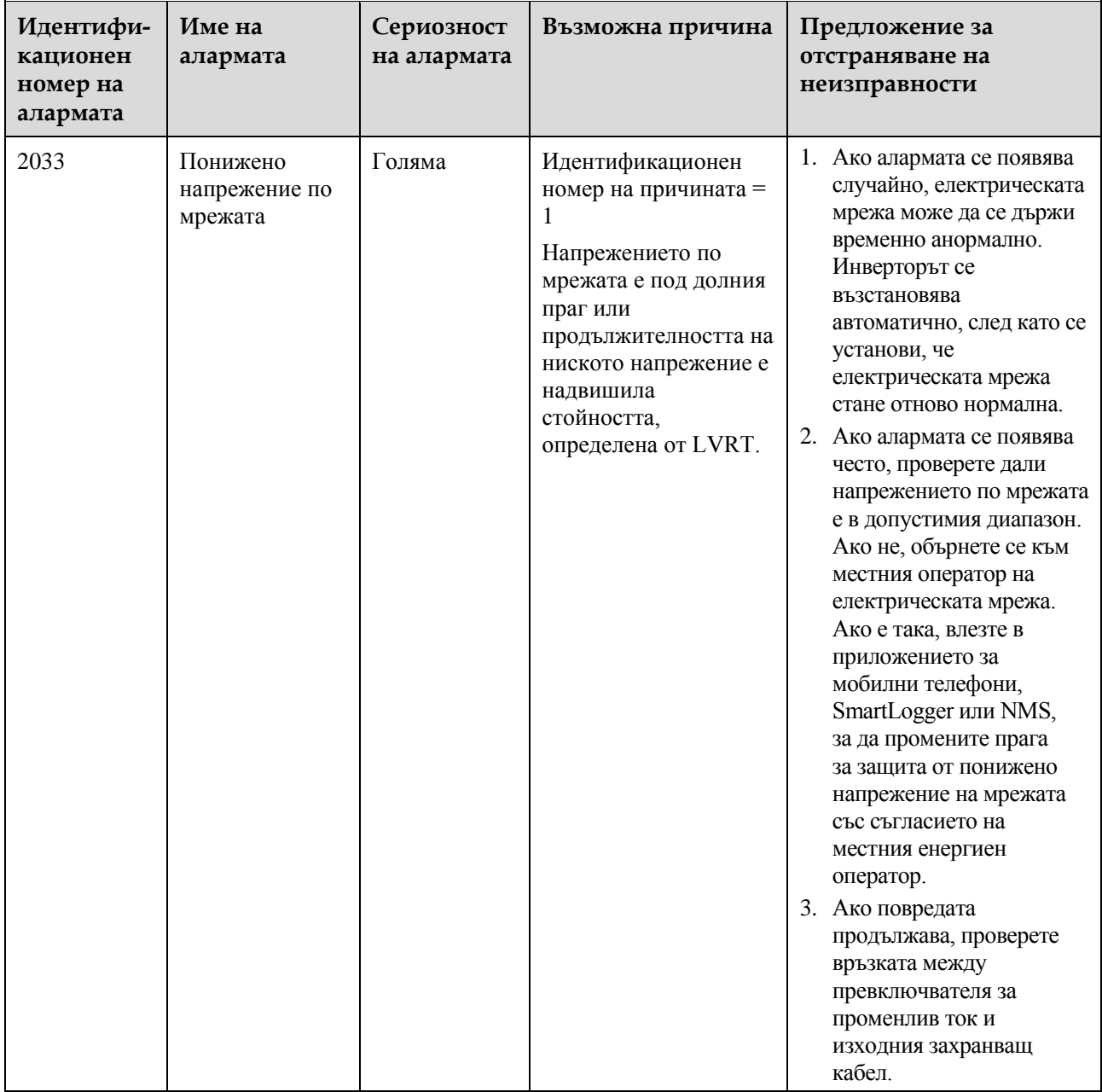

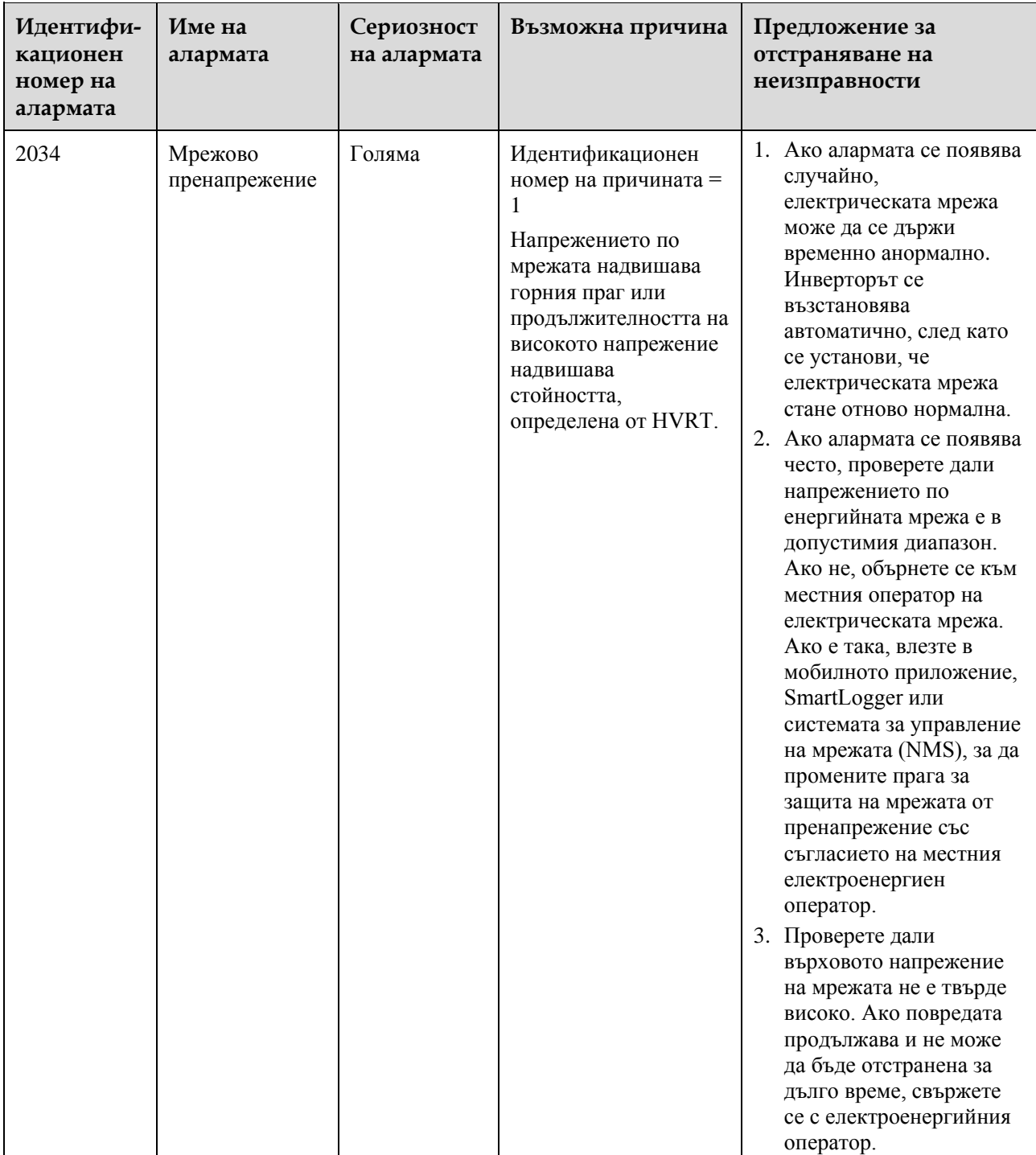

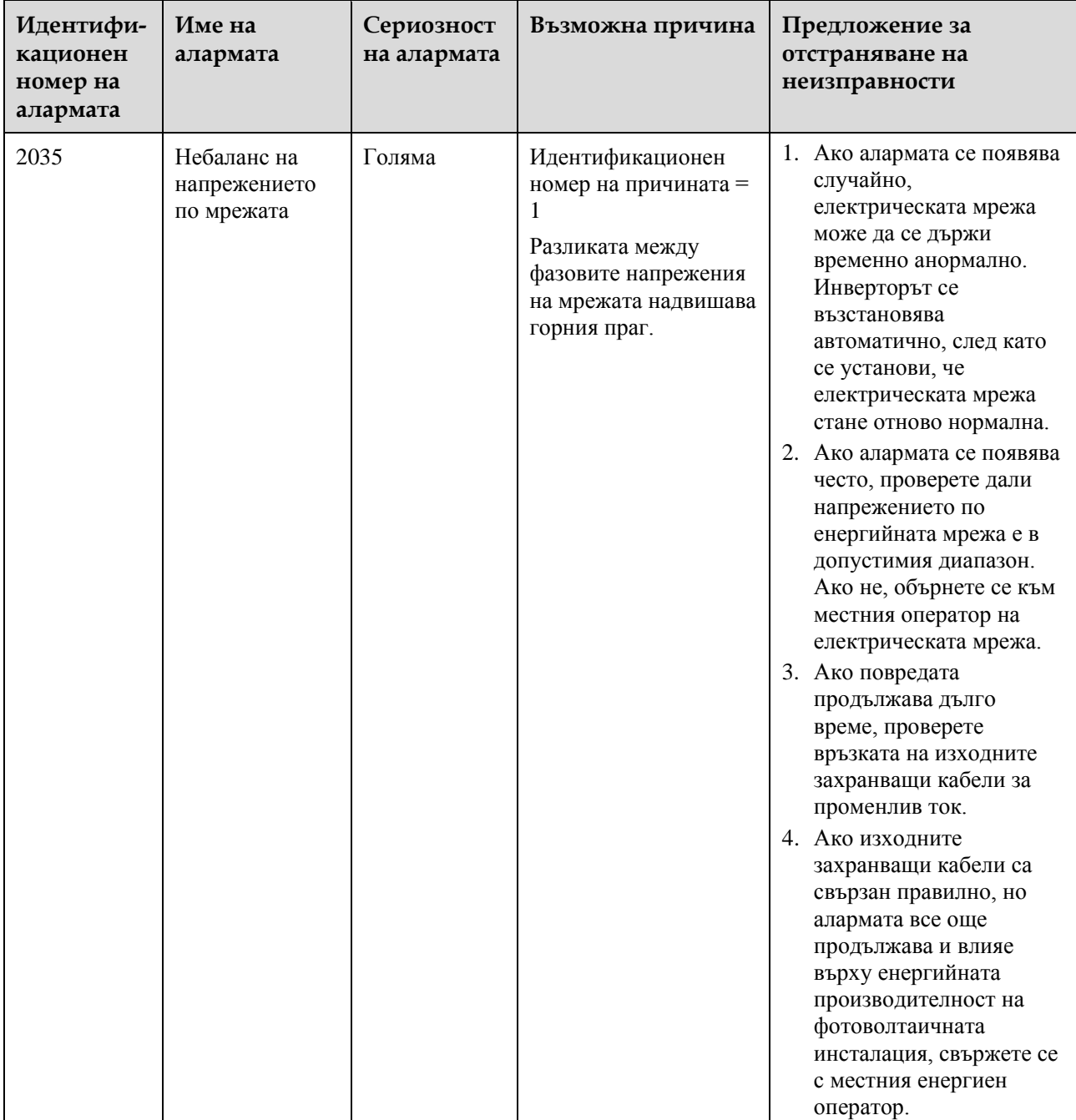

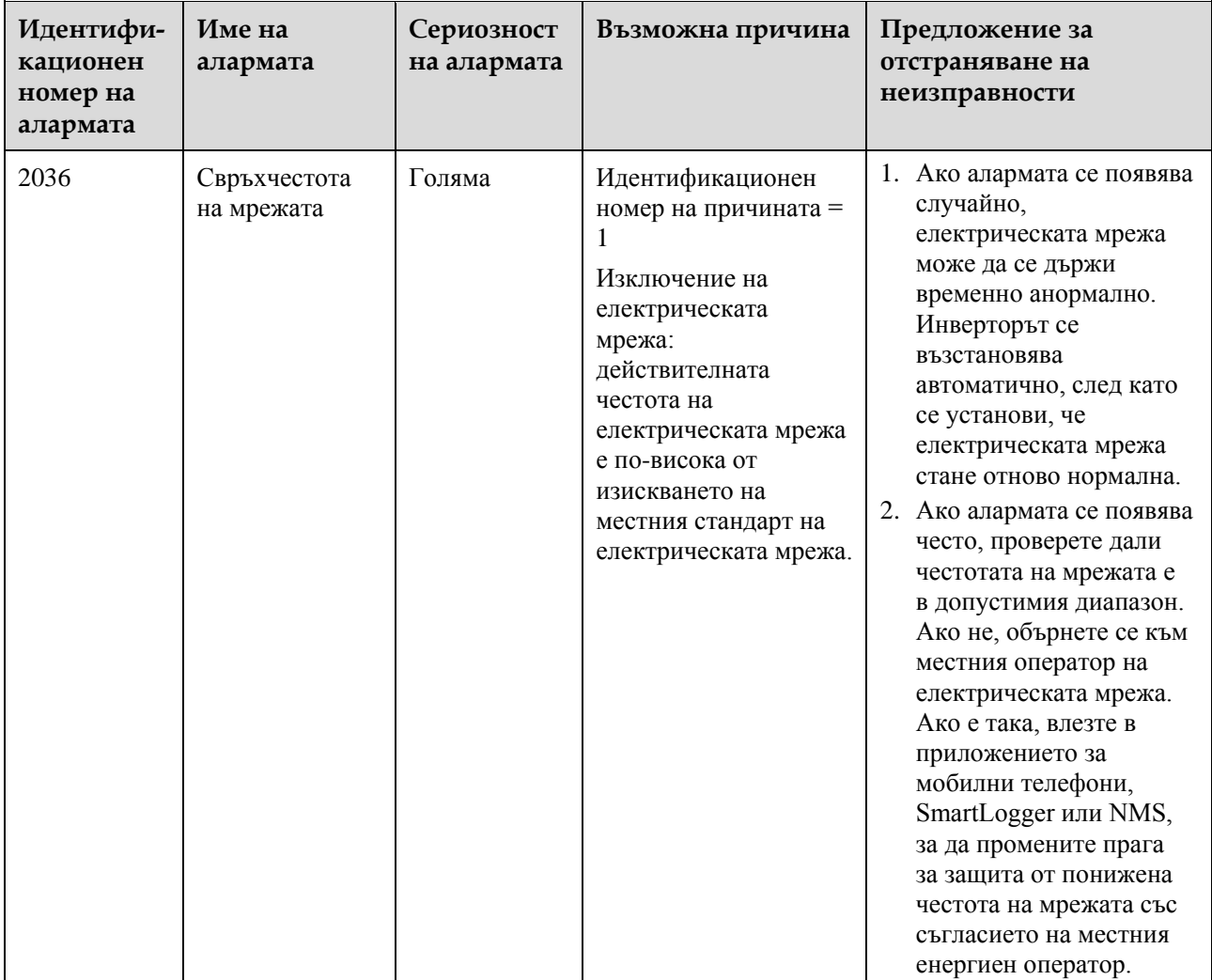

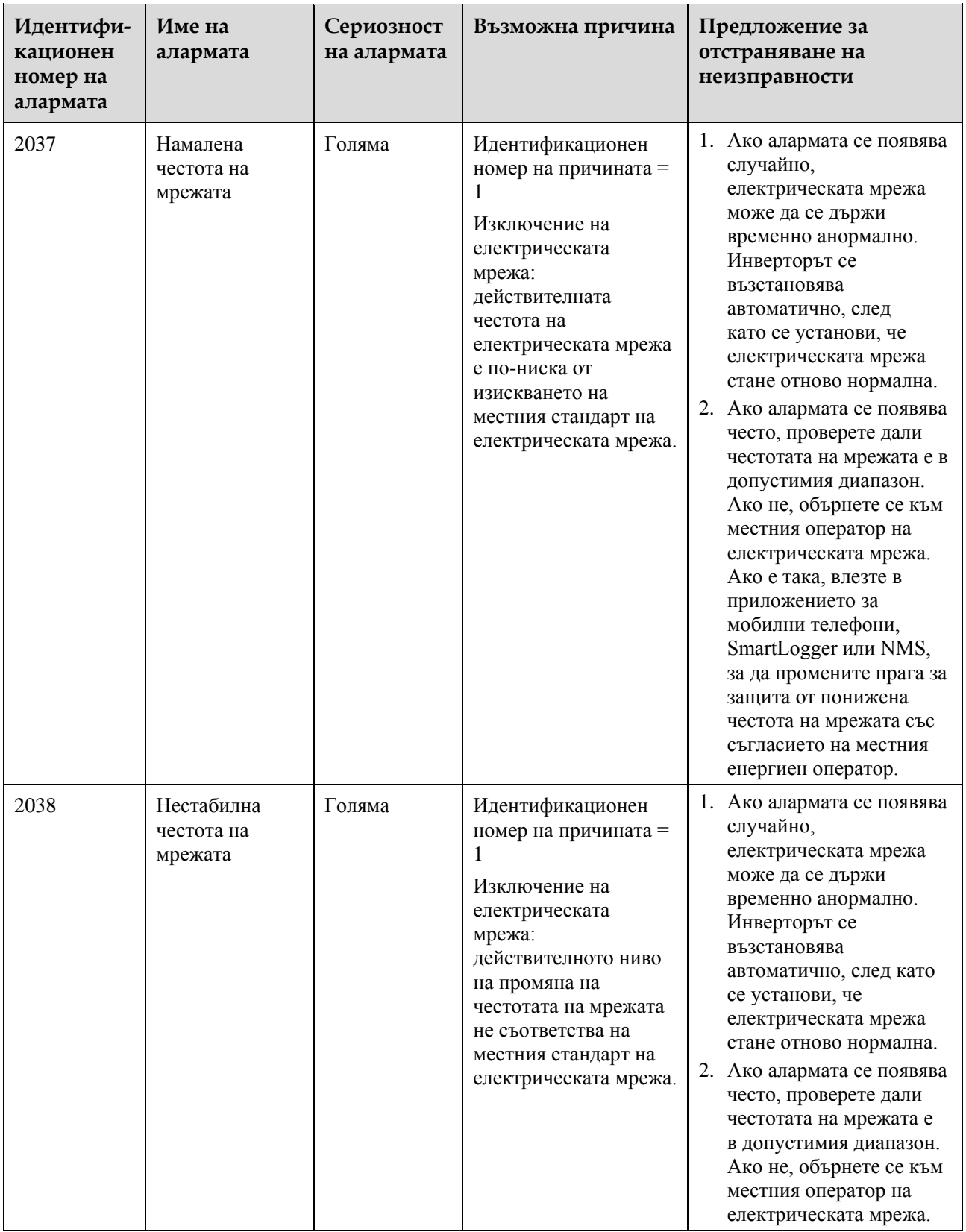

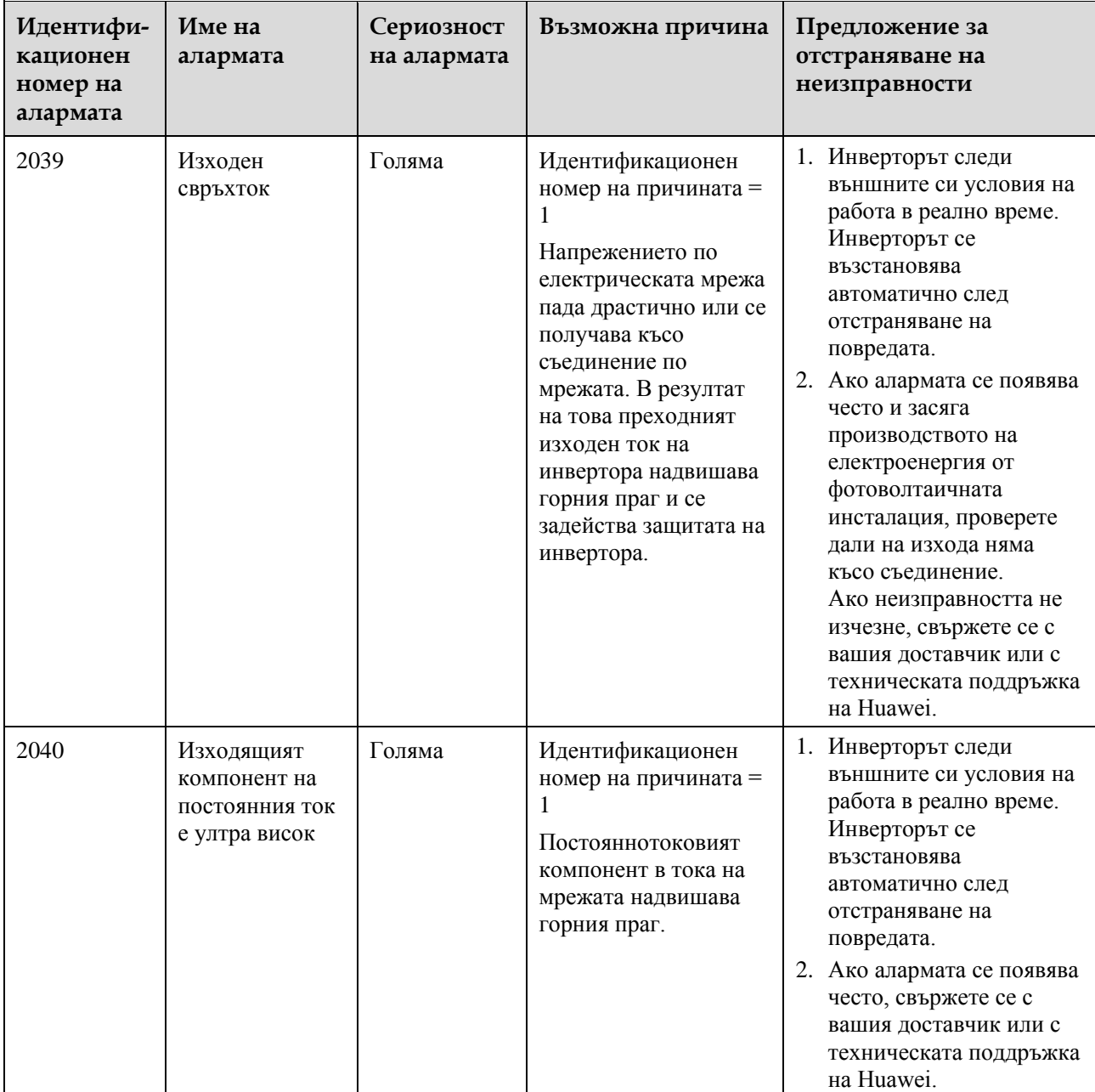

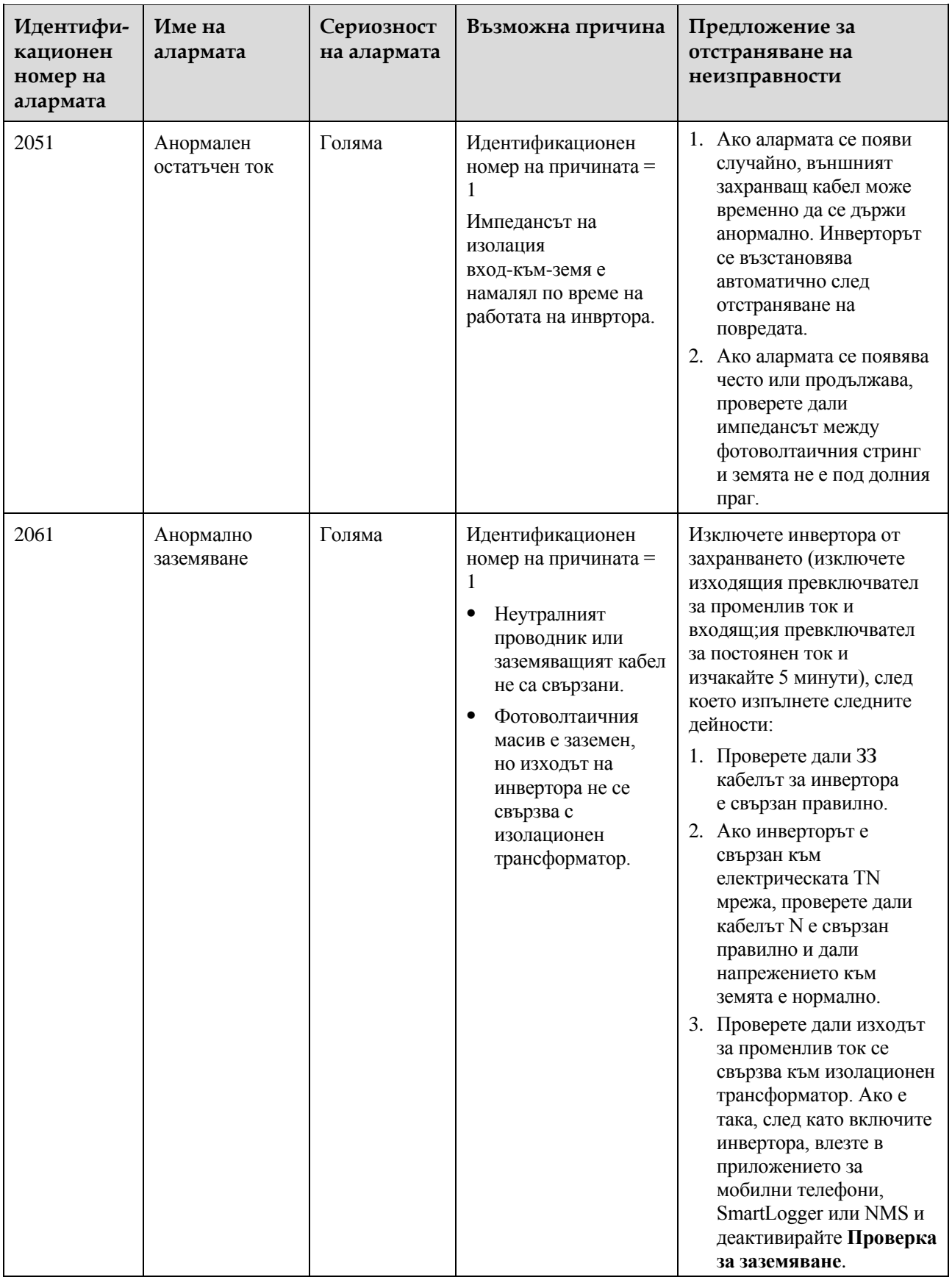

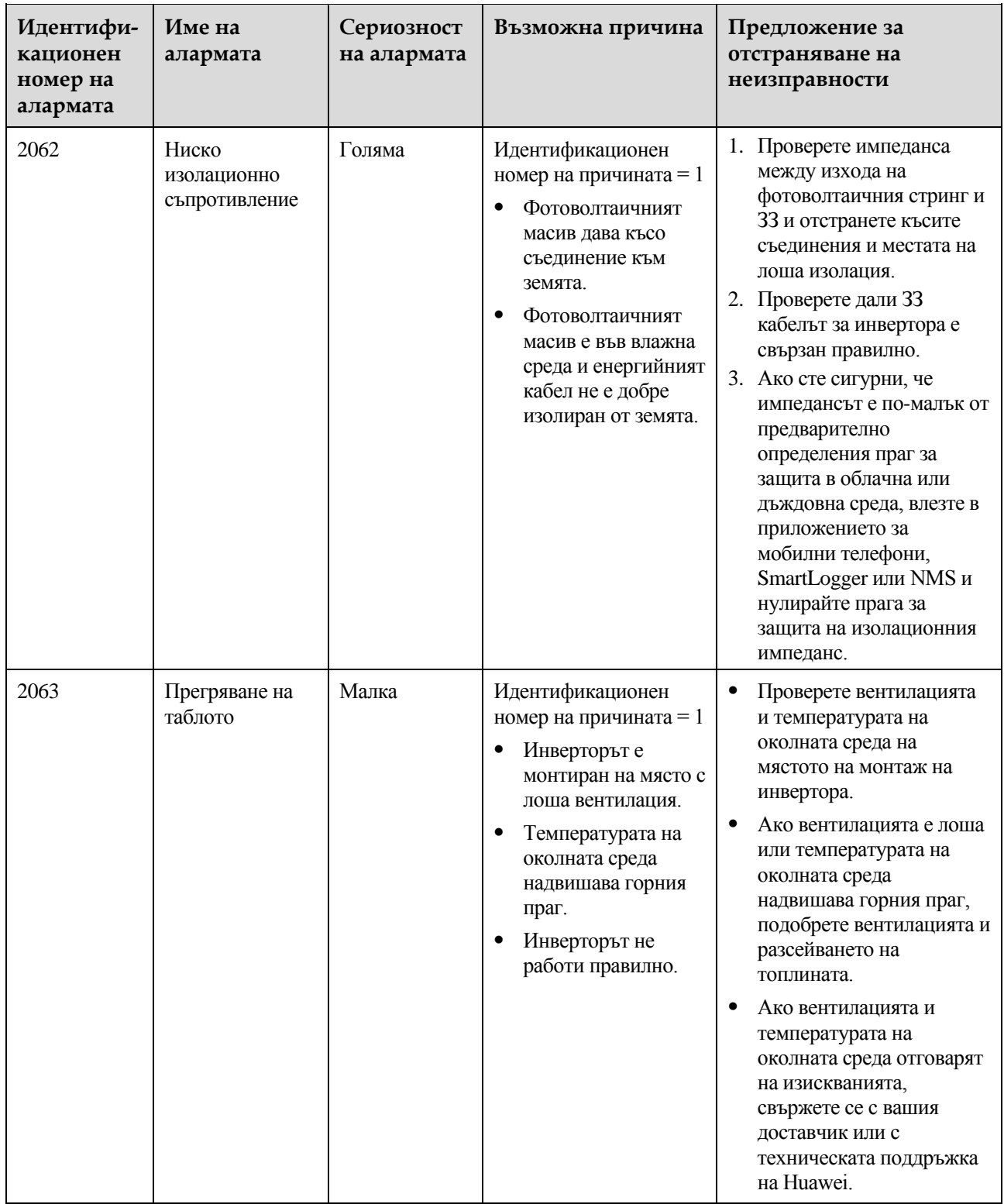

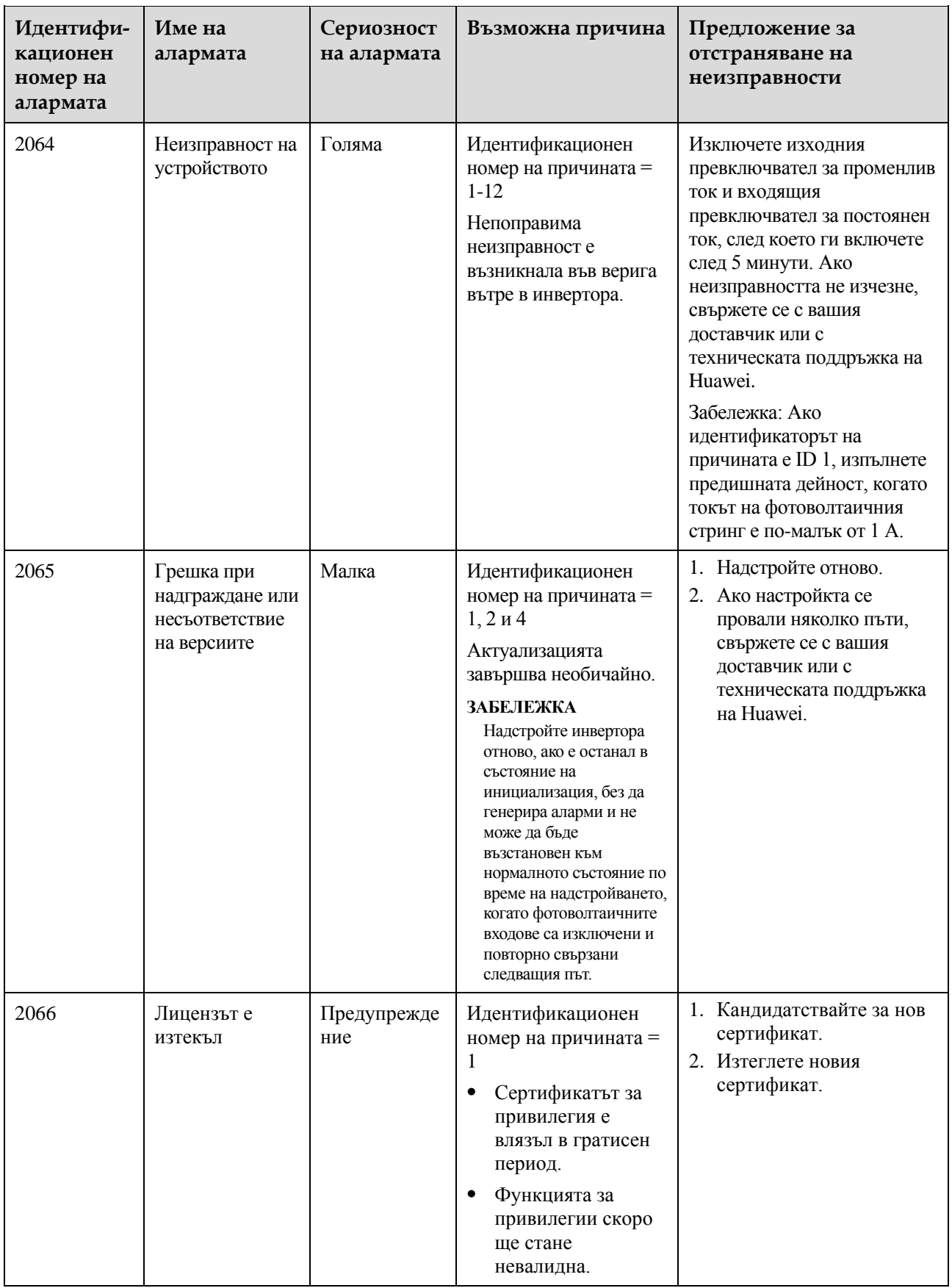

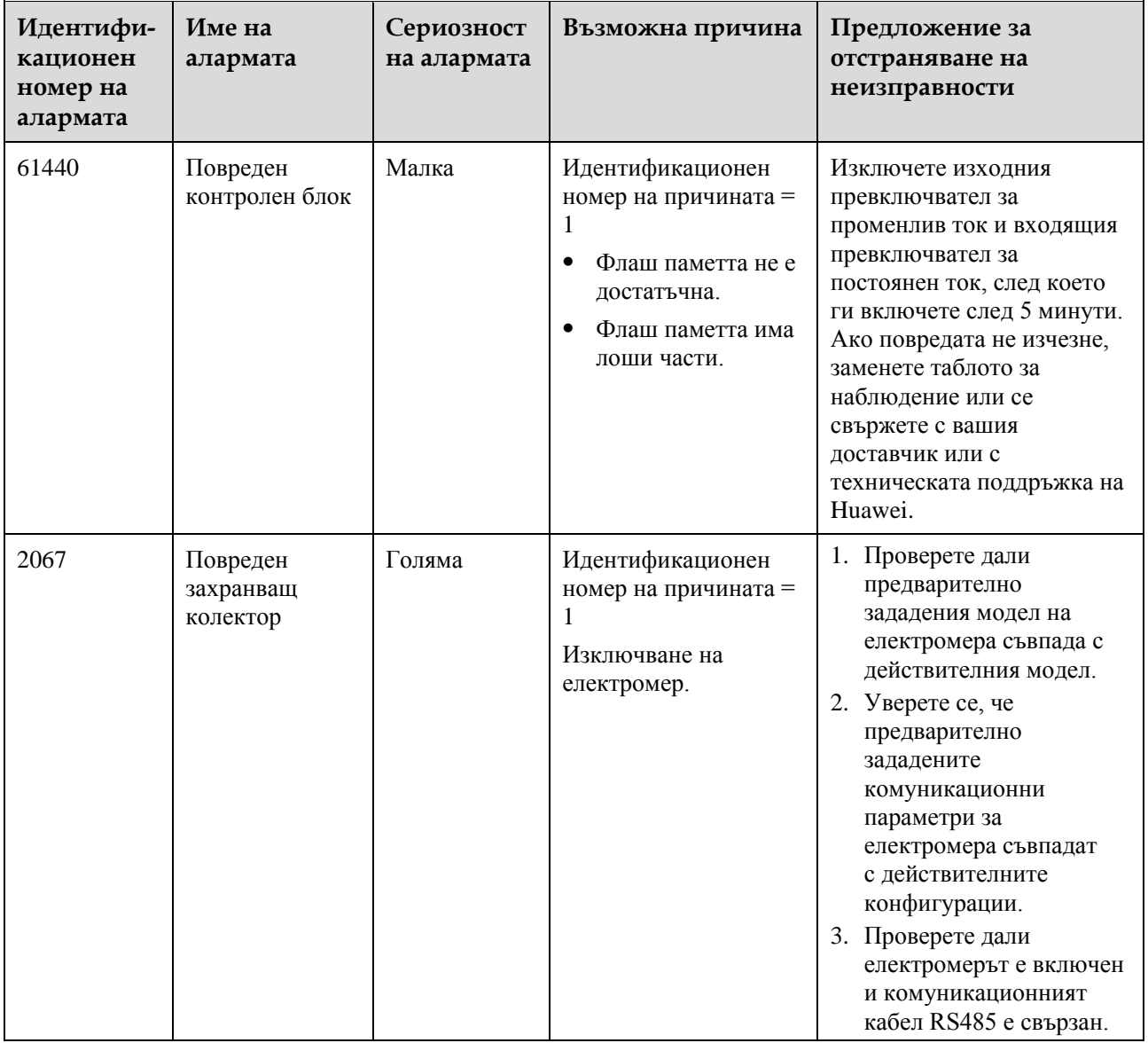

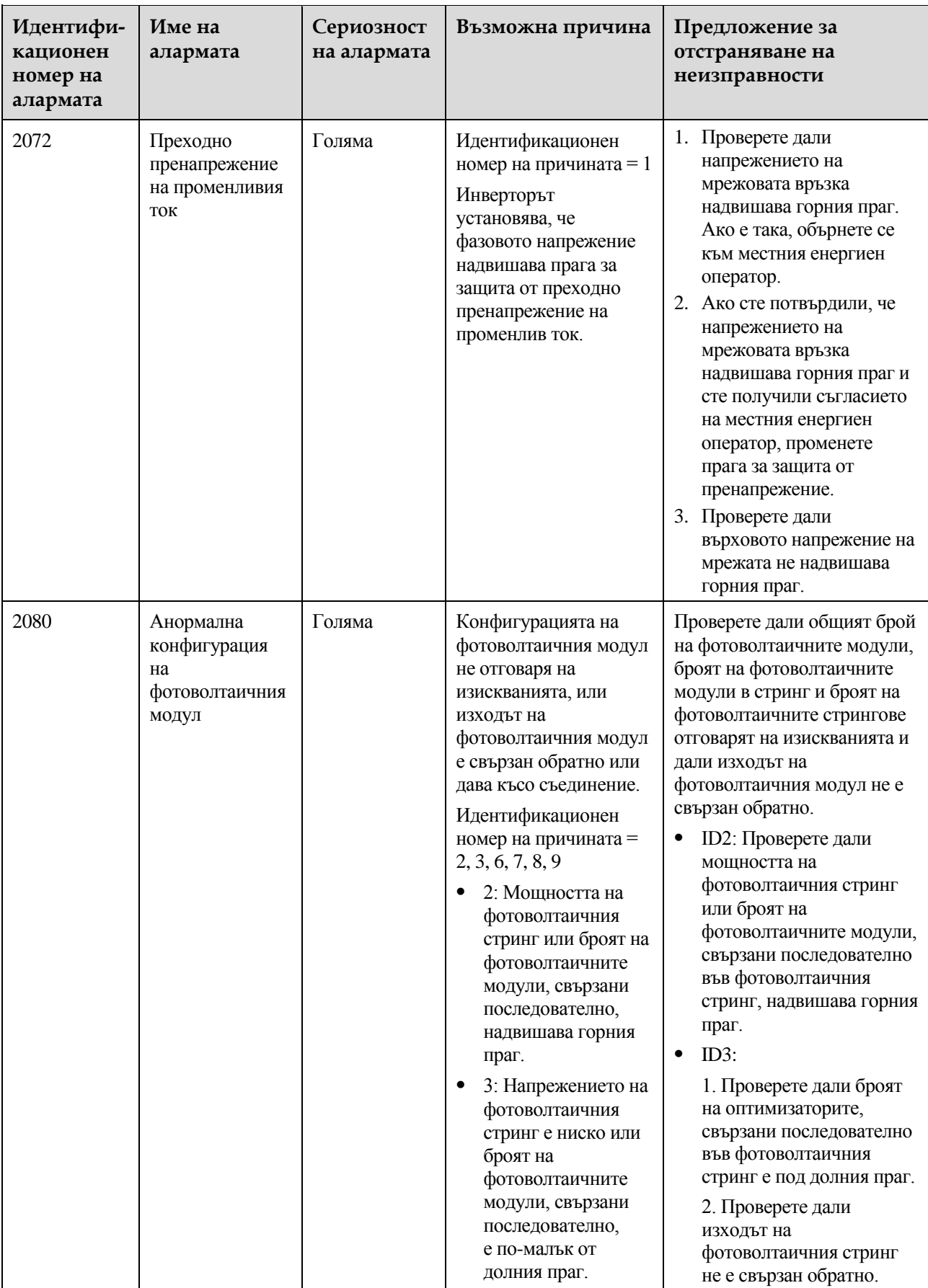

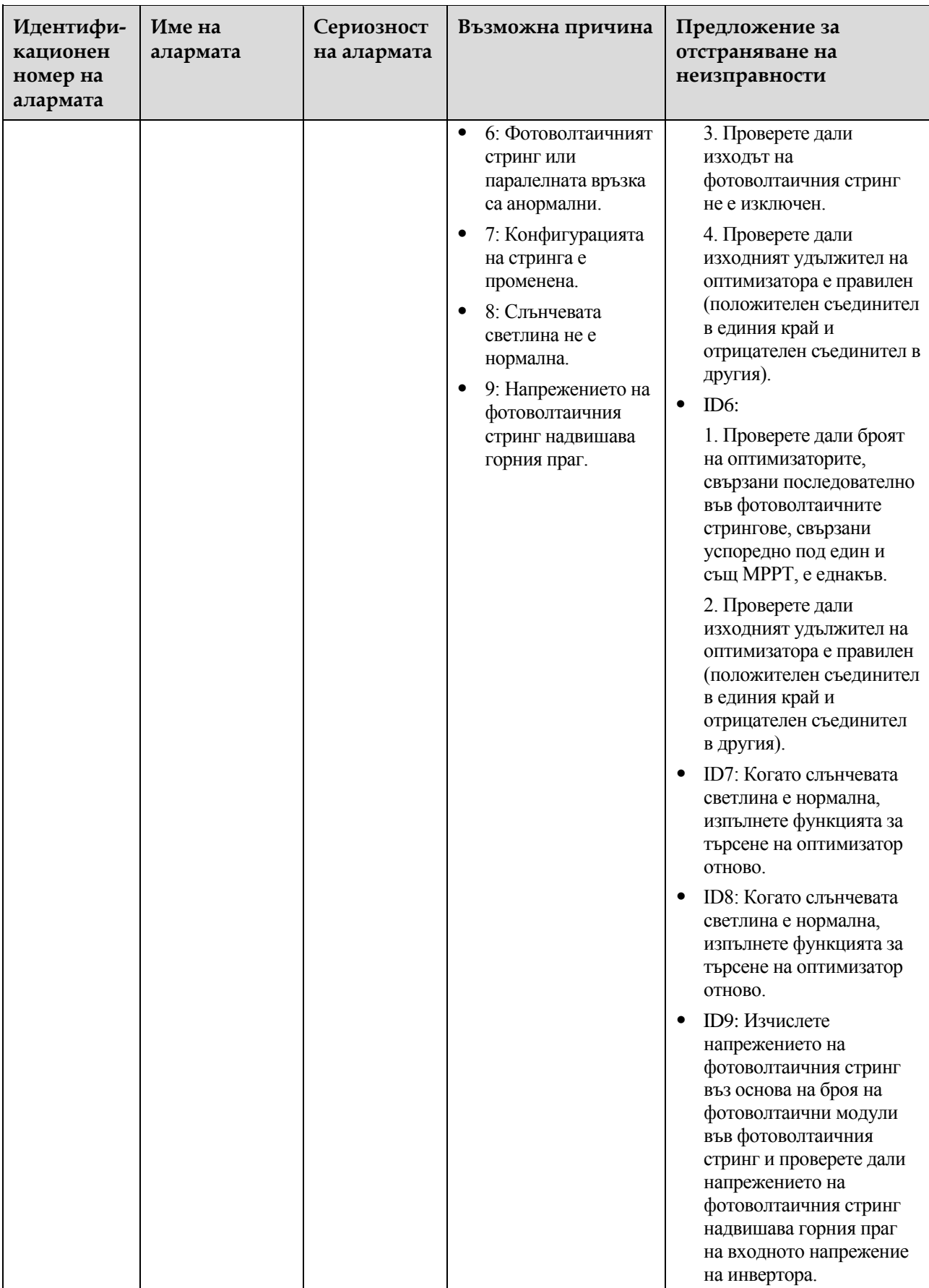

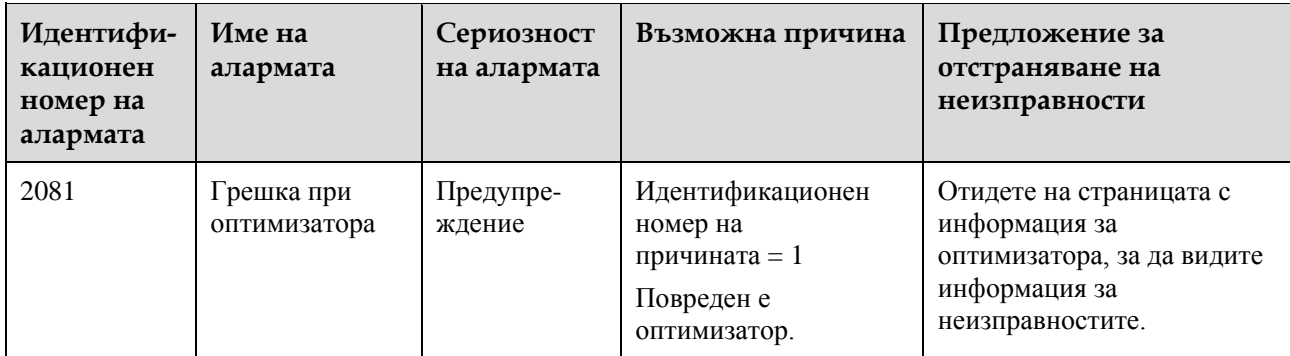

# **9 Работа с инвертора**

# **9.1 Премахване на SUN2000**

## **Процедура**

- **Стъпка 1** Изключете захранването на SUN2000. За повече информация вижте [8.1 Изключване](#page-85-0)  [захранването на системата](#page-85-0).
- **Стъпка 2** Изключете всички кабели от SUN2000, включително сигнални кабели, входящи захранващи кабели за постоянен ток, изходящи захранващи кабели за променлив ток и ЗЗ кабели.
- **Стъпка 3** (По избор) Извадете Smart Dongle от SUN2000.
- **Стъпка 4** Отстранете SUN2000 от монтажната скоба.
- **Стъпка 5** Отстранете монтажната скоба.

**----Край**

# **9.2 Опаковане на SUN2000**

- Ако има оригинални опаковъчни материали, поставете SUN2000 в тях и след това ги запечатайте с тиксо.
- Ако липсват оригинални опаковъчни материали, поставете SUN2000 в подходящ кашон и го запечатайте по подходящ начин.

# **9.3 Изхвърляне на SUN2000**

Ако срокът на експлоатация на SUN2000 изтече, изхвърлете я в съответствие с местните разпоредби за изхвърляне на отпадъци от електрическо оборудване.

# **10 Технически данни**

# **10.1 Технически спецификации на SUN2000**

## **ИЗВЕСТИЕ**

Инверторите SUN2000-8KTL-M0 и SUN2000-10KTL-M0 са приложими само за Австралия.

## **Ефективност**

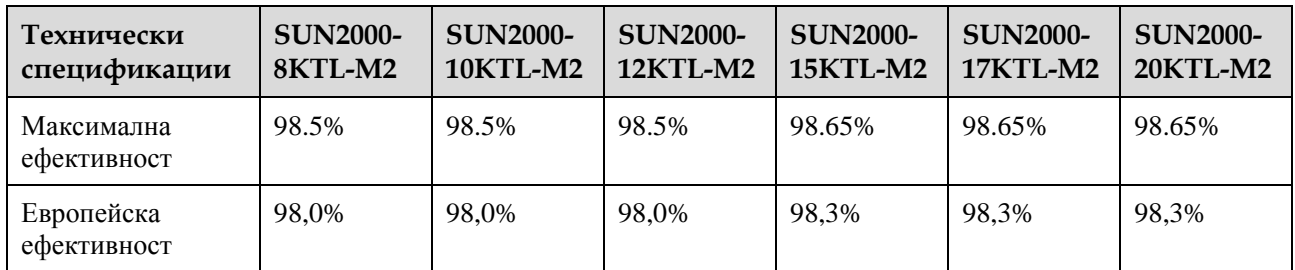

### **Вход**

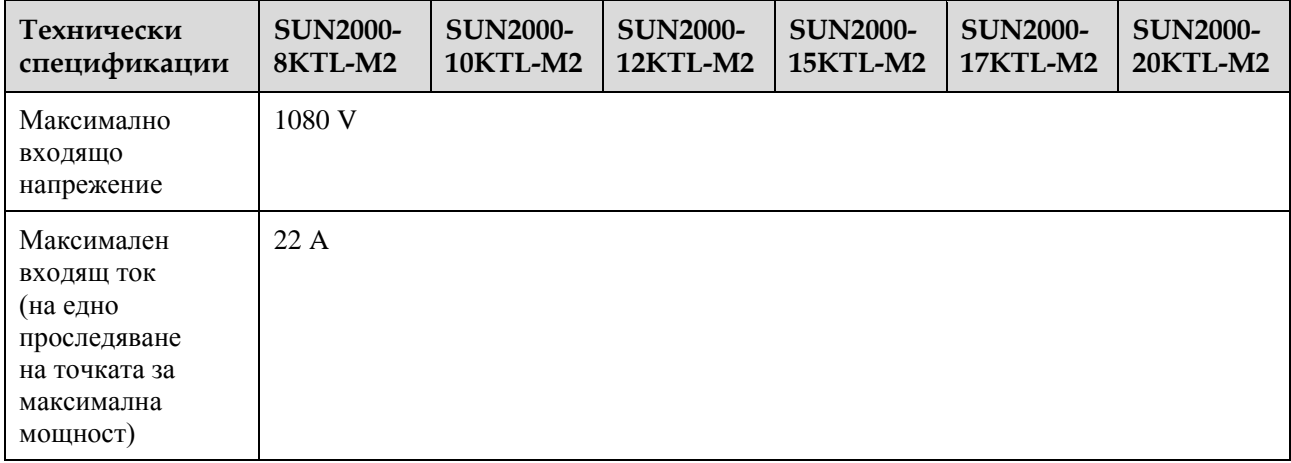

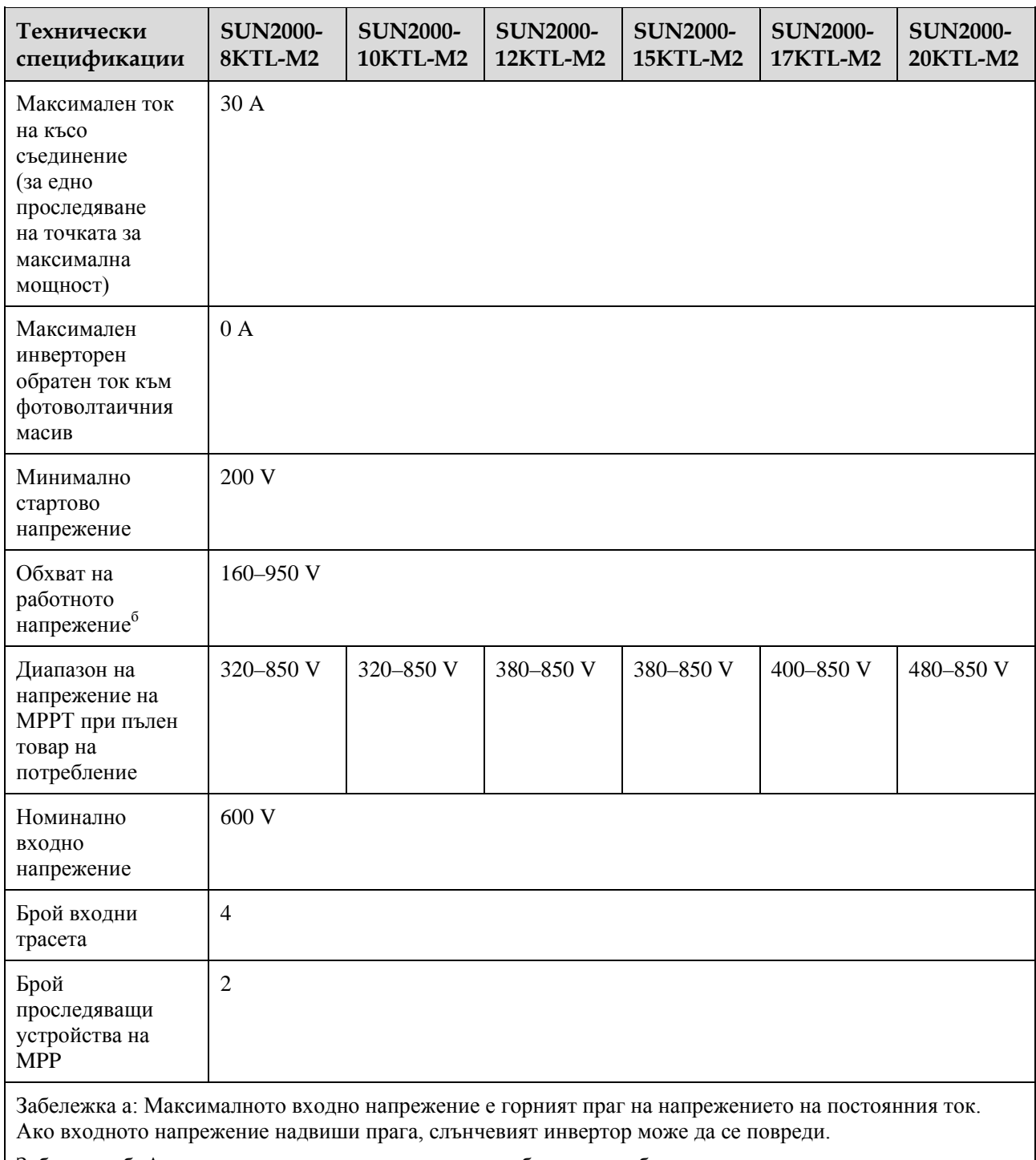

Забележка б: Ако входното напрежение надхвърля обхвата на работното напрежение, слънчевият инвертор не може да работи правилно.

## **Изход**

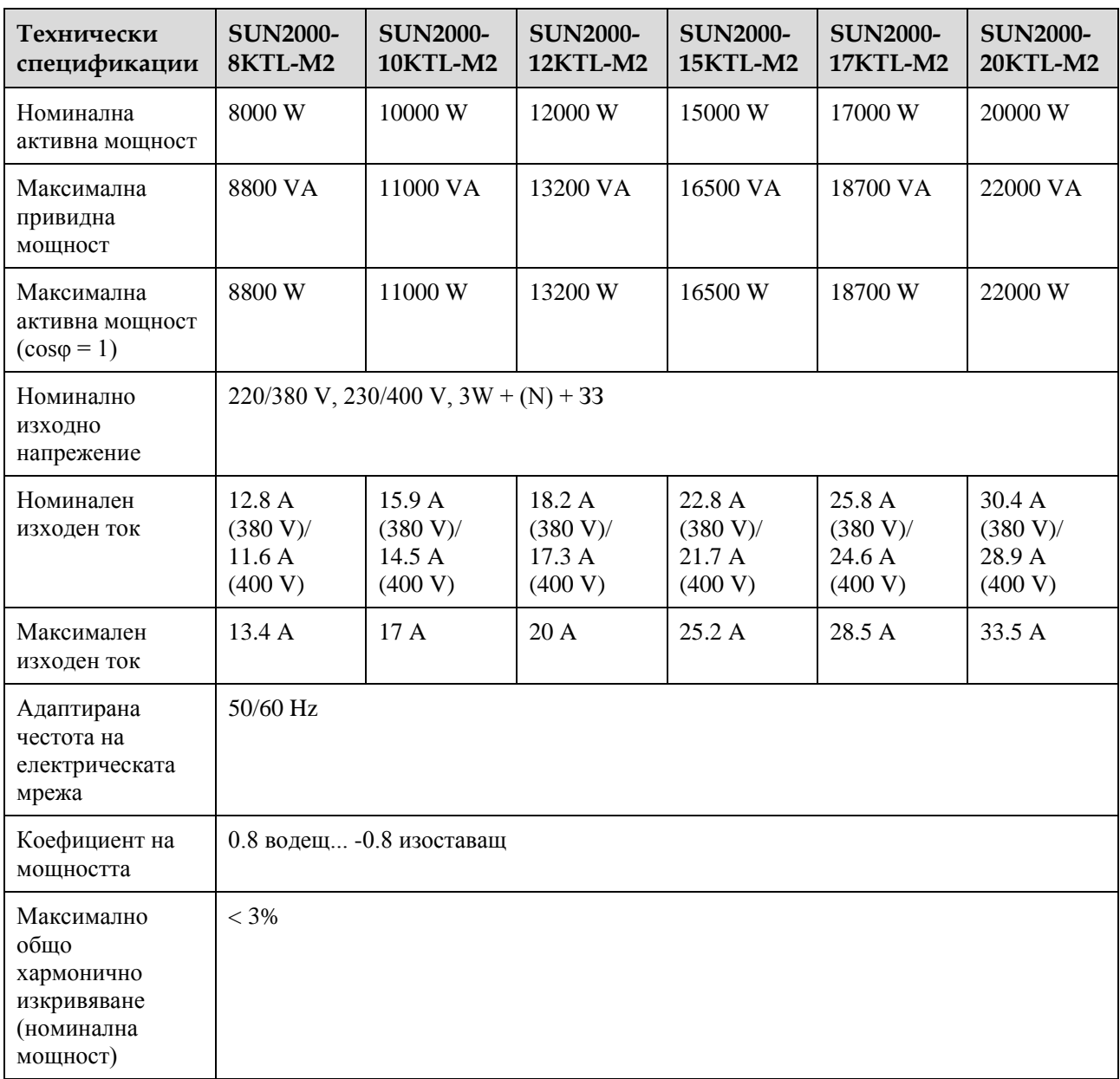

## **Защита и характеристики**

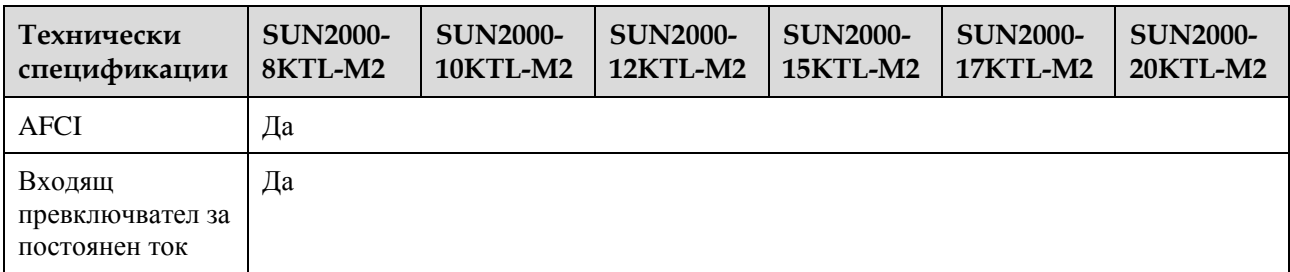

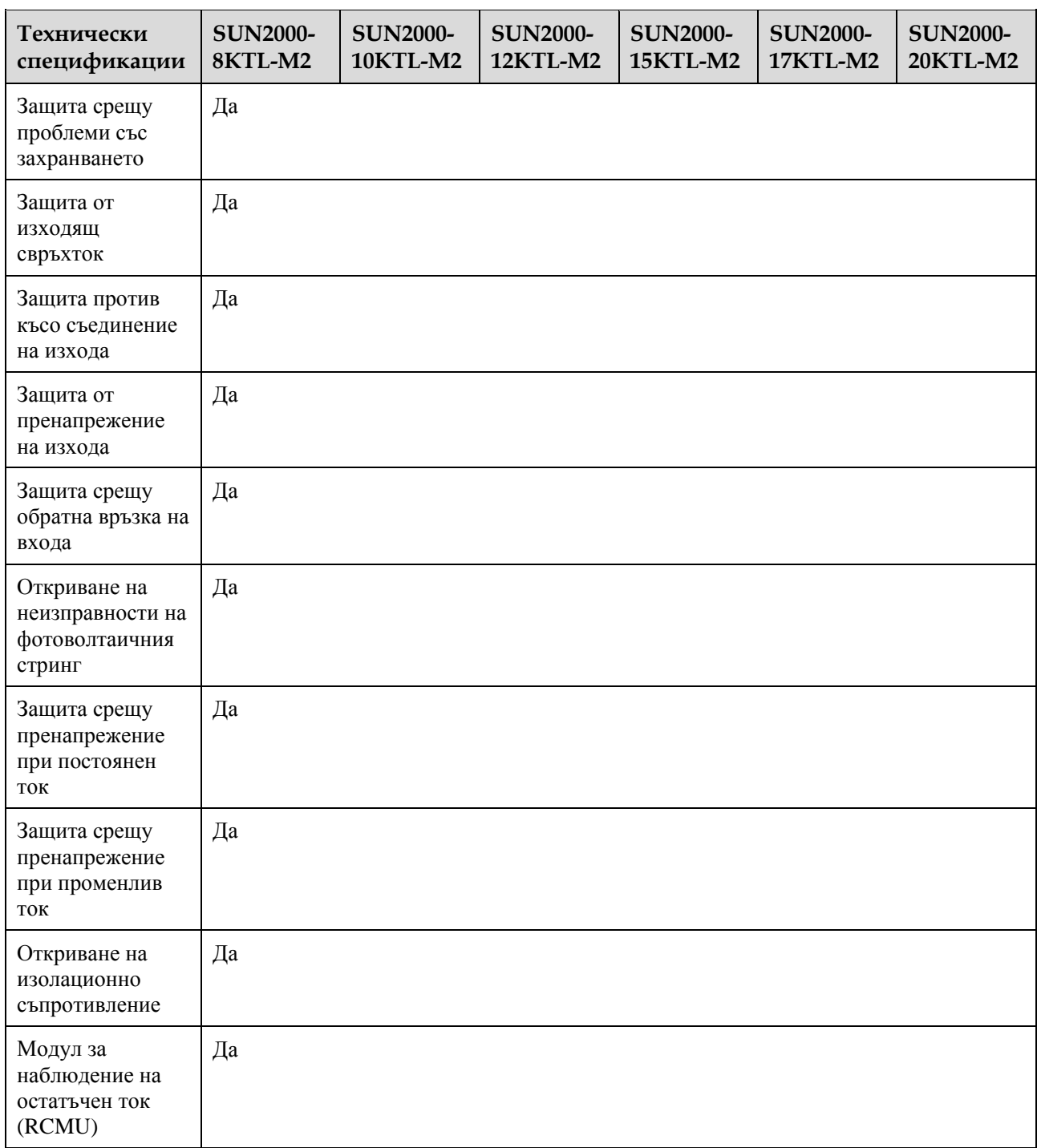

## **Дисплей и комуникация**

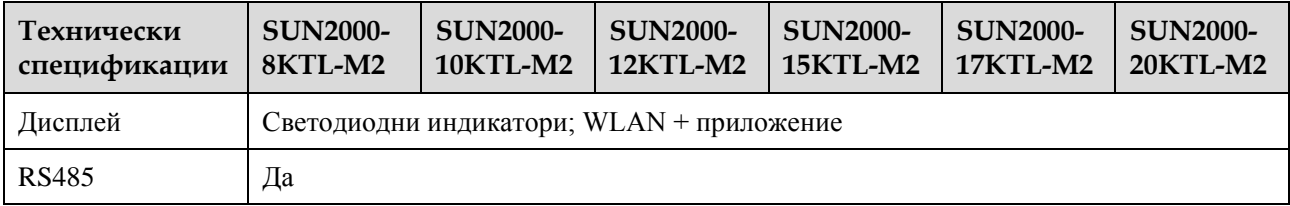
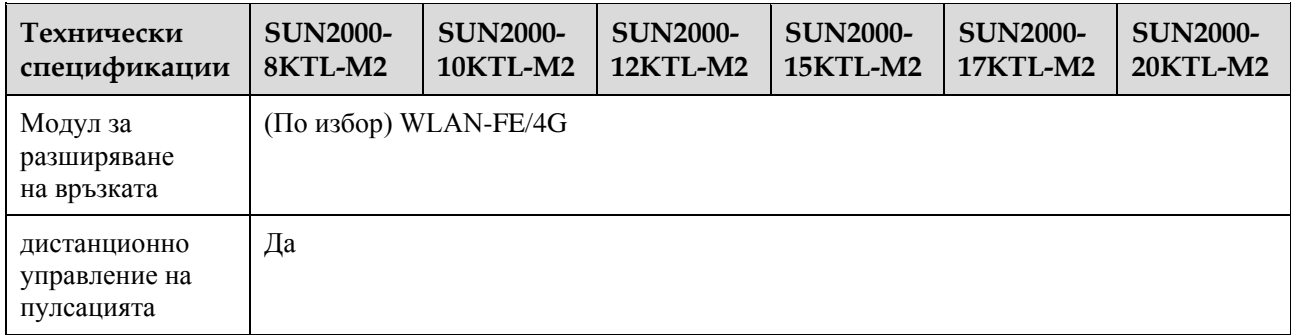

#### П ЗАБЕЛЕЖКА

Когато входното напрежение за постоянен ток на инвертора е по-малко от 200 V, инверторът се изключва без комуникация.

#### **Общи параметри**

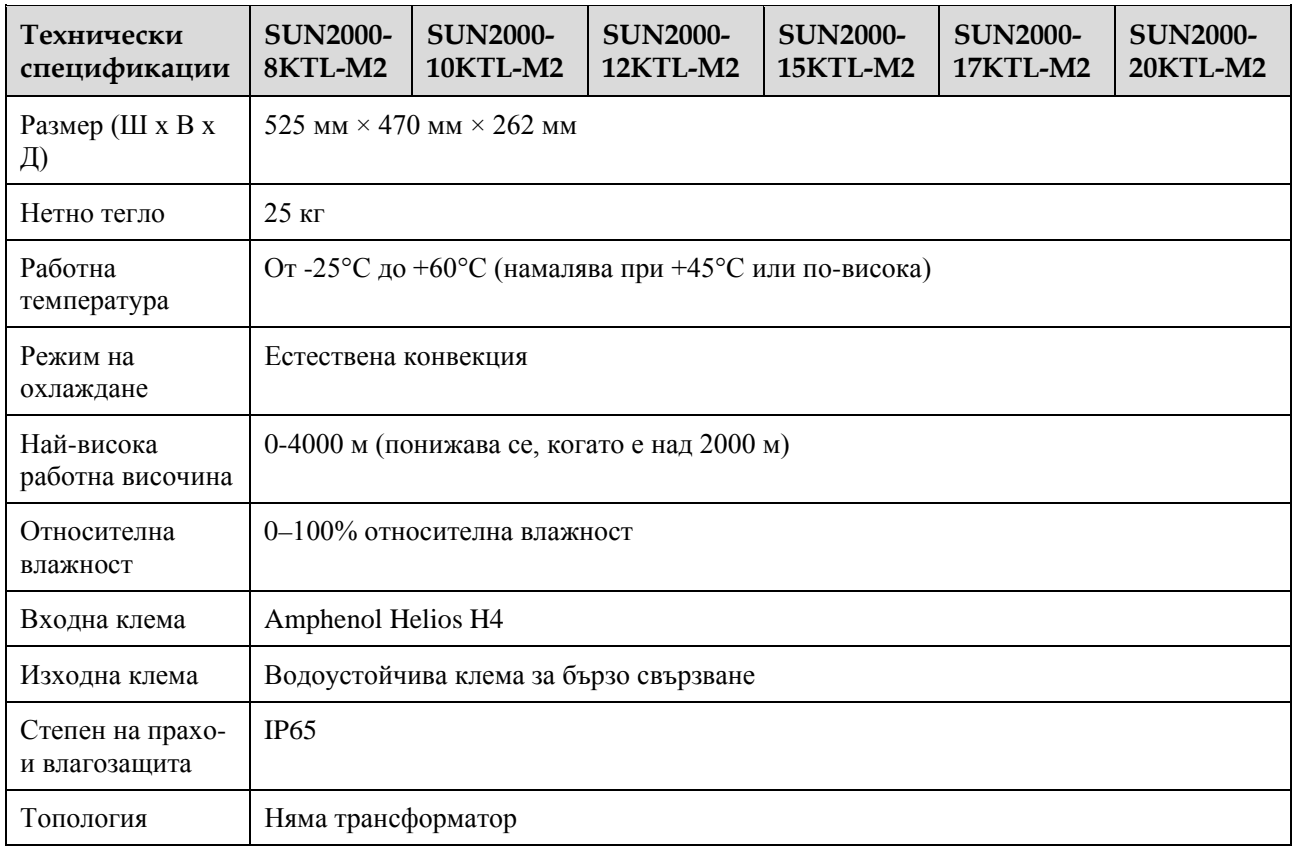

### **10.2 Технически спецификации на оптимизатора**

### **Ефективност**

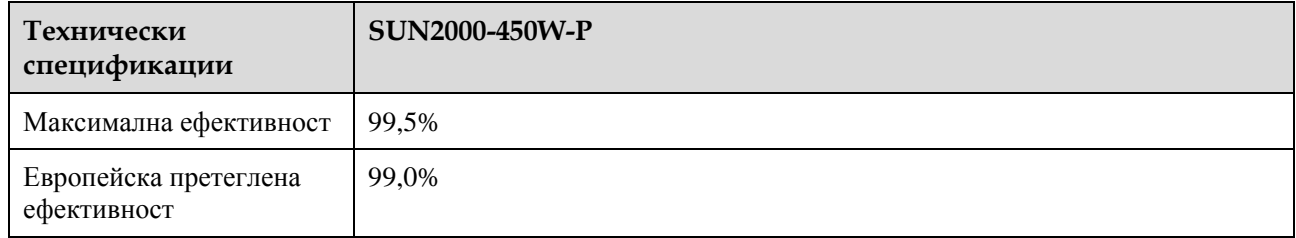

#### **Вход**

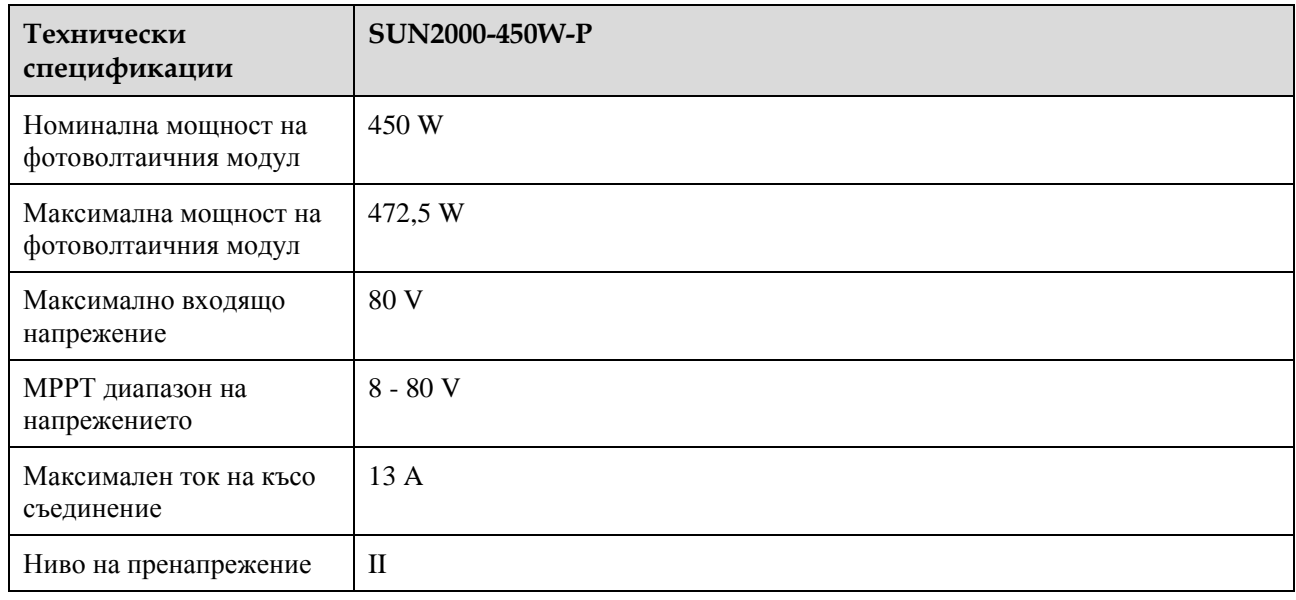

#### **Изход**

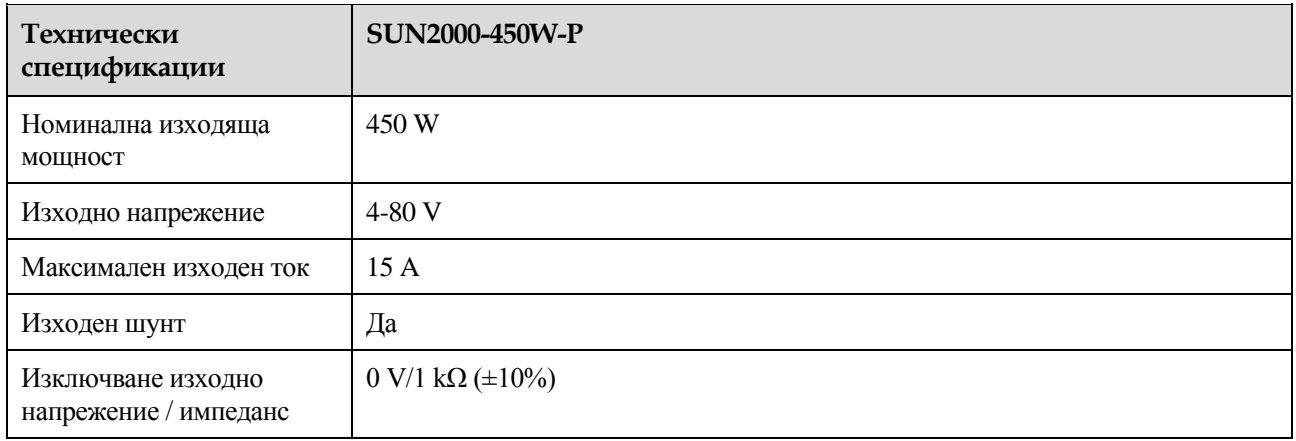

#### **Общи параметри**

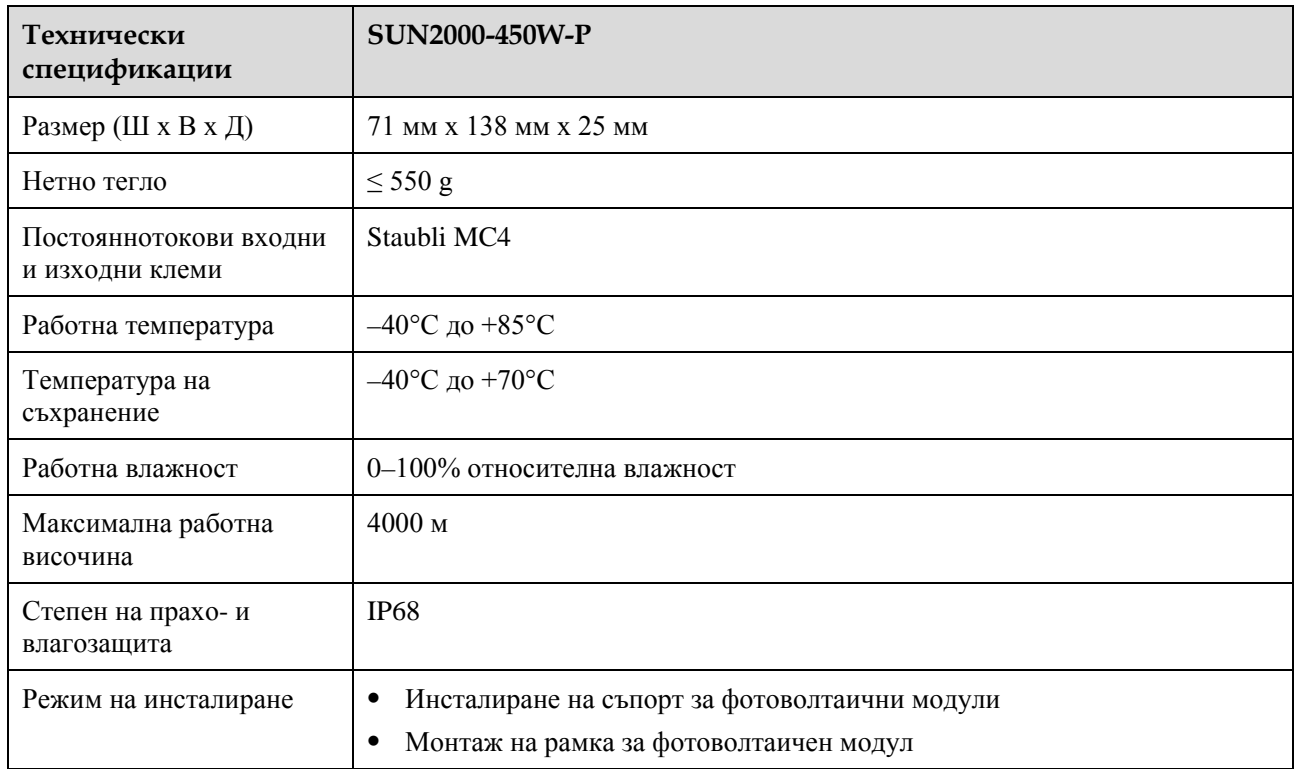

#### **Дизайн с дълъг стринг (Пълна конфигурация на оптимизатора)**

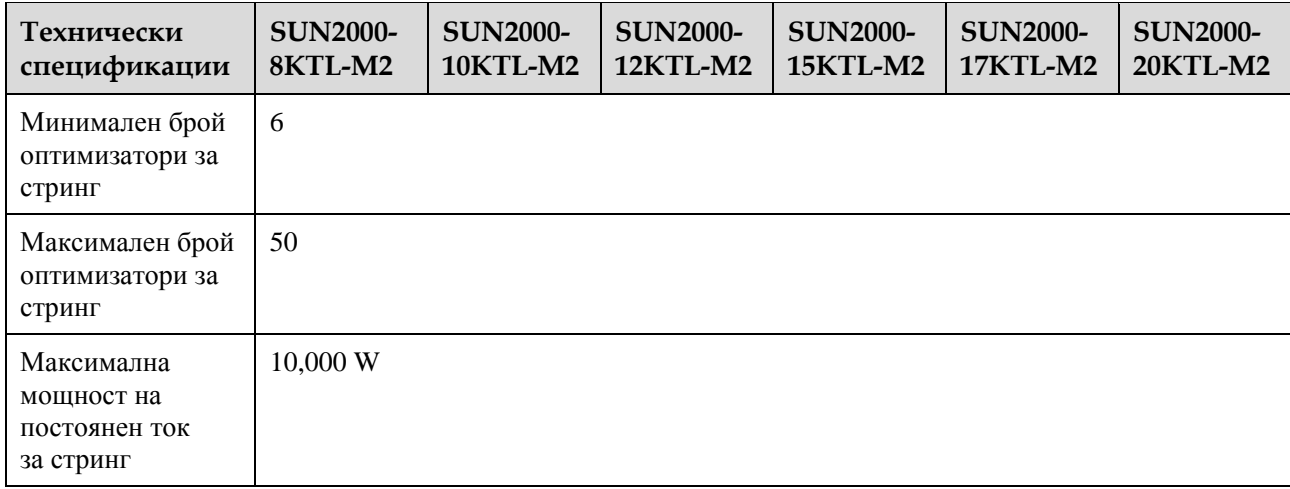

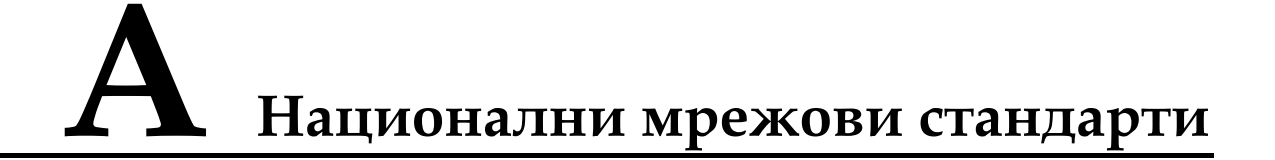

#### П ЗАБЕЛЕЖКА

Мрежовите стандарти могат да бъдат променяни. Изброените стандарти са само за ваша справка.

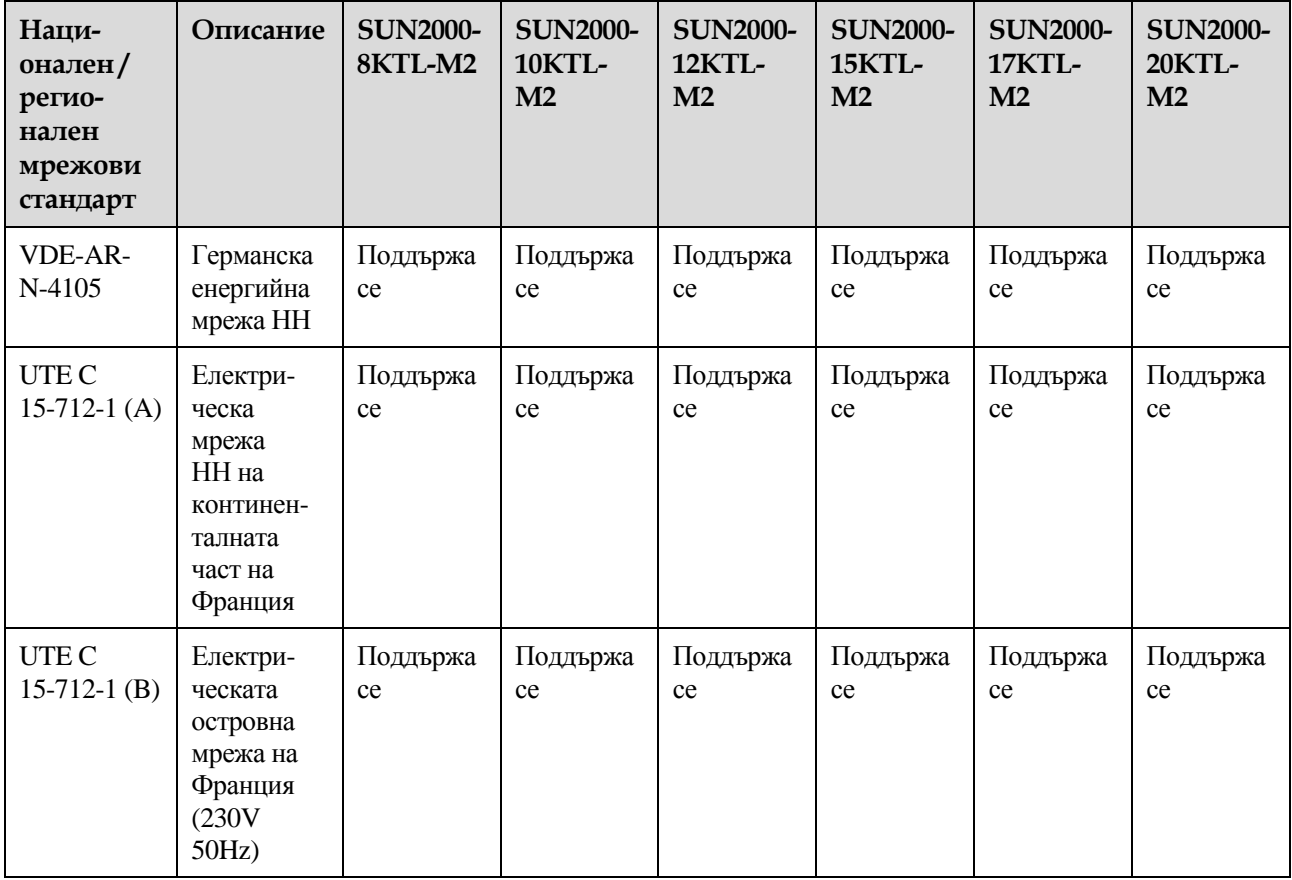

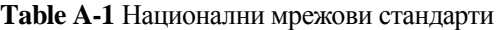

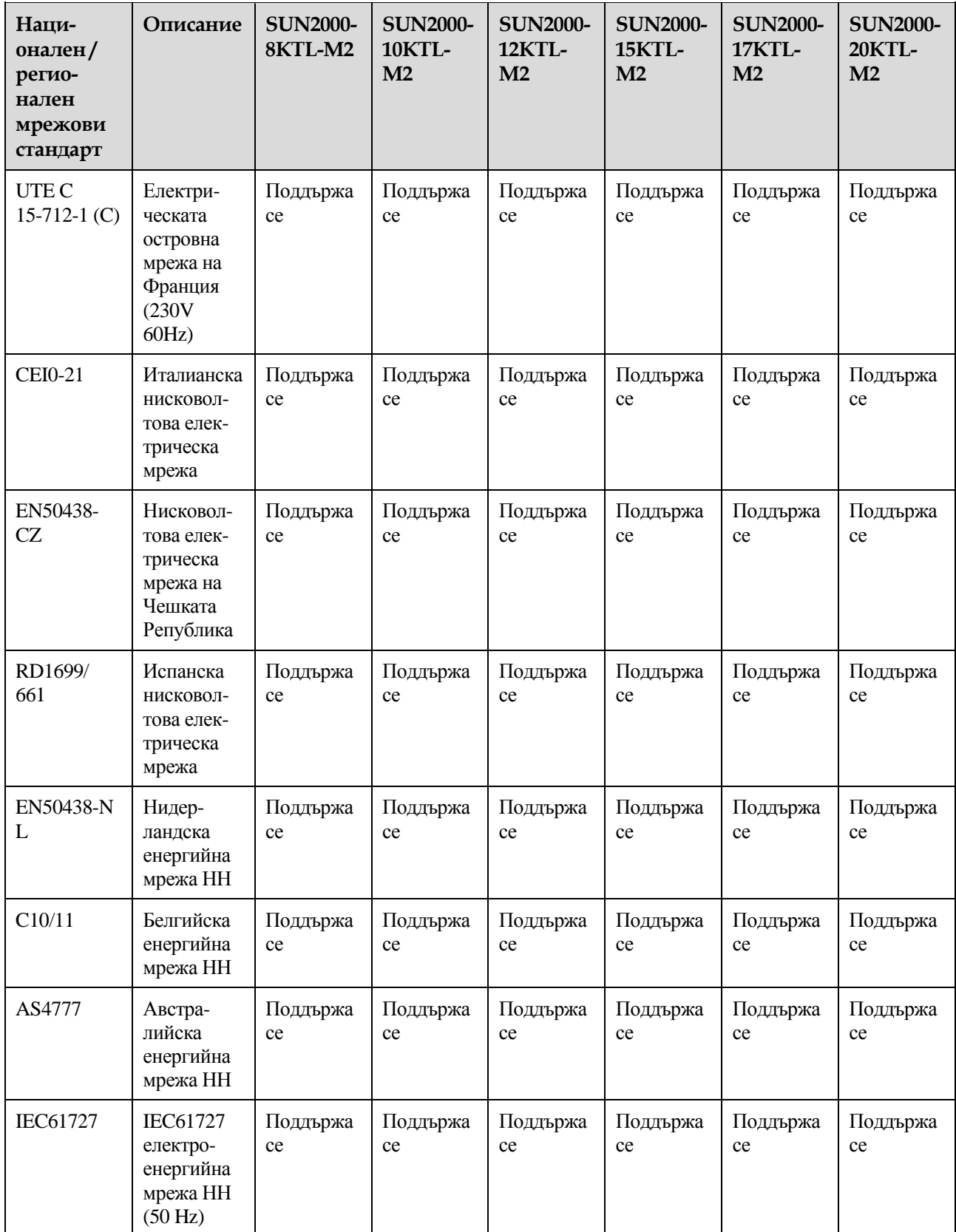

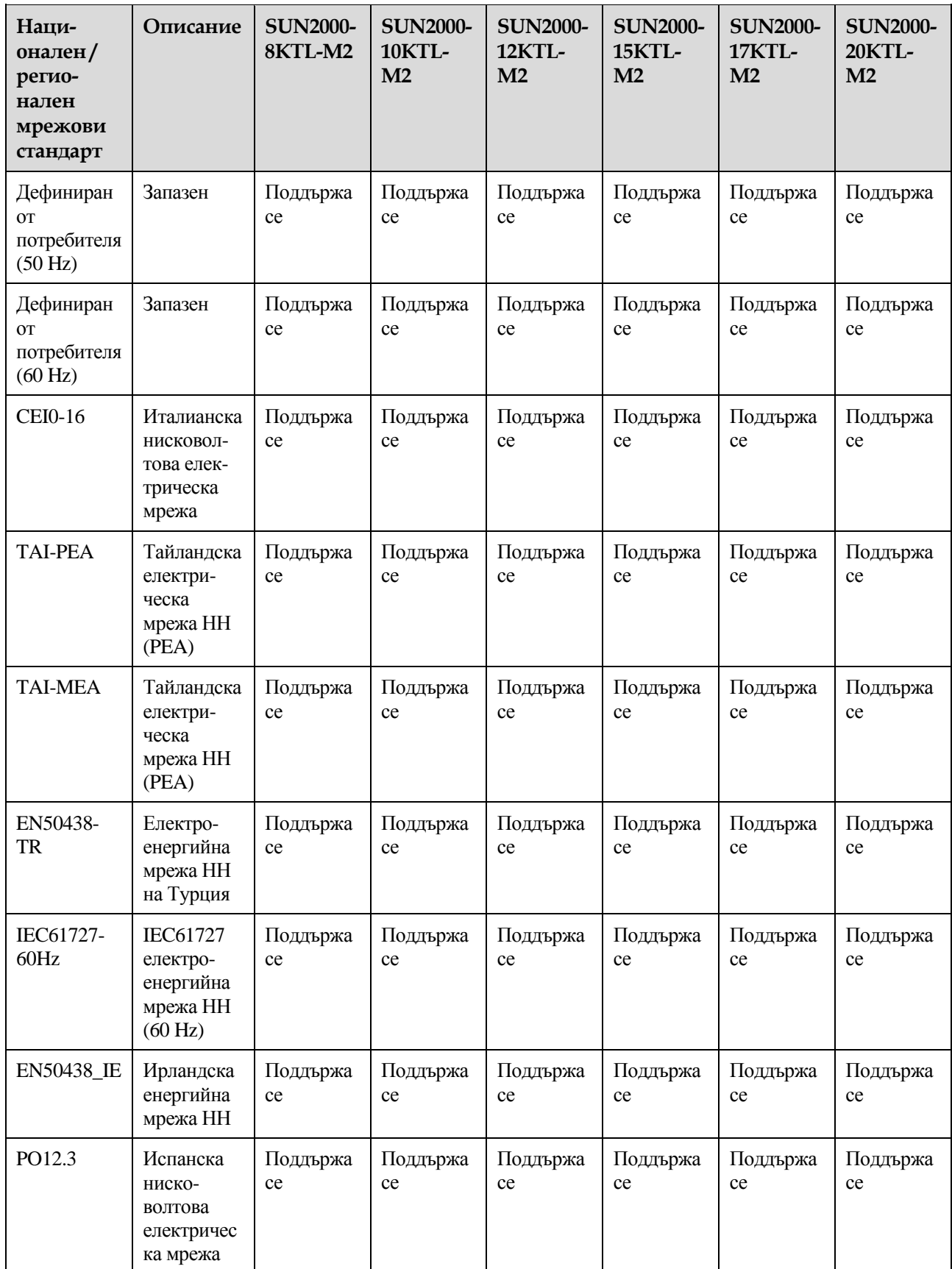

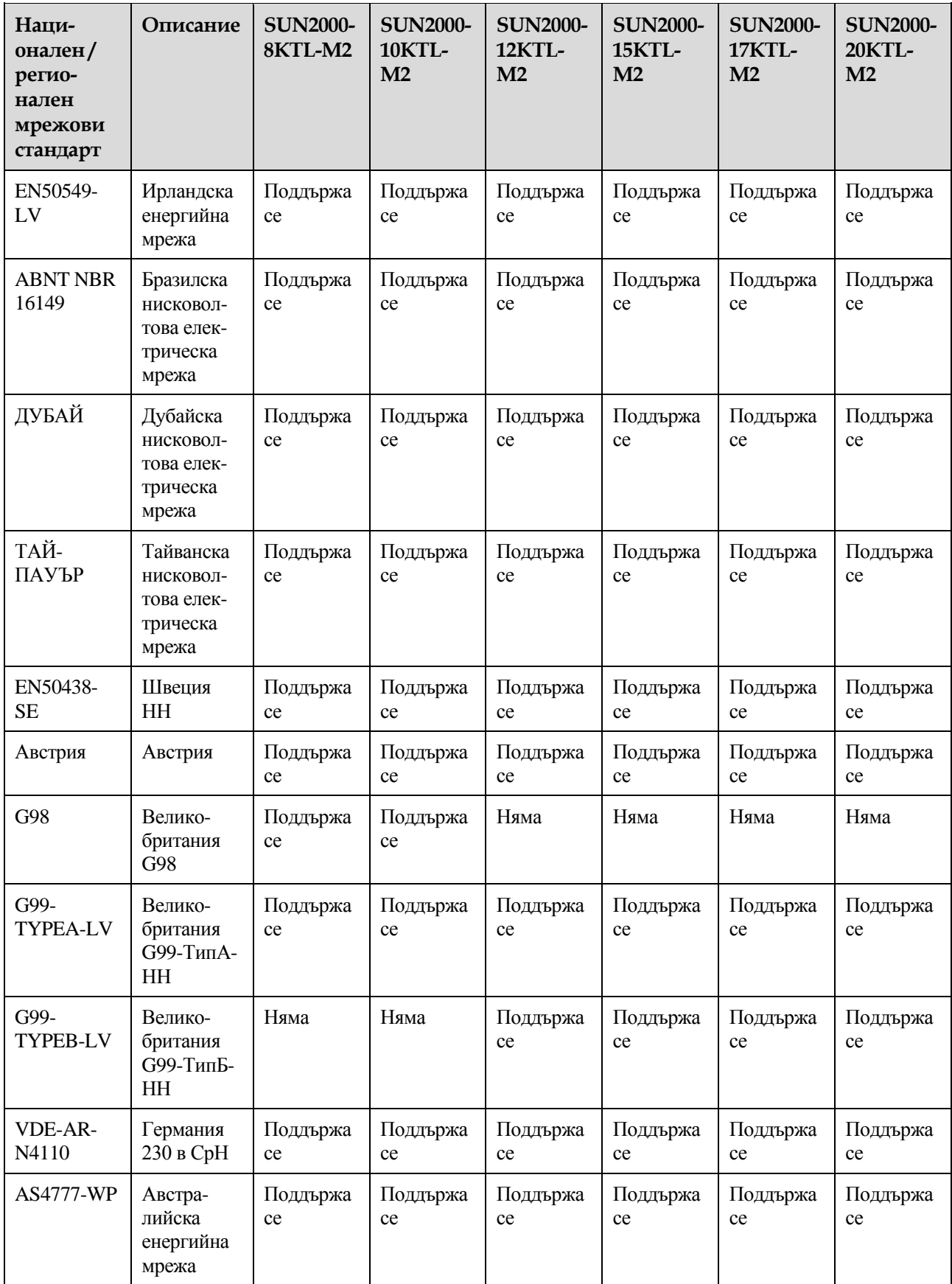

## **B Въвеждане на устройството в експлоатация**

#### **Стъпка 1** Екран **за въвеждане в експлоатация на устройството** за достъп.

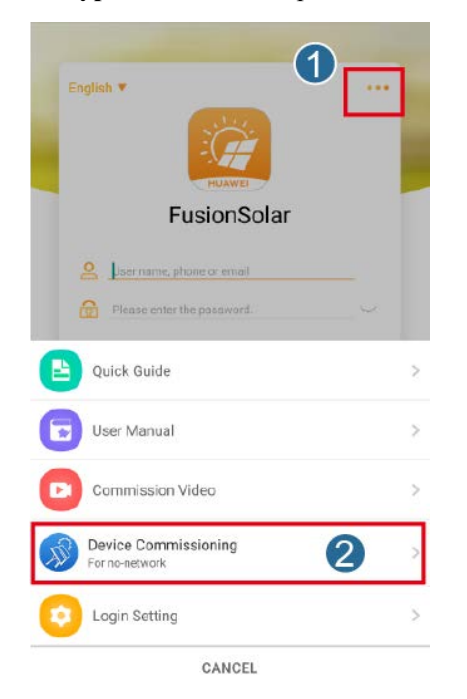

**Фигура B-1** Начин 1: преди да влезете (не е свързан към интернет)

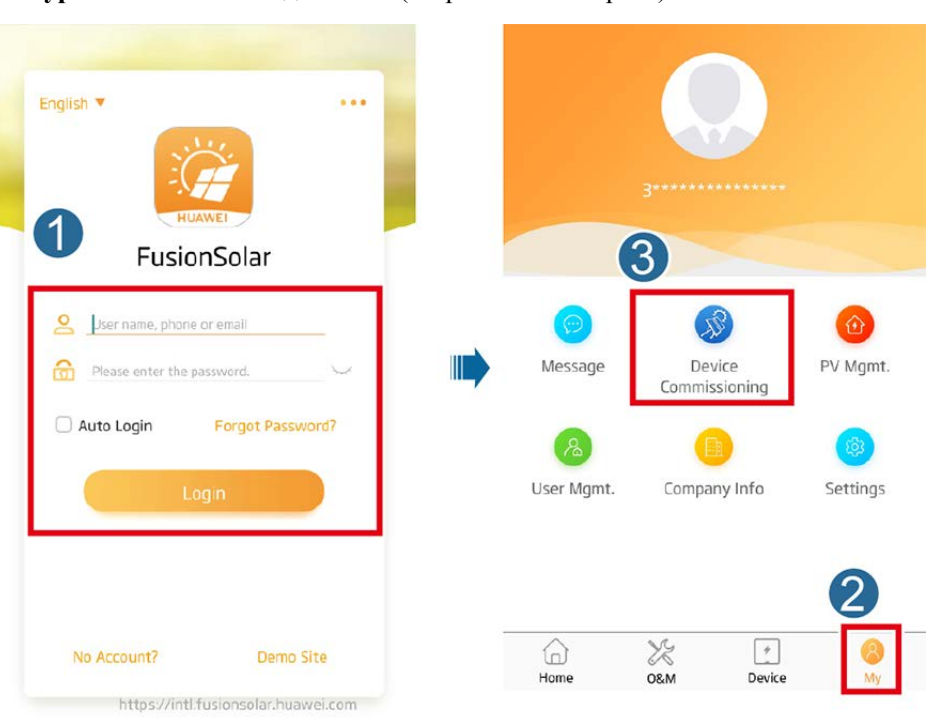

**Фигура B-2** Начин 2: след влизане (свързан към интернет)

**Стъпка 2** Свържете се с безжичната мрежа на слънчевия инвертор и влезте в екрана за въвеждане на устройството в експлоатация като потребител **инсталатор**.

#### **ИЗВЕСТИЕ**

- Ако мобилният телефон е свързан директно към SUN2000, видимото разстояние между SUN2000 и мобилен телефон трябва да бъде по-малко от 3 м при използване на вградена антена и по-малко от 50 м при използване на външна антена за да се гарантира качество на комуникацията между приложението и SUN2000. Тези разстояния са само за справка и могат да варират в зависимост от мобилните телефони и условията на екраниране.
- Когато свързвате SUN2000 към безжична мрежа чрез рутер, уверете се, че мобилният телефон и SUN2000 са в обхвата на безжичната мрежа на рутера, а SUN2000 е свързана към рутера.
- Рутерът поддържа WLAN (IEEE 802.11 b/g/n, 2.4 GHz) и WLAN сигналът стига до SUN2000.
- За рутери се препоръчва да използвате режим на криптиране WPA, WPA2 или WPA/WPA2. Криптирането на ниво предприятие не се поддържа (напр.публични горещи точки, изискващи удостоверяване, като например безжична летищна мрежа). WEP и WPA TKIP не се препоръчват, тъй като тези два режима на криптиране имат сериозни дефекти в сигурността. Ако достъпът не успее в WEP режим, влезте в рутера и променете режима на шифроване на рутера на WPA2 или WPA/WPA2.

#### **Ш ЗАБЕЛЕЖКА**

- Получете първоначална парола за свързване към безжичната мрежа на слънчевия инвертор от етикета отстрани на слънчевия инвертор.
- Използвайте първоначалната парола при първото включване на захранването и я променете веднага след като влезете. За да се гарантира сигурността на профила, периодично променяйте паролата си и помнете новата парола. Ако не промените първоначалната парола, това може да доведе до разкриване на паролата. Парола, оставена непроменена за дълъг период от време, може да бъде открадната или хакната. Ако паролата бъде загубена, достъпът до устройствата е невъзможен. В тези случаи потребителят носи отговорност за всички щети, причинени на фотоволтаичната инсталация.
- При първия достъп до екрана за **Въвеждане на устройството в експлоатация** на SUN2000, трябва ръчно да зададете паролата за вход, тъй като SUN2000 няма първоначална парола за вход.

#### **Фигура B-3** Бързи настройки

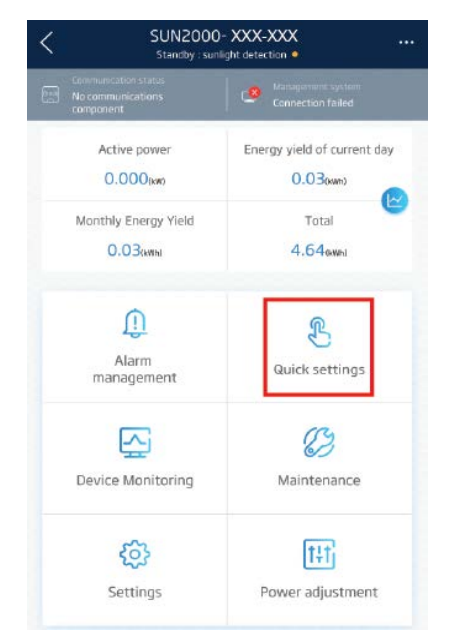

**----Край**

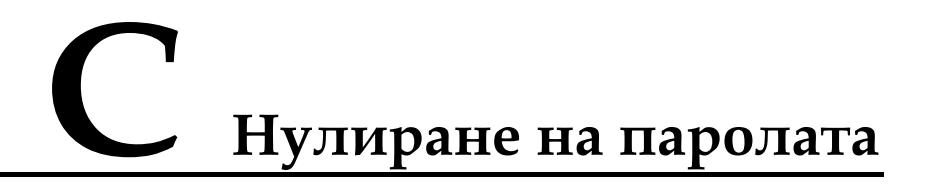

- **Стъпка 1** Уверете се, че SUN2000 се свързва едновременно с електроснабдяване на променлив и постоянен ток. Индикаторите  $\rightarrow u$  = постоянно светят в зелено или бавно мигат повече от 3 минути.
- **Стъпка 2** Извършете следните дейности в рамките на 3 минути:
	- 1. Изключете превключвателя за променлив ток и поставете превключвателя за постоянен ток в долната част на SUN2000 на изключено положение. Изчакайте, докато всички LED светлини в панела на SUN2000 изгаснат.
	- 2. Включете превключвателя за променлив ток и поставете превключвателя за постоянен ток на включено положение. Уверете се, че индикаторът жмига в зелено на големи интервали от време.
	- 3. Изключете превключвателя за променлив ток и поставете превключвателя за постоянен ток на изключено положение. Изчакайте, докато всички LED светлини в панела на SUN2000 изгаснат.
	- 4. Включете превключвателя за променлив ток и поставете превключвателя за постоянен ток на включено положение.
- **Стъпка 3** Нулирайте паролата в рамките на 10 минути. (Ако в рамките на 10 минути не се извършва дейност, всички параметри на инвертора остават непроменени.)
	- 1. Изчакайте, докато индикаторът 1-не започне да мига зелено на големи интервали от време.
	- 2. Вземете първоначалното име на WLAN hotspot (SSID) и началната парола (PSW) от етикета отстрани на SUN2000 и се свържете с приложението.
	- 3. На страницата за вход задайте нова парола за вход и влезте в приложението.

#### **Фигура C-1** Задаване на парола

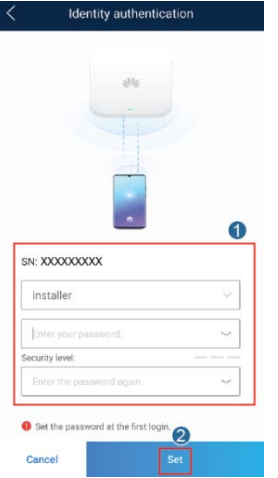

- **Стъпка 4** Задайте параметрите на рутера и системата за управление, за да реализирате дистанционно управление.
	- Настройване на параметрите на рутера

Влезте в приложението FusionSolar, **изберете Въвеждане на устройството в експлоатация** > **Настройки** > **Конфигурация на комуникацията** > **Настройки за свързване на рутера** и задайте параметрите на рутера.

**Фигура C-2** Настройване на параметрите на рутера

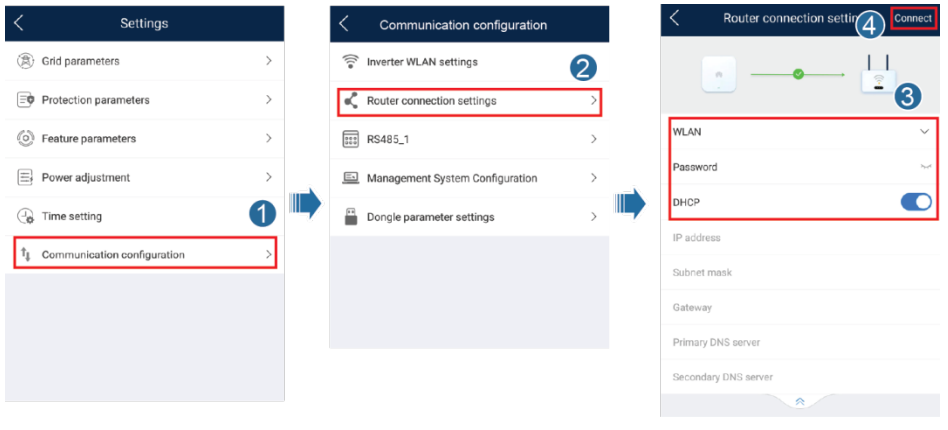

Настройване на параметрите на системата за управление

Влезте в приложението FusionSolar, изберете **Въвеждане на устройството в експлоатация** > **Настройки** > **Конфигурация на комуникацията** > **Конфигуриране на система за управление** и задайте параметрите на системата за управление.

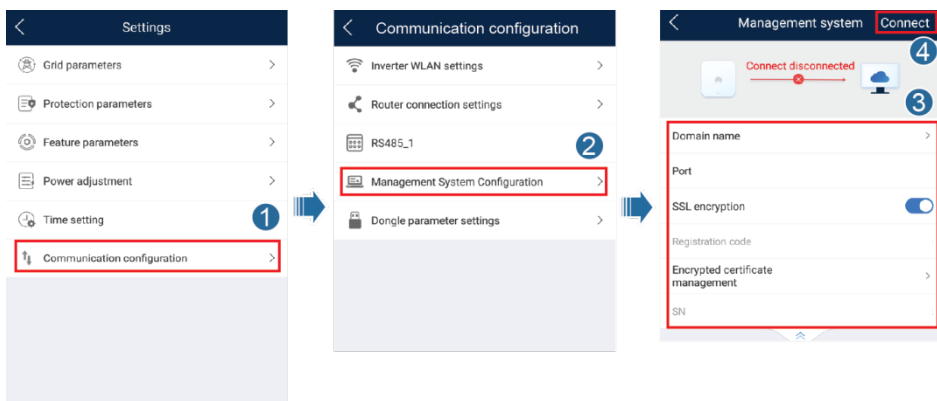

**Фигура C-3** Настройване на параметрите на системата за управление

(По избор) Нулиране на паролата на WLAN

Влезте в приложението FusionSolar, изберете **Въвеждане на устройството в експлоатация** > **Настройки** > **Конфигурация на комуникацията** > **Настройки на безжичната мрежа на инвертора** и нулирайте паролата за безжичната мрежа.

**Фигура C-4** Нулиране на паролата на WLAN

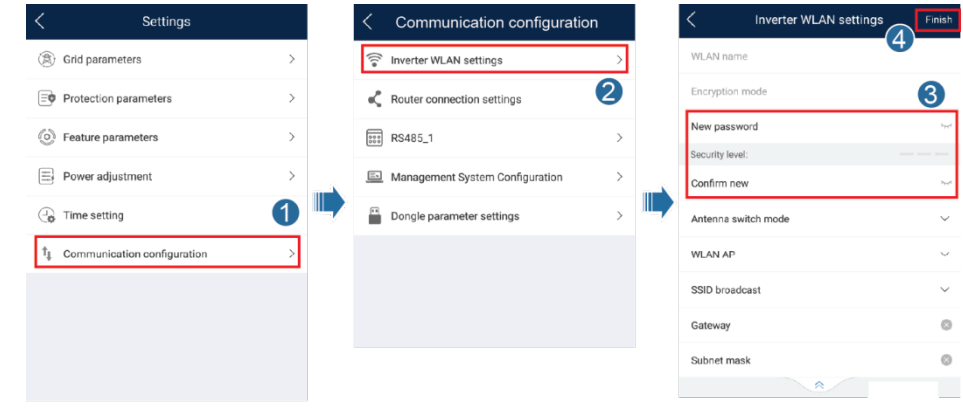

**----Край**

# **D Бързо изключване**

#### **Ш ЗАБЕЛЕЖКА**

Ако оптимизаторите са конфигурирани за някои фотоволтаични модули, функцията за бързо изключване не се поддържа.

Когато всички фотоволтаични модули, свързани към слънчевия инвертор са конфигурирани с оптимизатори, фотоволтаичната система бързо се изключва и намалява изходното напрежение на фотоволтаичните стрингове до ниво под 30 V в продължение на 30 секунди.

Изпълнете следващата стъпка, за да предизвикате бързо изключване:

- Начин 1: изключете превключвателя за променлив ток между соларния инвертор и електрическата мрежа.
- Начин 2: Поставете превключвателя за постоянен ток в долната част на SUN2000 на изключено положение. (Изключването на допълнителния прекъсвач от страната на постоянния ток на SUN2000 няма да доведе до бързо изключване. Фотоволтаичният стринг може да бъде под напрежение.)
- Начин 3: за да активирате функцията за бързо изключване, трябва да свържете превключвателя за достъп до пинове 13 и 15. По подразбиране превключвателят е затворен. Бързото изключване се задейства, когато превключвателят премине от затворено към отворено положение.

## **E Откриване на неизправности на изолационното съпротивление**

Ако съпротивлението на заземяването на фотоволтаичния стринг, свързан към слънчев инвертор, е твърде ниско, слънчевият инвертор генерира аларма с **Ниско съпротивление на изолацията**.

Възможните причини са следните:

- Има късо съединение между фотоволтаичния масив и земята.
- Околният въздух на фотоволтаичния масив е влажен и изолацията между фотоволтаичния масив и земята е лоша.

За да намерите неизправността, свържете всеки фотоволтаичен стринг към слънчев инвертор, включете захранването и проверете слънчевия инвертор и също така установете неизправността въз основа на информацията за алармата, съобщена от приложението FusionSolar. Ако системата не е конфигурирана с никакъв оптимизатор, пропуснете съответните дейности. Следвайте тези стъпки, за да установите неизправност на изолационното съпротивление.

#### **ИЗВЕСТИЕ**

Ако в един фотоволтаичен стринг се появят две или повече повреди на земната изолация, тогава следващият начин не може да открие неизправността. Трябва да проверите фотоволтаичните модули един по един.

- **Стъпка 1** Захранването с променлив ток е свързано и поставете превключвателя за постоянен ток в долната част на слънчевия инвертор в изключено положение. Ако слънчевият инвертор се свърже с батериите, изчакайте 1 минута и изключете превключвателя на батерията, последван от допълнителния превключвател за захранване на батерията.
- <span id="page-122-0"></span>**Стъпка 2** Свържете всеки фотоволтаичен стринг към слънчевия инвертор и поставете превключвателя за постоянен ток на включено положение. Ако състоянието на слънчевия инвертор е **Изключване: Команда**, изберете **Пускане на устройството в експлоатация** > **Поддръжка** > **Включване / Изключване на инвертора** в приложението и изпратете командата за стартиране.
- **Стъпка 3** Влезте в приложението FusionSolar и изберете My **> Пускане на устройството в експлоатация**. На екрана **Въвеждане на устройството в експлоатация**, свържете

и влезте в слънчевия инвертор, както и в екрана **Управление на алармата**. Проверете дали се отчита алармата **Ниско съпротивление на изолацията**.

- Ако алармата **Ниско съпротивление на изолацията** не бъде отчетена 1 минута след подаването на постоянен ток, изберете **Пускане в експлоатация на устройството** > **Поддръжка** > **Включване / изключване на инвертора** в приложението и изпратете команда за изключване. Поставете превключвателя за постоянен ток в изключено положение и преминете към [Стъпка 2,](#page-122-0) за да свържете друг фотоволтаичен стринг към слънчевия инвертор за проверка.
- Ако алармата за **Ниско съпротивление на изолацията** все още се отчита една минута след подаването на постоянен ток, проверете процента на възможните позиции на късо съединение в страницата **Подобно описание на алармата** и преминете къ[м Стъпка 4](#page-124-0).

#### **Фигура E-1** Подобно описание на алармата

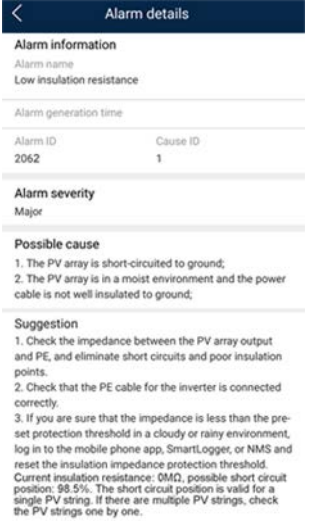

#### **ПО ЗАБЕЛЕЖКА**

- Положителните и отрицателните клеми на фотоволтаичния стринг са свързани с PV+ и PVклемите на слънчевия инвертор. Клемата PV- представлява 0% възможност за положение на късо съединение, а клемата PV+ представлява 100% възможност за положение на късо съединение. Другите проценти показват, че неизправността възниква на фотоволтаичен модул или кабел във фотоволтаичния стринг.
- Възможна позиция на неизправност = Общ брой фотоволтаични модули във фотоволтаичен стринг X Процент от възможните позиции на късо съединение. Например, ако фотоволтаичен стринг се състои от 14 фотоволтаични модула и процентът за възможни положения на късо съединение е 34%, възможното положение на неизправност е 4,76 (14 х 34%), което показва, че неизправността се намира в близост до фотоволтаичния модул 4, включително и на предишния и следващия фотоволтаични модули и кабели от фотоволтаичен модул 4. Слънчевият инвертор има точност на откриване ±1 фотоволтаичен модул.

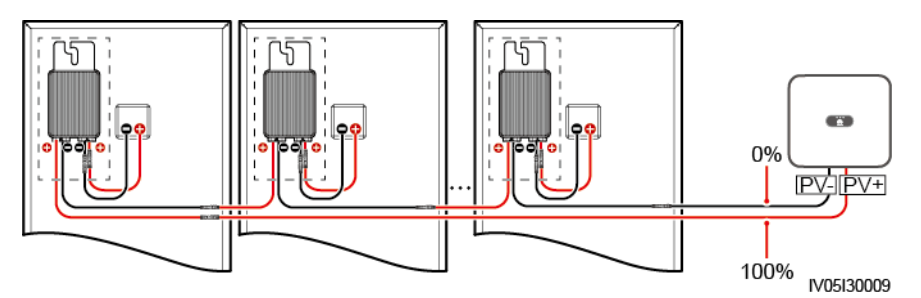

**Фигура E-2** Определяне на процента на положение на късо съединение

- <span id="page-124-0"></span>**Стъпка 4** Поставете превключвателя за постоянен ток в положение OFF и проверете дали съединителят или кабелът за постоянен ток са повредени между евентуално неизправните фотоволтаични модули и съответните оптимизатори или тези между съседните фотоволтаични модули и съответните оптимизатори.
	- Ако е така, сменете повредения съединител или постояннотоков кабел, поставете превключвателя за постоянен ток на ON и прегледайте информацията за алармата.
		- − Ако алармата **Ниско съпротивление на изолацията** не бъде отчетена една минута след подаването на постоянен ток, проверката на фотоволтаичния стринг е завършена. Изберете **Пускане в експлоатация на устройството** > **Поддръжка** > **Включване / Изключване на инвертора** в приложението и изпратете команда за изключване. Поставете превключвателя за постоянен ток в положение OFF. Преминете към [Стъпка 2,](#page-122-0) за да проверите други фотоволтаични стрингове. След това преминете към [Стъпка 8](#page-125-0).
		- − Ако алармата **Ниско съпротивление на изолацията** все още се отчита една минута след подаването на постоянен ток, преминете към [Стъпка 5](#page-124-1).
	- Ако не, преминете към [Стъпка 5](#page-124-1).
- <span id="page-124-1"></span>**Стъпка 5** Поставете превключвателя за постоянен ток в положение OFF, изключете евентуалните неизправни фотоволтаични модули и съответните оптимизатори от фотоволтаичния стринг и свържете удължителен кабел за постоянен ток със съединител MC4 към съседни фотоволтаични модули или оптимизатори. Задайте превключвателя за постоянен ток на ON и прегледайте информацията за алармата.
	- Ако алармата **Ниско съпротивление на изолацията** не бъде отчетена една минута след подаването на постоянен ток, неизправността се появява на изключения фотоволтаичен модул и оптимизатор. Изберете **Пускане в експлоатация на устройството** > **Поддръжка** > **Включване / Изключване на инвертора** в приложението и изпратете команда за изключване. Преминете към [Стъпка 7](#page-124-2).
	- Ако алармата **Ниско съпротивление на изолацията** все още се отчита една минута след подаването на постоянен ток, неизправността не се появява на изключения фотоволтаичен модул или оптимизатор. Преминете къ[м Стъпка 6](#page-124-3).
- <span id="page-124-3"></span>**Стъпка 6** Задайте превключвателя за постоянен ток в положение OFF, свържете отново сваления фотоволтаичен модул и оптимизатора и повторете [Стъпка 5,](#page-124-1) за да проверите съседните фотоволтаични модули и оптимизатори.
- <span id="page-124-2"></span>**Стъпка 7** Определете позицията на неизправност на заземителната изолация.
	- 1. Изключете евентуално неизправния фотоволтаичен модул от оптимизатора.
	- 2. Поставете превключвателя за постоянен ток в положение OFF.
	- 3. Свържете евентуално неизправния оптимизатор към фотоволтаичния стринг.
- 4. Поставете превключвателя за постоянен ток в положение ON. Ако състоянието на слънчевия инвертор е **Изключване: Команда**, изберете **Пускане на устройството в експлоатация** > **Поддръжка** > **Включване / Изключване на инвертора** в приложението и изпратете командата за стартиране. Проверете дали се отчита алармата **Ниско съпротивление на изолацията**.
	- − Ако алармата за **Ниско съпротивление на изолацията** не бъде отчетена една минута след като слънчевият инвертор бъде захранен с енергия, фотоволтаичният модул е неизправен. Изберете **Пускане в експлоатация на устройството** > **Поддръжка** > **Включване / Изключване на инвертора** в приложението и изпратете команда за изключване.
	- − Ако алармата **Ниско съпротивление на изолацията** все още се отчита една минута след захранването с енергия на слънчевия инвертор, оптимизаторът е неизправен.
- 5. Поставете превключвателя за постоянен ток в положение OFF. Сменете неизправния елемент, за да отстраните неизправността на изолационното съпротивление. Преминете към [Стъпка 2,](#page-122-0) за да проверите други фотоволтаични стрингове. След това преминете към [Стъпка 8](#page-125-0).
- <span id="page-125-0"></span>**Стъпка 8** Ако слънчевият инвертор се свърже с батериите, включете допълнителния превключвател за захранване на батерията и след това превключвателя на батерията. Поставете превключвателя за постоянен ток в положение ON. Ако състоянието на слънчевия инвертор е **Изключване: Команда**, изберете **Пускане на устройството в експлоатация** > **Поддръжка** > **Включване / Изключване на инвертора** в приложението и изпратете командата за стартиране.

**----Край**

# **F Акроними и съкращения**

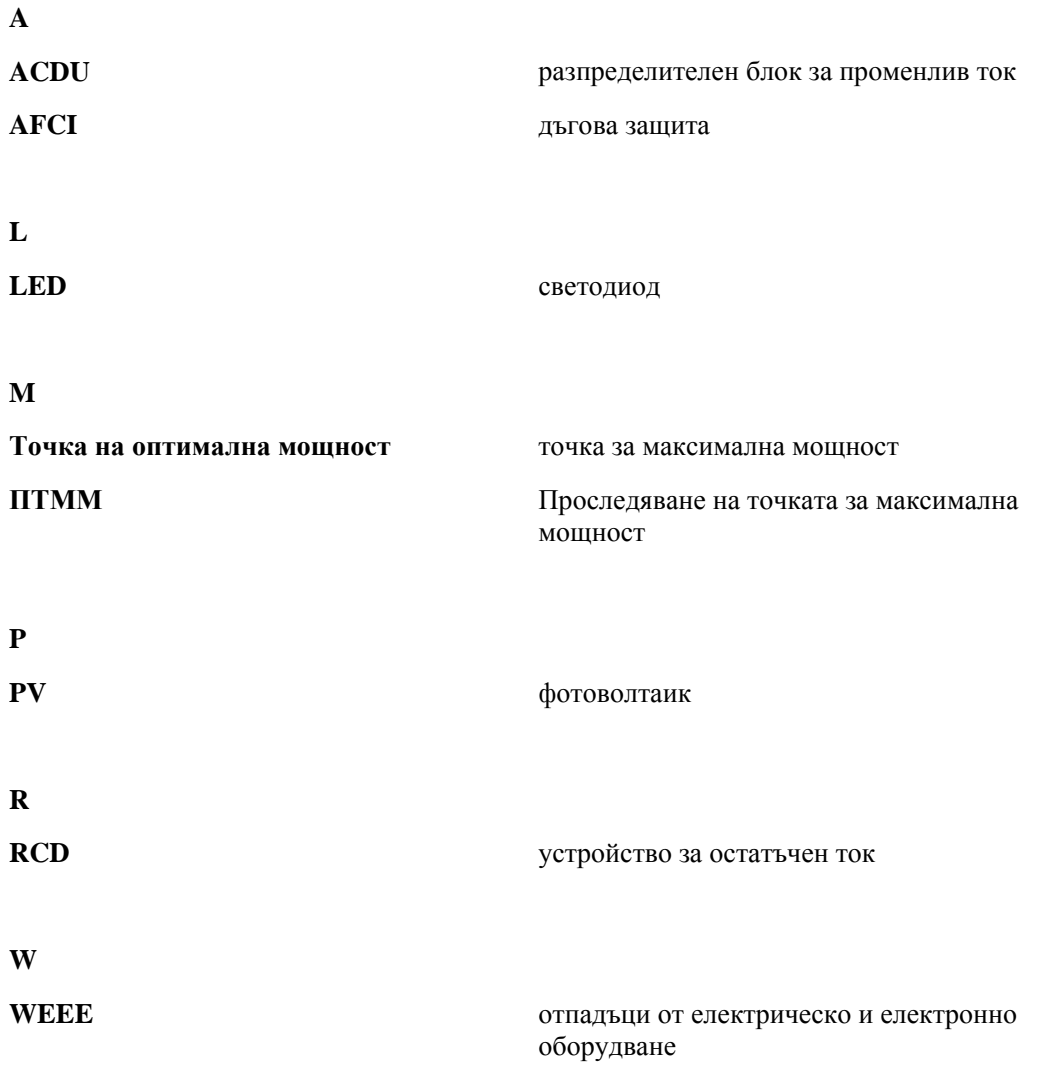